Schneider Electric Industries

# **MODBUS SIO**

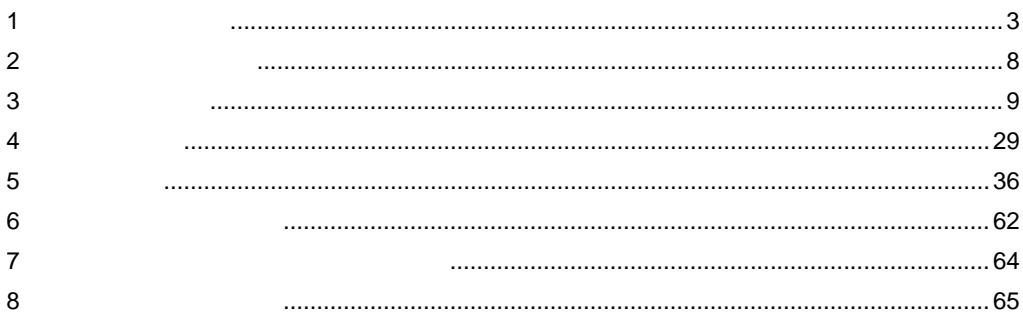

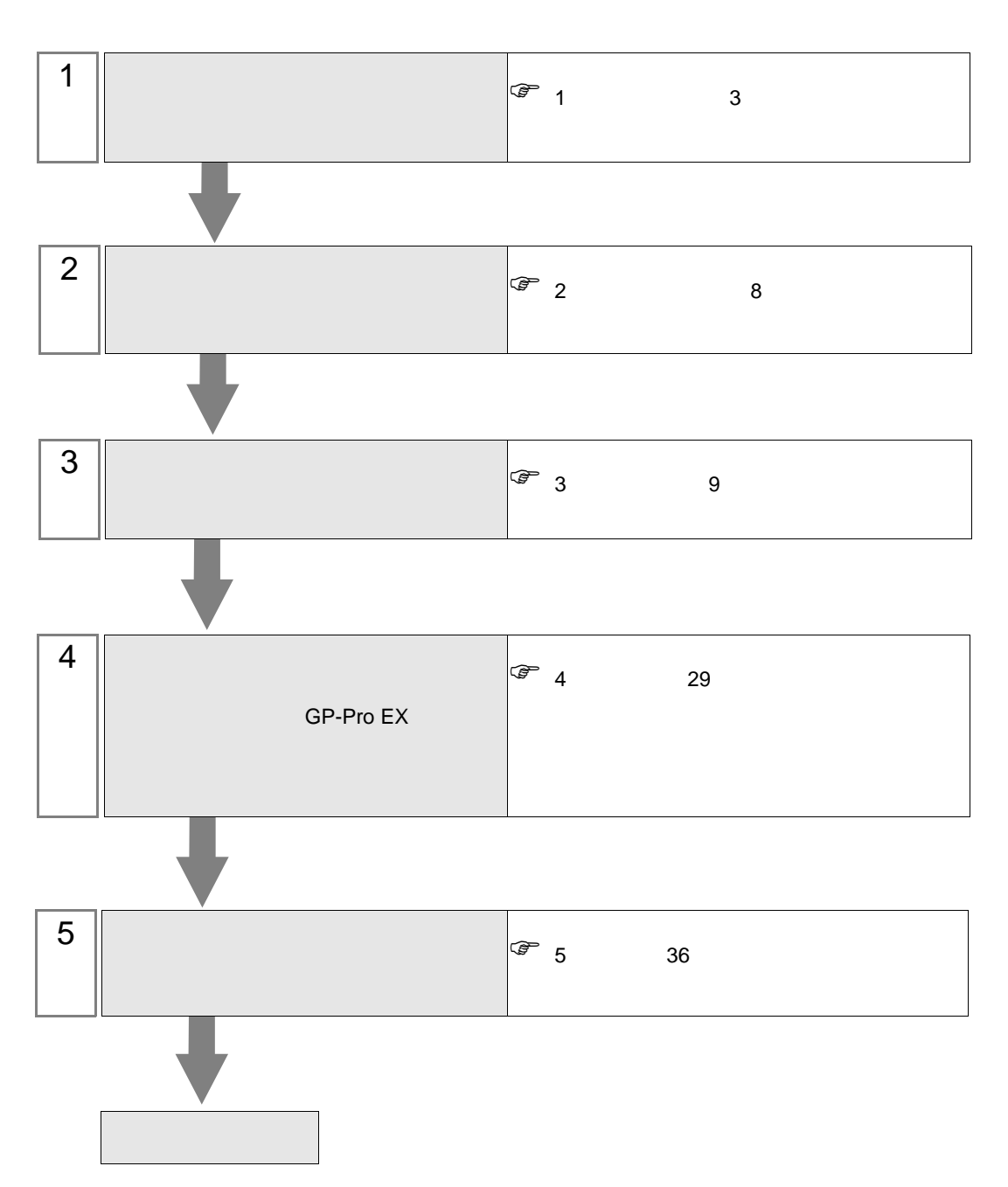

 $PLC$ 

<span id="page-2-0"></span> $1$ 

Schneider Electric Industries

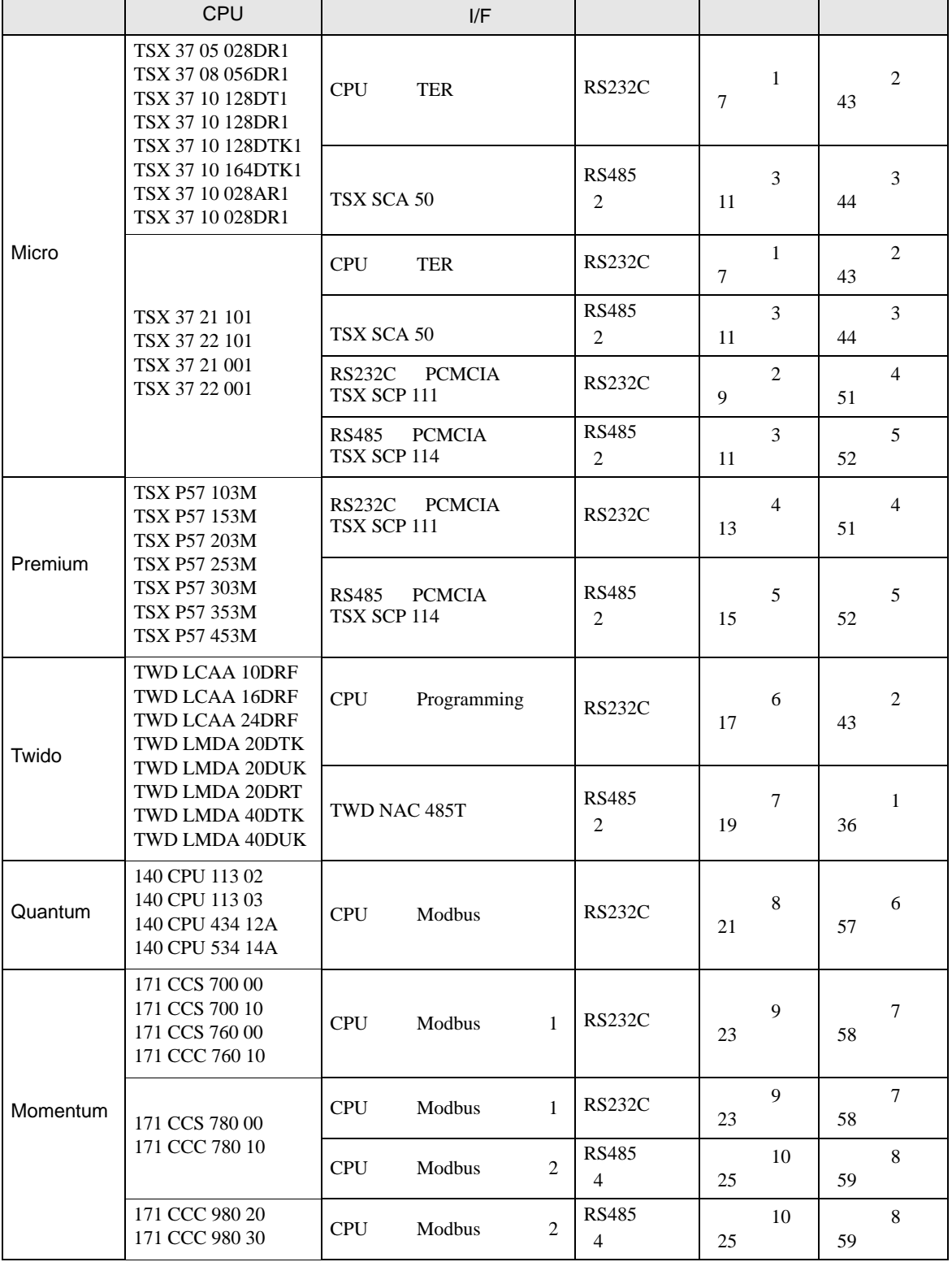

Micro

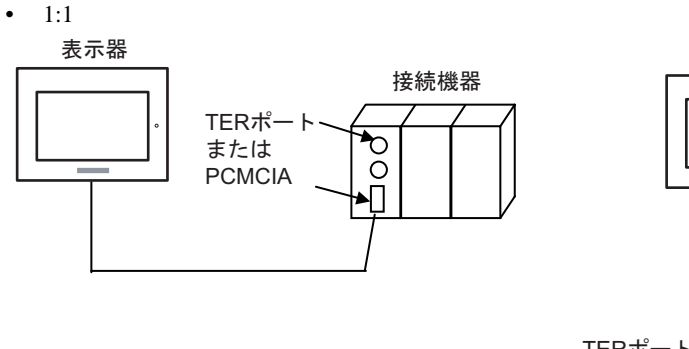

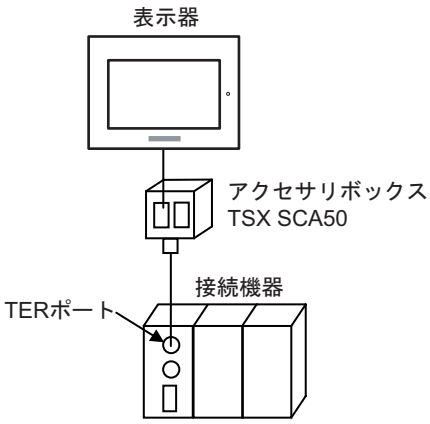

# Premium

 $\bullet$  1:1

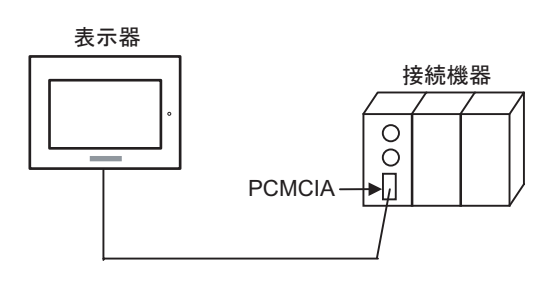

# Twido

•  $1:1$ 

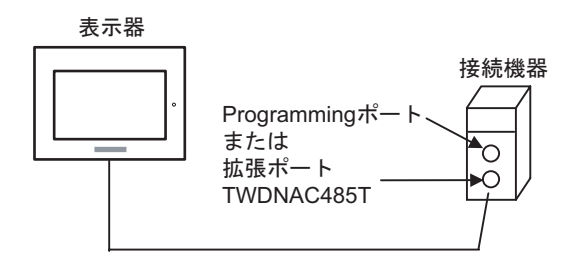

 $\bullet$  1:n

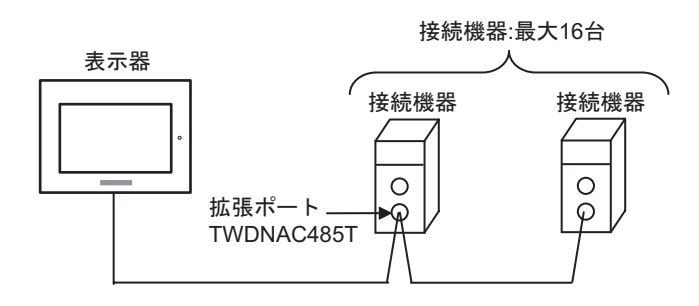

# Quantum

•  $1:1$ 

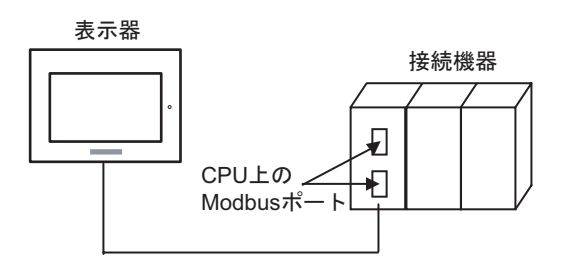

# Momentum

•  $1:1$ 

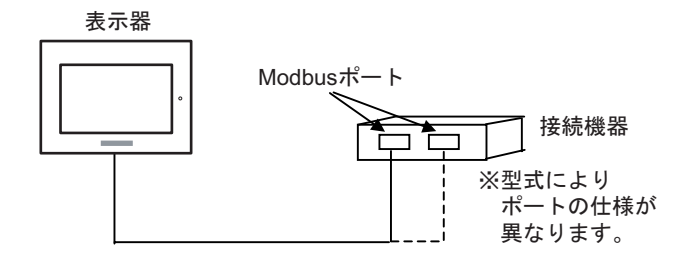

<span id="page-5-0"></span>IPC COM

接続機器と IPC を接続する場合、使用できる COM ポートはシリーズと通信方式によって異なります。

 $\rm IPC$ 

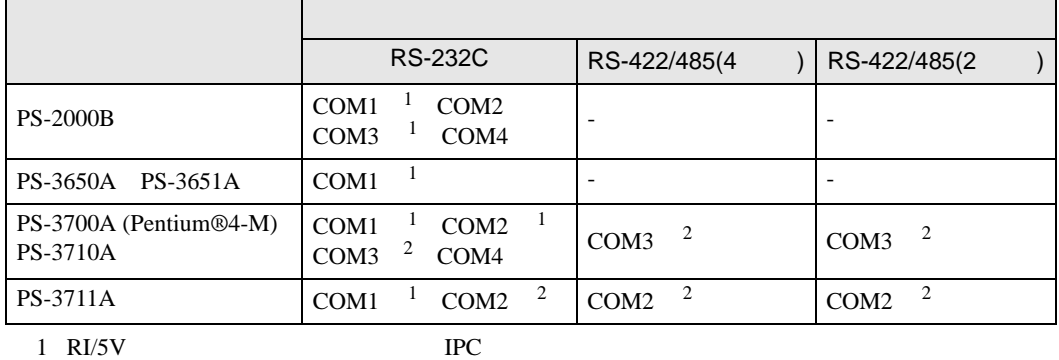

 $2 \nabla$ 

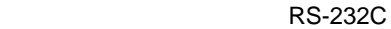

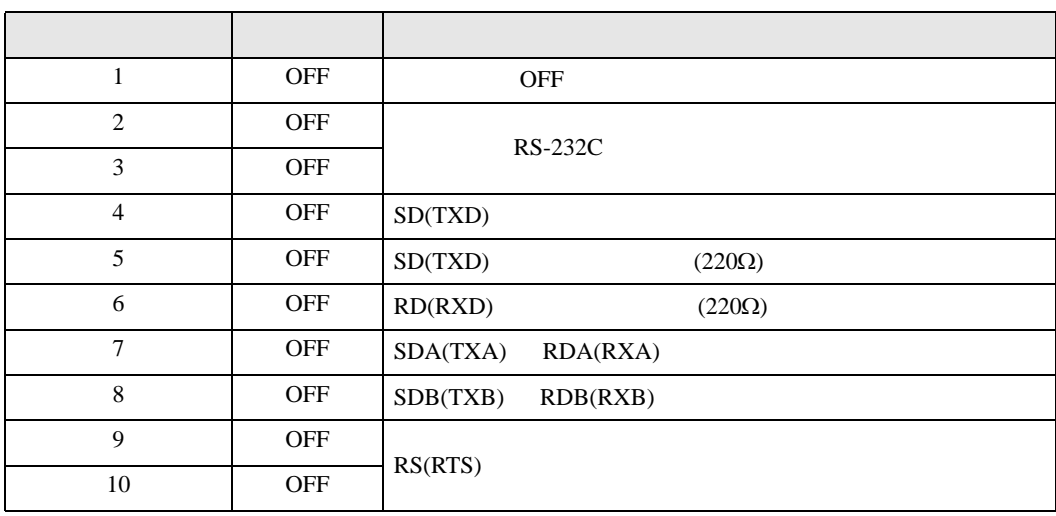

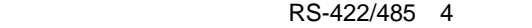

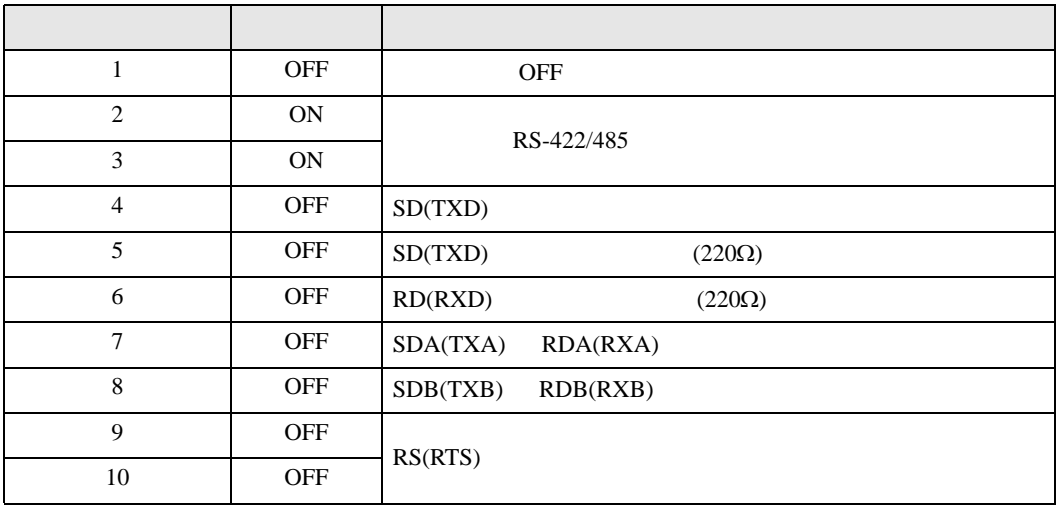

### RS-422/485 2

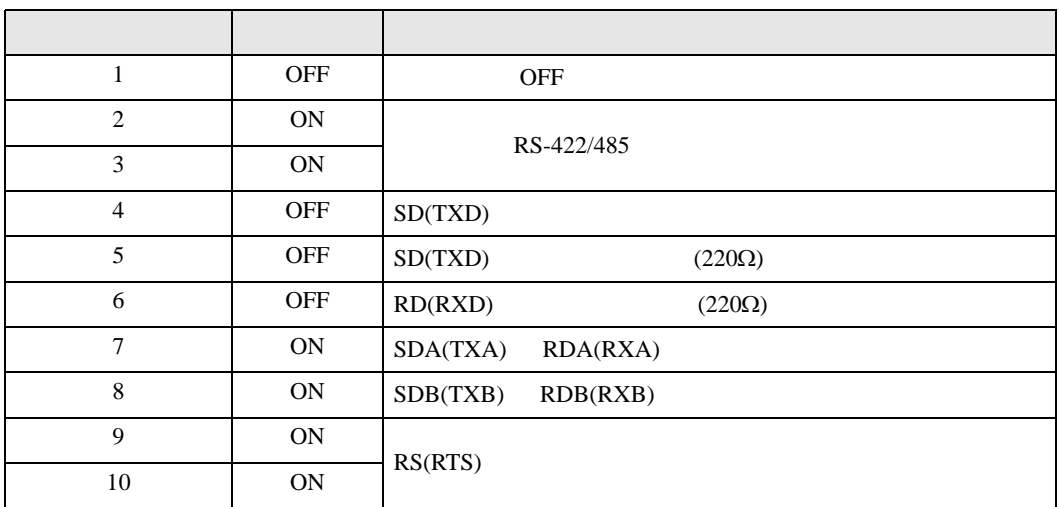

<span id="page-7-0"></span>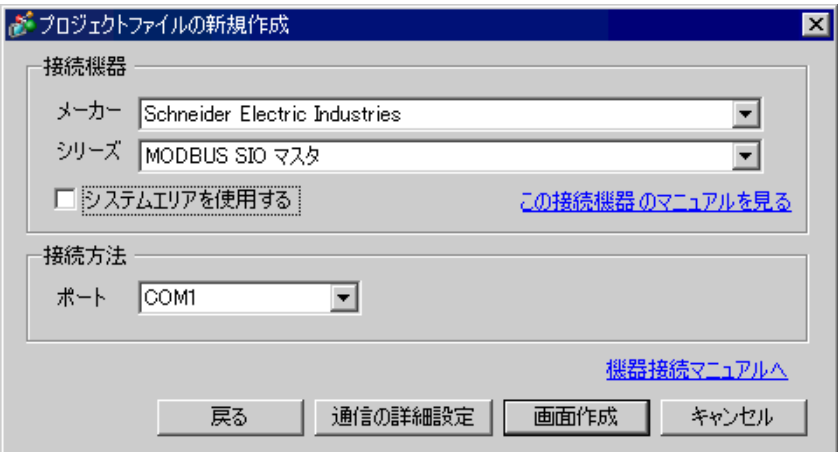

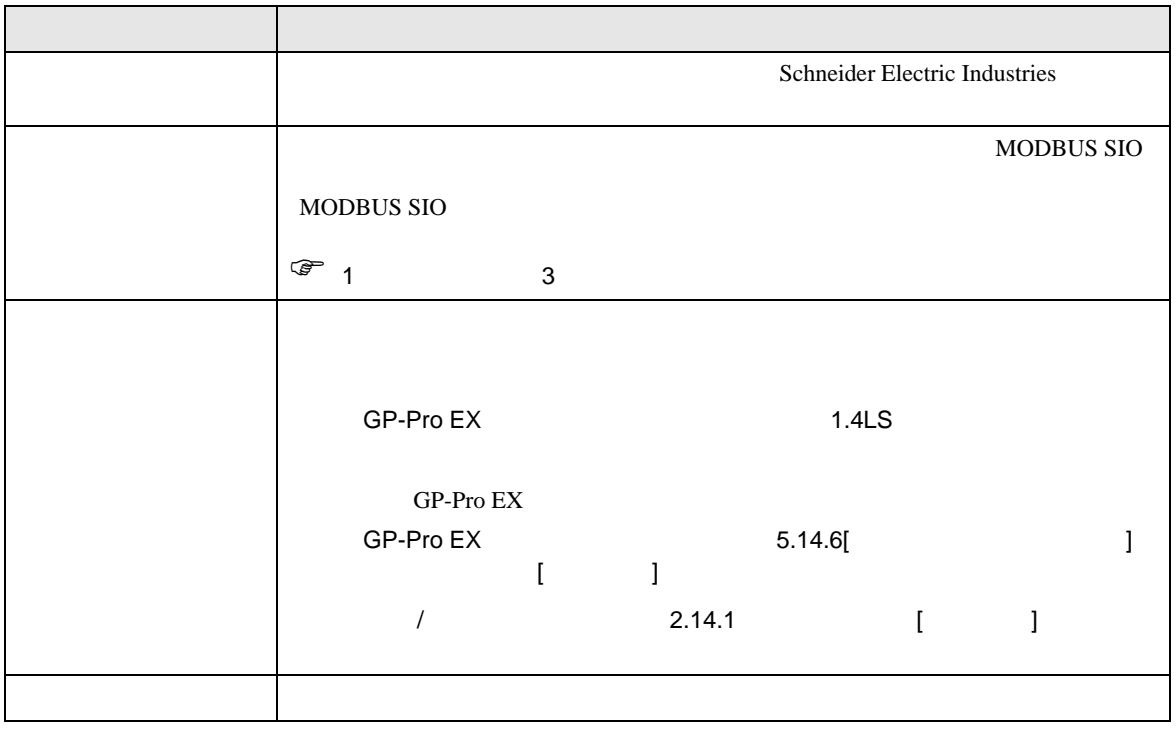

 $\begin{bmatrix} . & . & . \\ . & . & . \\ . & . & . \\ \end{bmatrix} \quad \begin{bmatrix} . & . & . \\ . & . & . \\ . & . & . \\ . & . & . \\ \end{bmatrix}$ 

# <span id="page-8-0"></span> $3 \sim$

MODBUS GP-Pro EX

# $3.1$  1

 $GP$ -Pro  $EX$ 

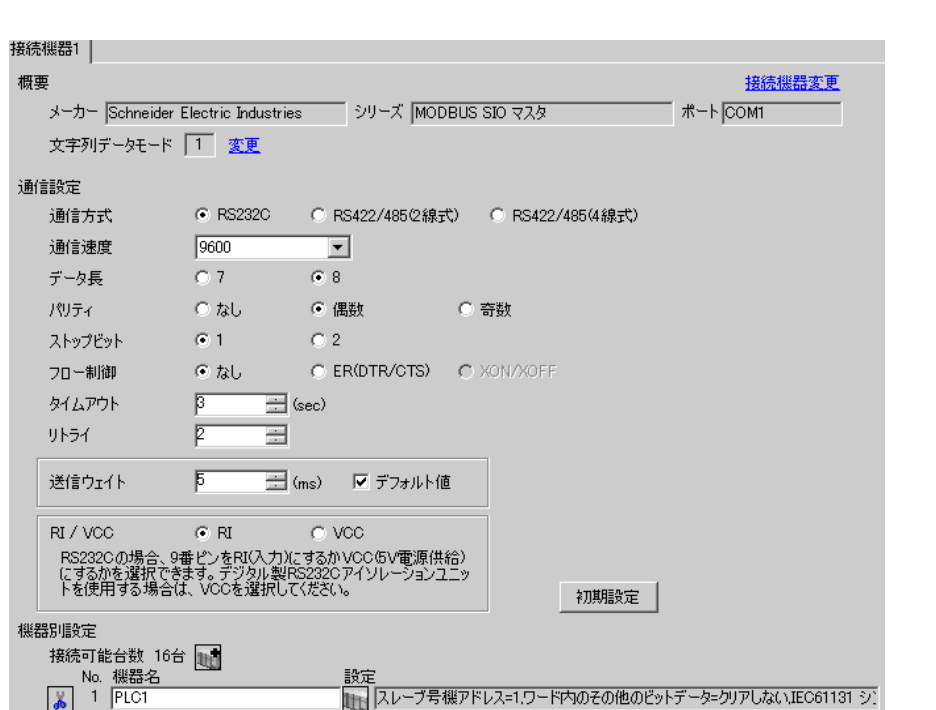

初期設定

キャンセル

 $OKQ$ 

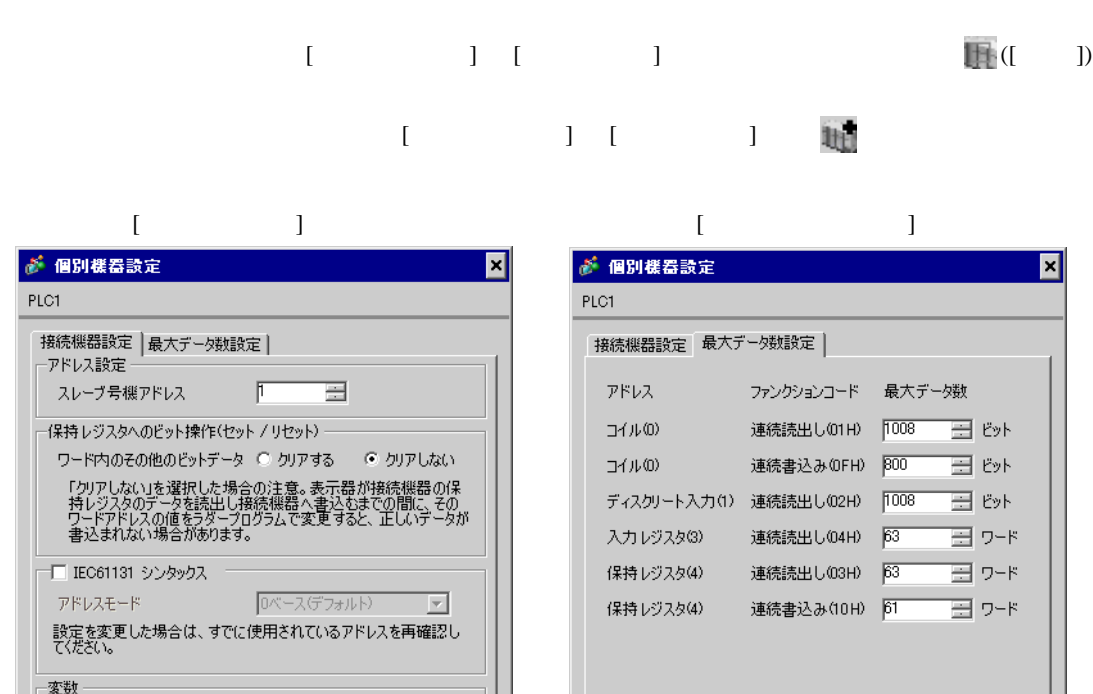

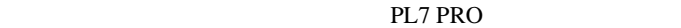

 $\overline{\mathbf{r}}$ 

初期設定

キャンセル

下位ワード(L/H)

 $OKQ$ 

ダブルワード・ワード順位

PL7 PRO Application Browser Configuration Hardware Configuration Configuration Comm

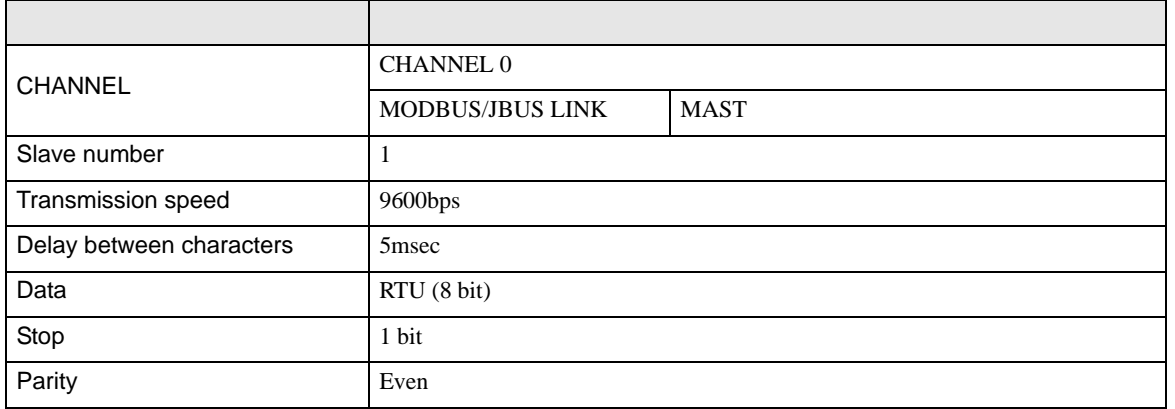

• その他についてはラダーソフトのポイントのポイントのマニュアルを参照してください。

3.2 設定例 2

GP-Pro EX

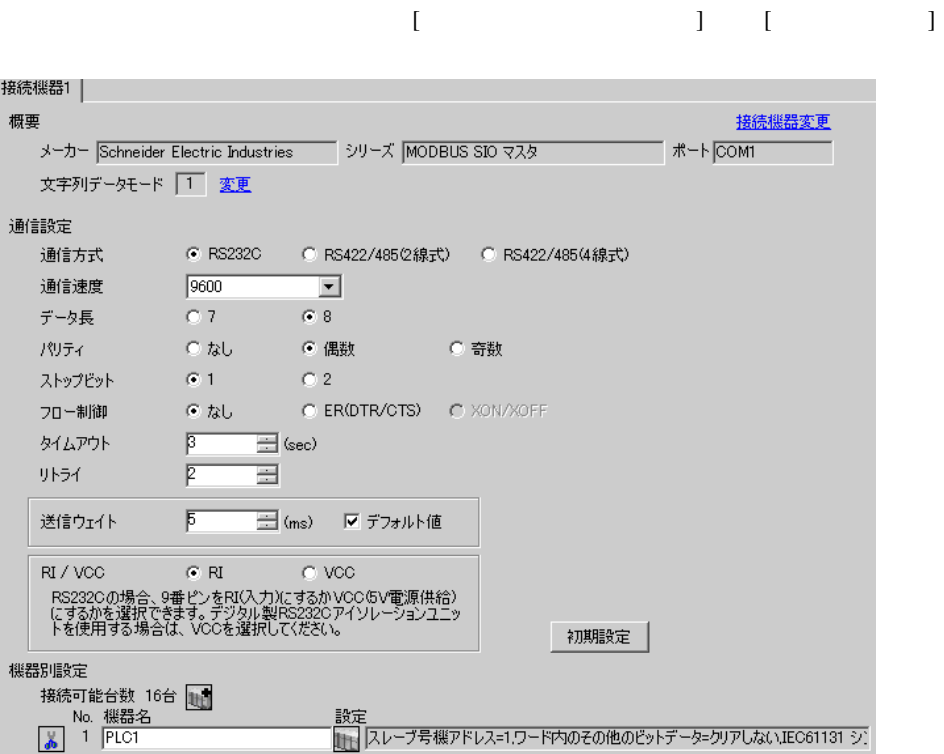

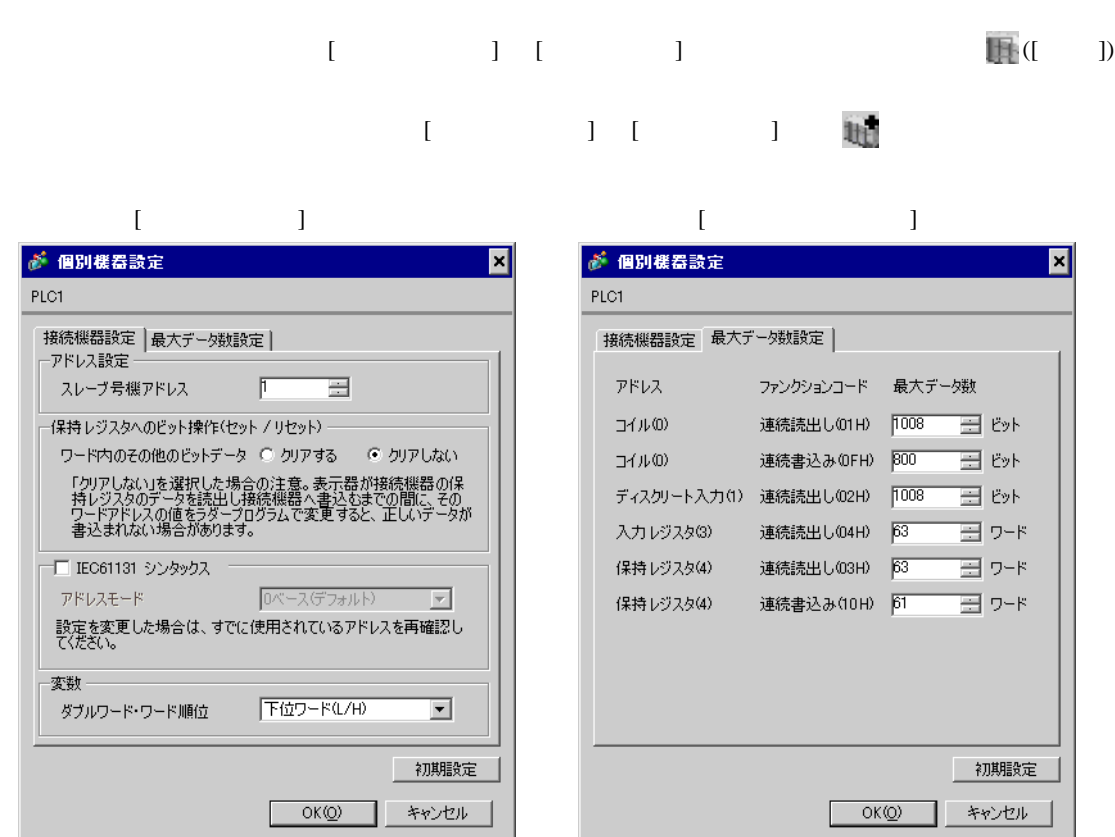

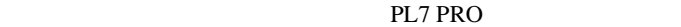

PL7 PRO Application Browser Configuration Hardware Configuration Configuration communication

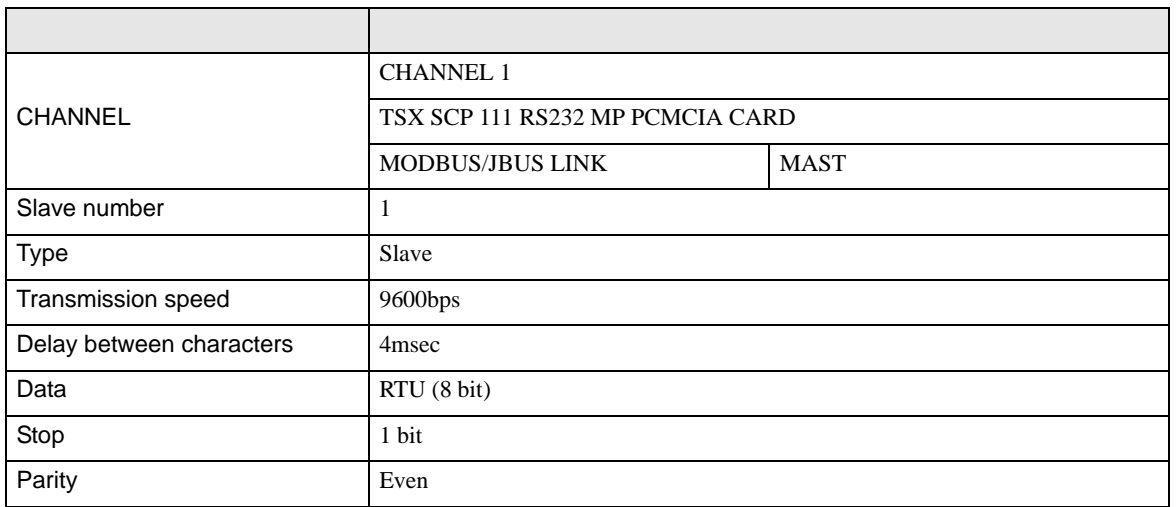

3.3 設定例 3

GP-Pro EX

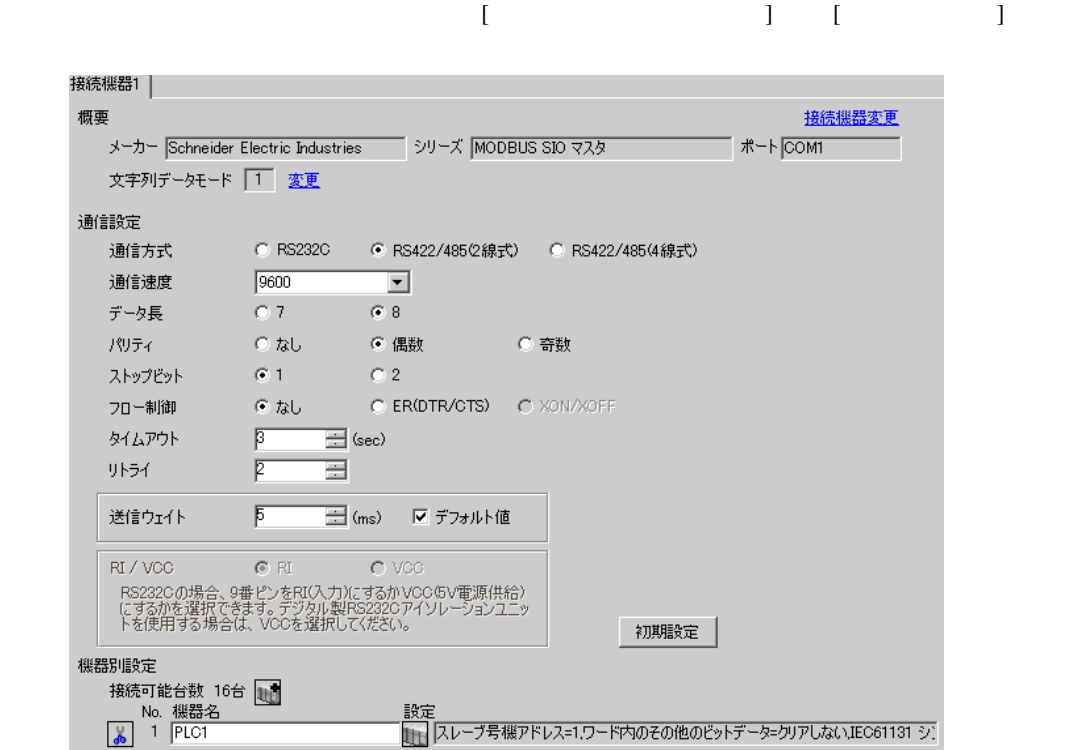

初期設定

キャンセル

 $OK(Q)$ 

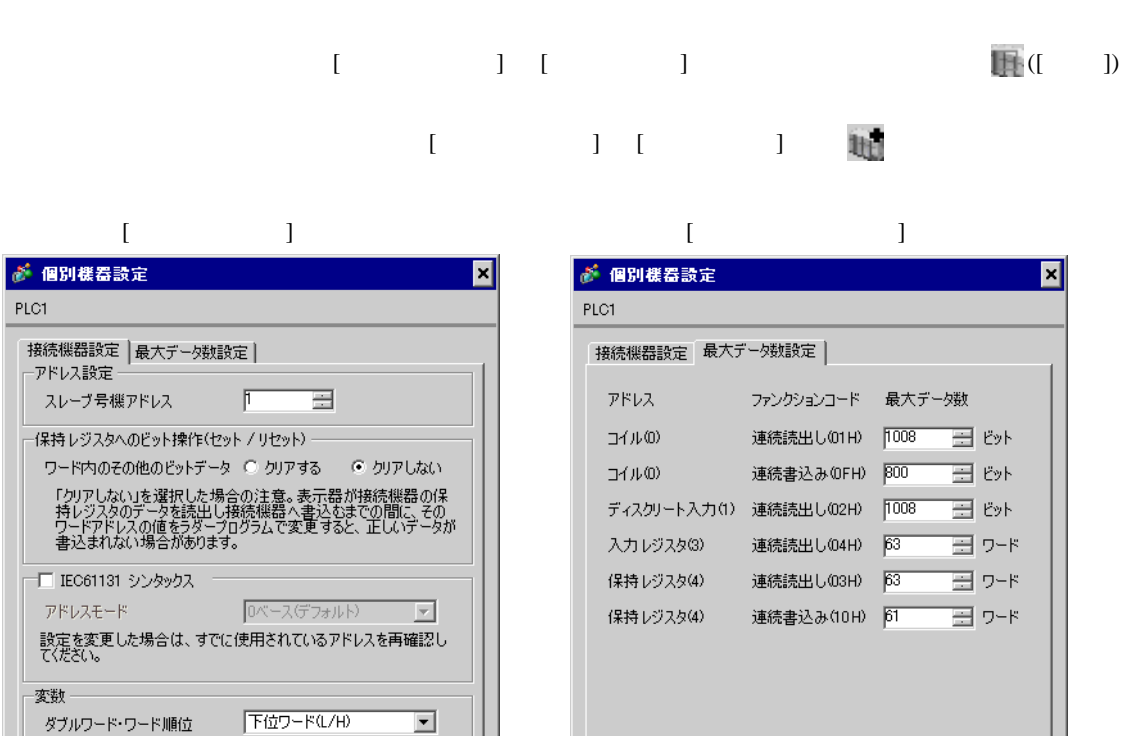

PL7 PRO

初期設定

キャンセル

 $\sim$  OK(O)

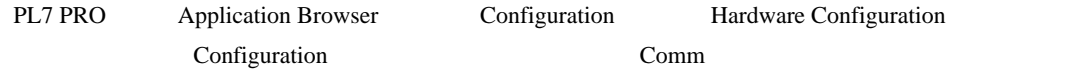

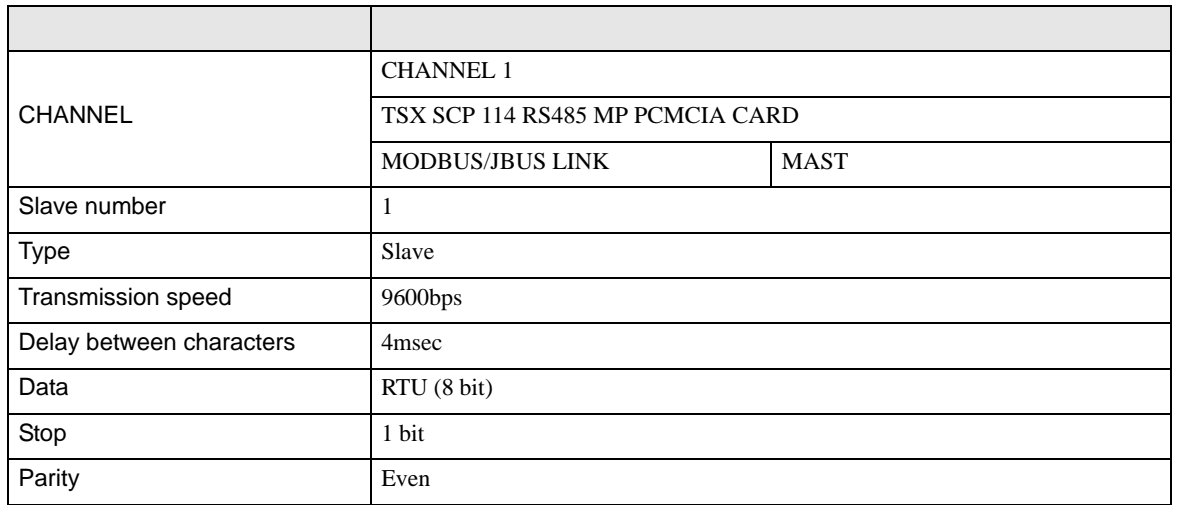

T.

3.4 設定例 4

GP-Pro EX

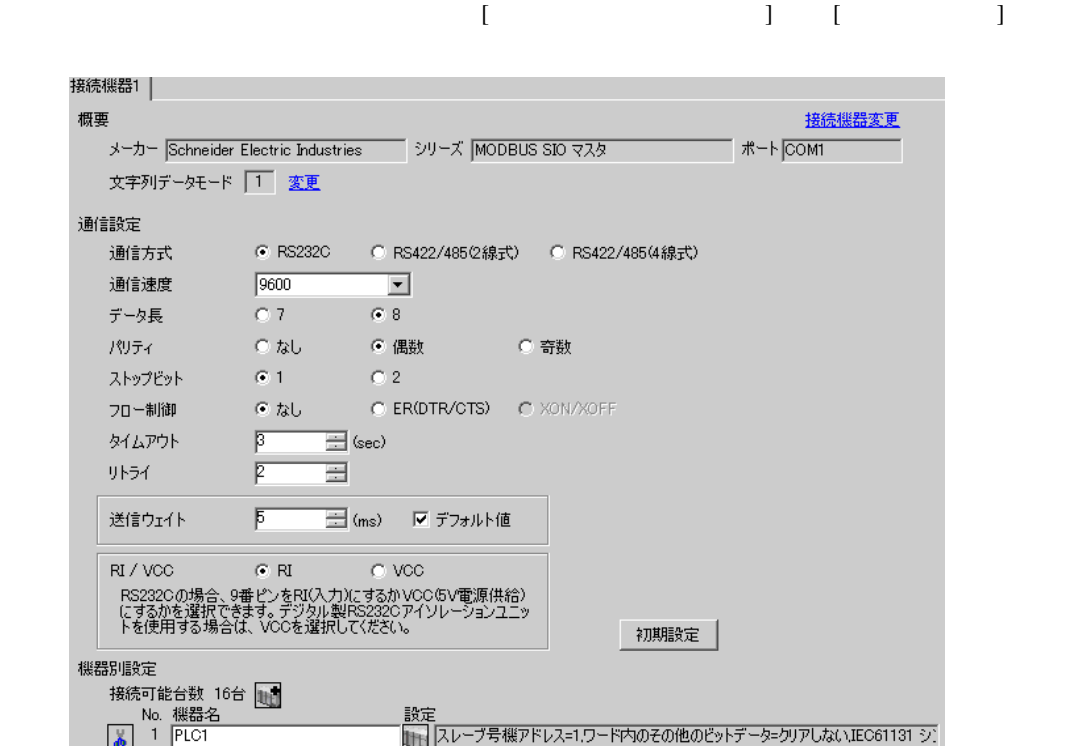

保持レジスタ(4) 連続書込み(10H) 61 日 ワード

 $OK(Q)$ 

初期設定

キャンセル

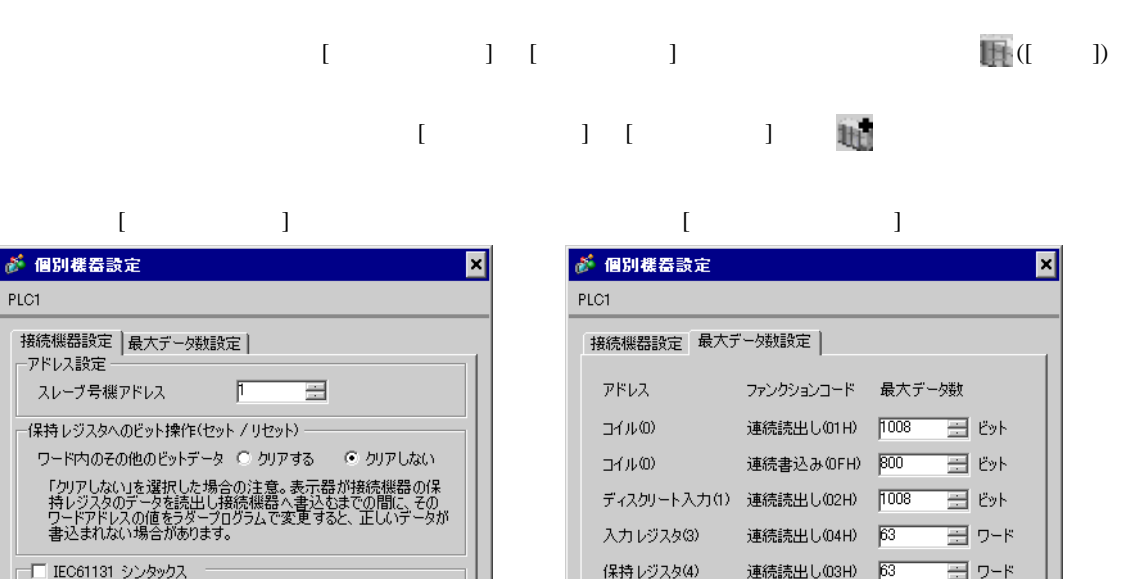

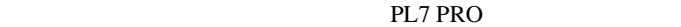

 $\overline{\mathbf{r}}$ 

初期設定

キャンセル

アドレスモード Dベース(デフォルト) <mark>マ</mark>

フィンスピュー<br>設定を変更した場合は、すでに使用されているアドレスを再確認し<br>てください。

下位ワード(L/H)

 $OK(Q)$ 

変数一

ダブルワード・ワード順位

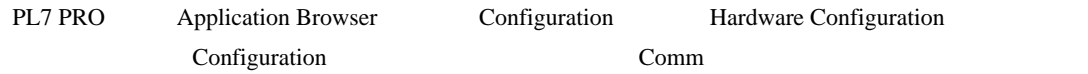

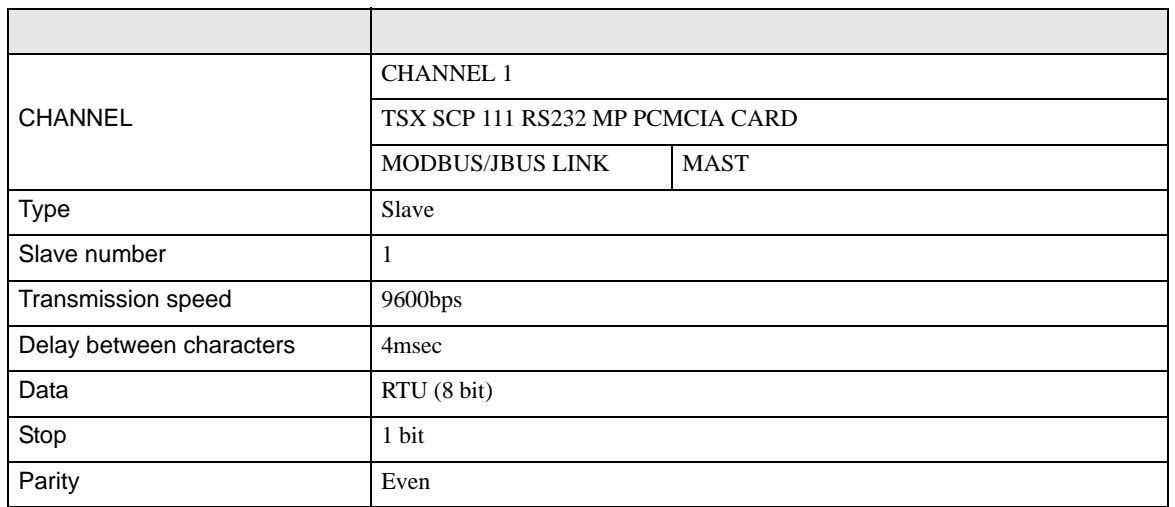

• その他についてはラダーソフトのポイントのポイントのマニュアルを参照してください。

3.5 設定例 5

GP-Pro EX

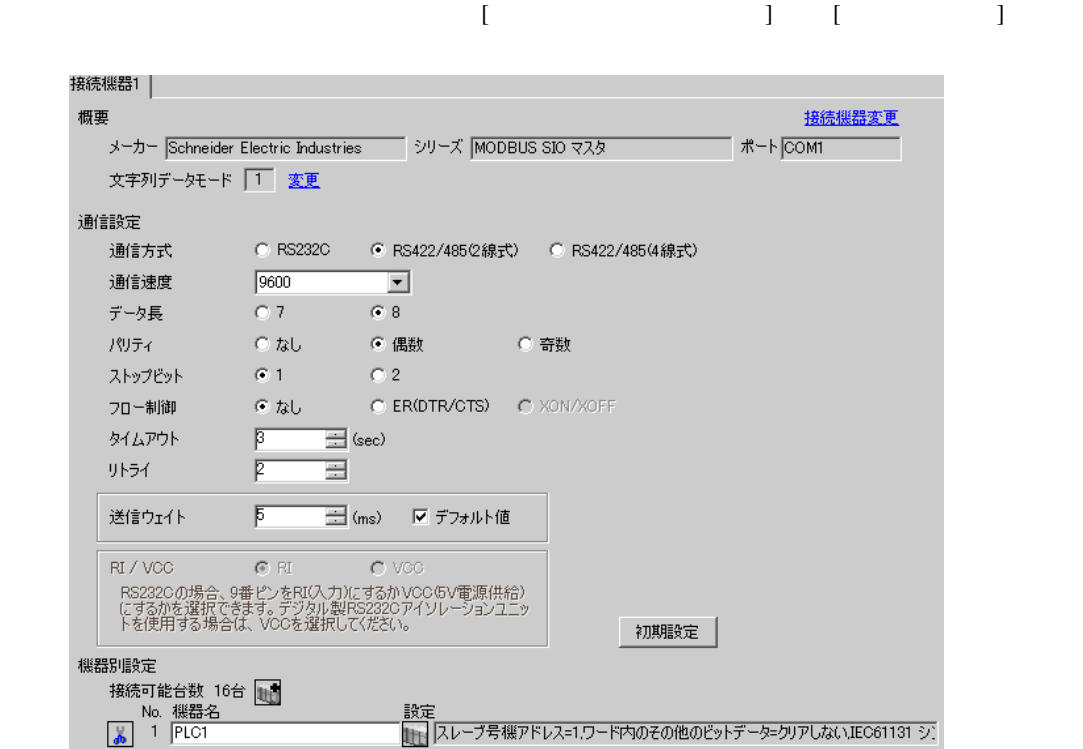

初期設定

キャンセル

 $OK(Q)$ 

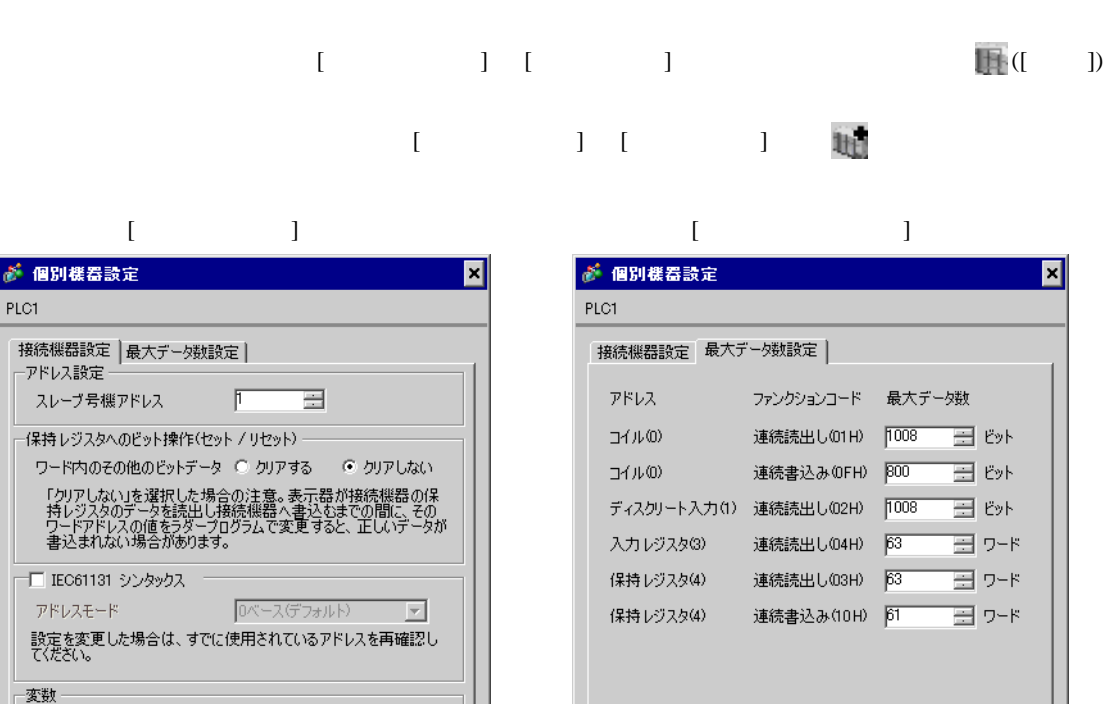

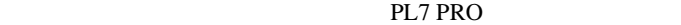

 $\overline{\mathbf{r}}$ 

初期設定

キャンセル

下位ワード(L/H)

 $OKQ$ 

ダブルワード・ワード順位

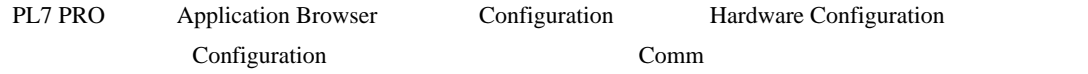

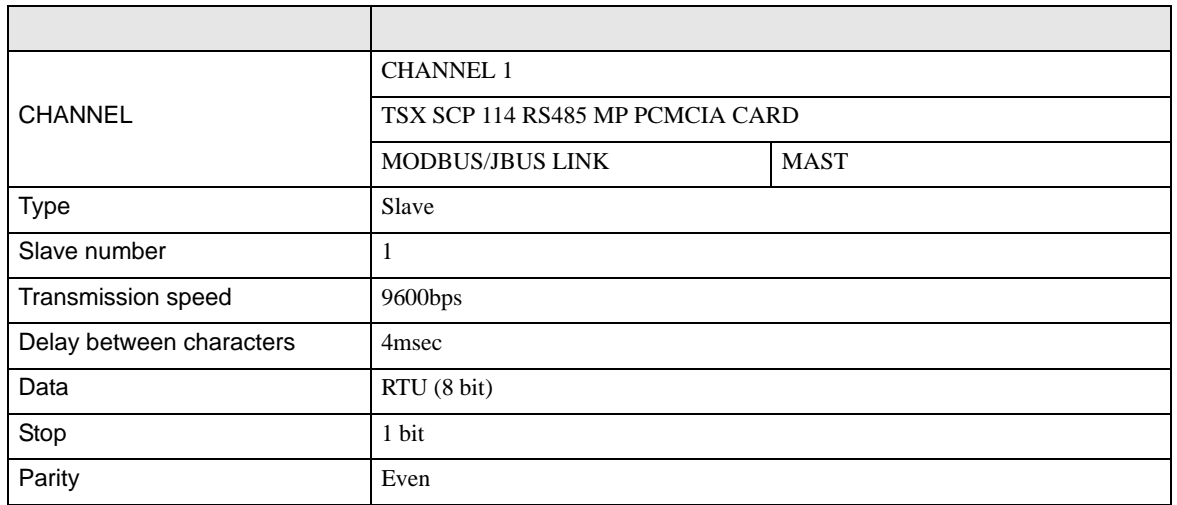

# 3.6 設定例 6

GP-Pro EX

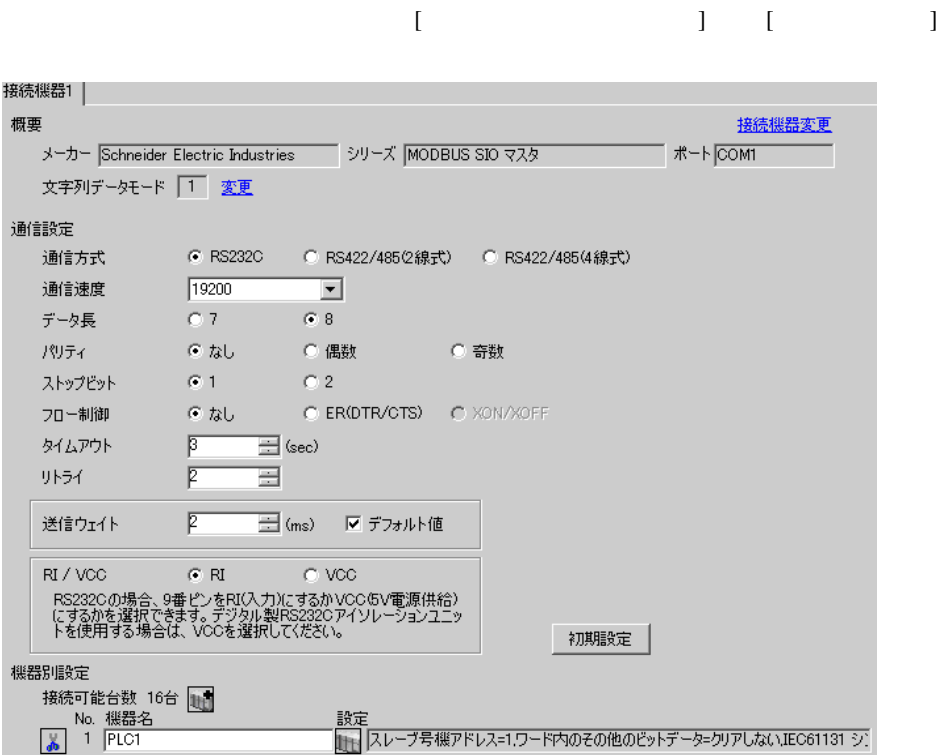

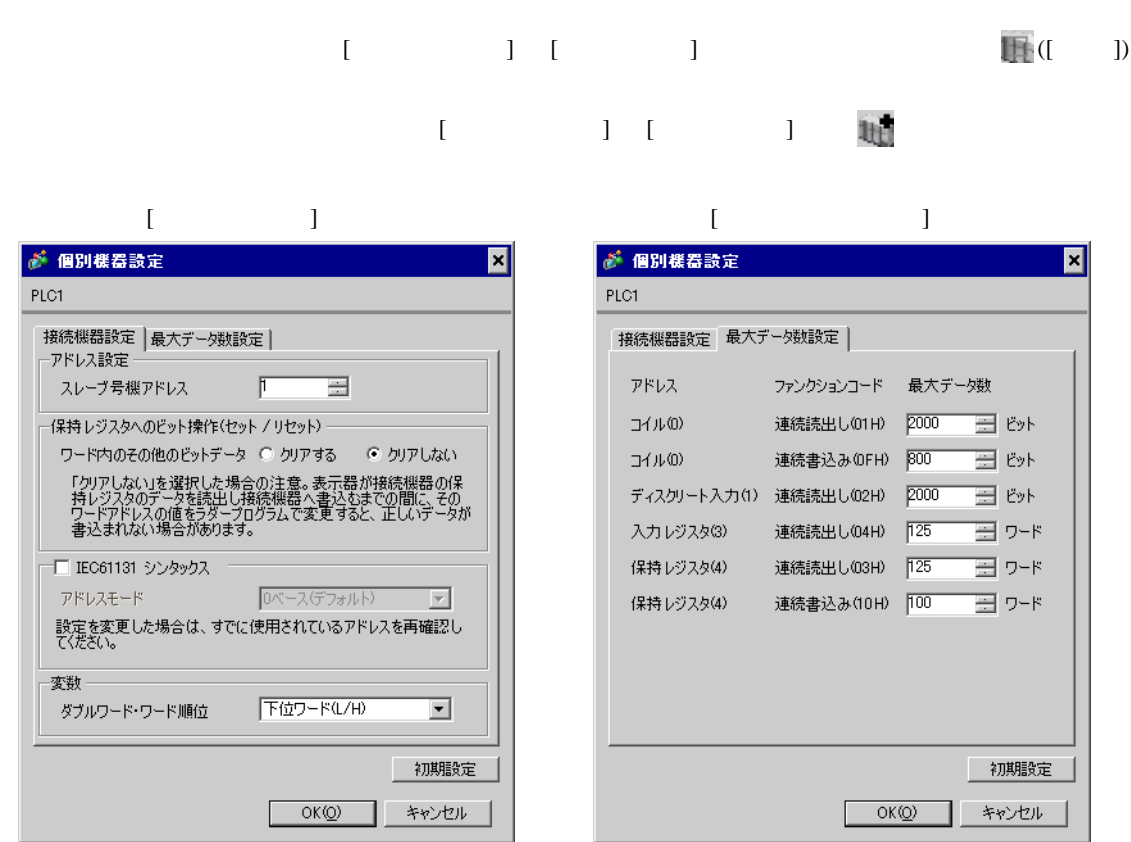

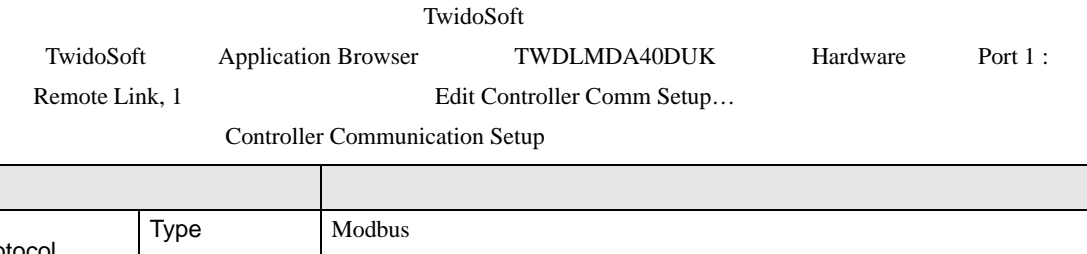

٠

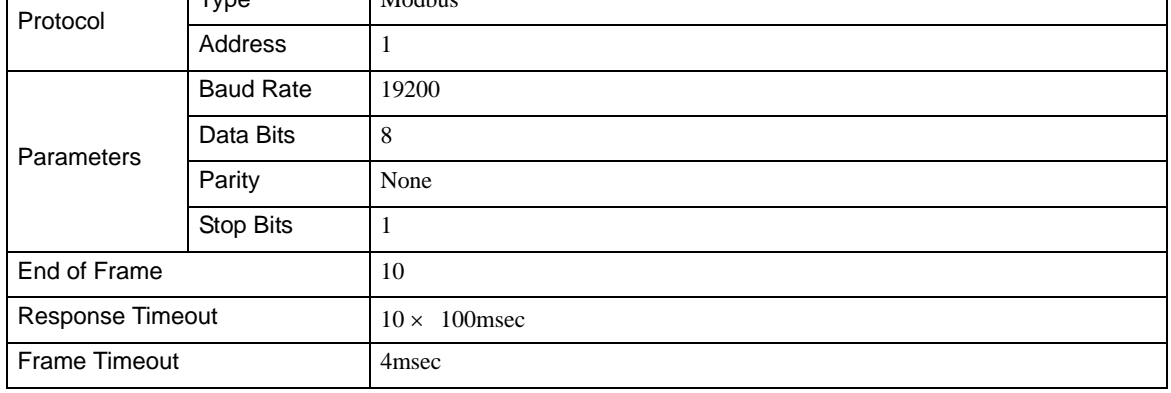

3.7 設定例 7

GP-Pro EX

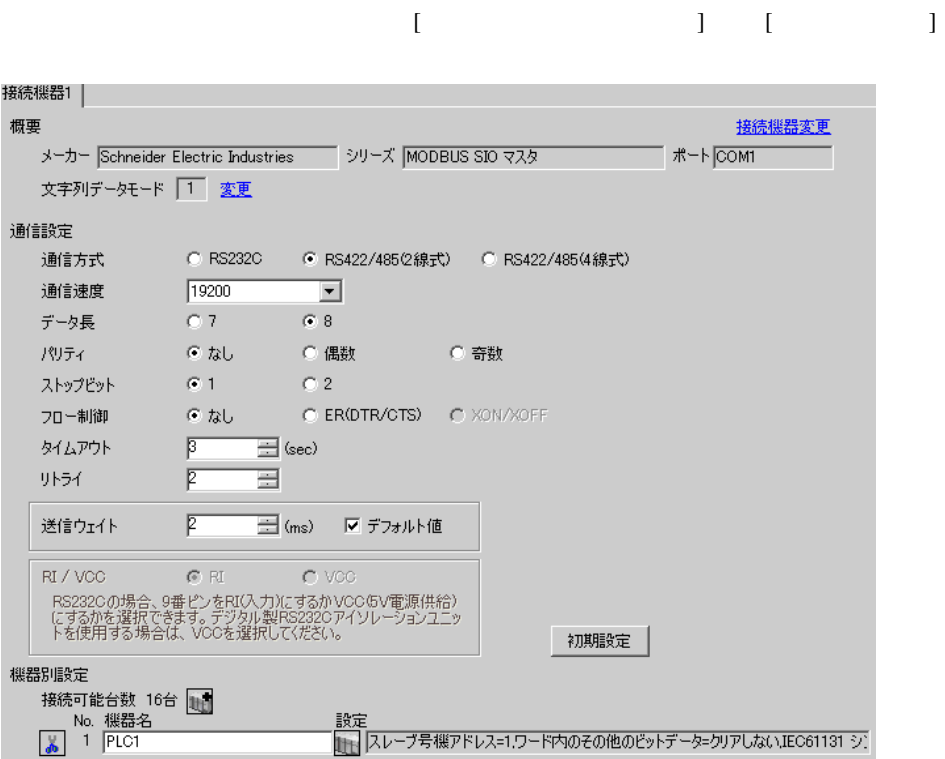

保持レジスタ(4) 連続書込み(10H) 100 - 日 ワード

 $OK(Q)$ 

初期設定

キャンセル

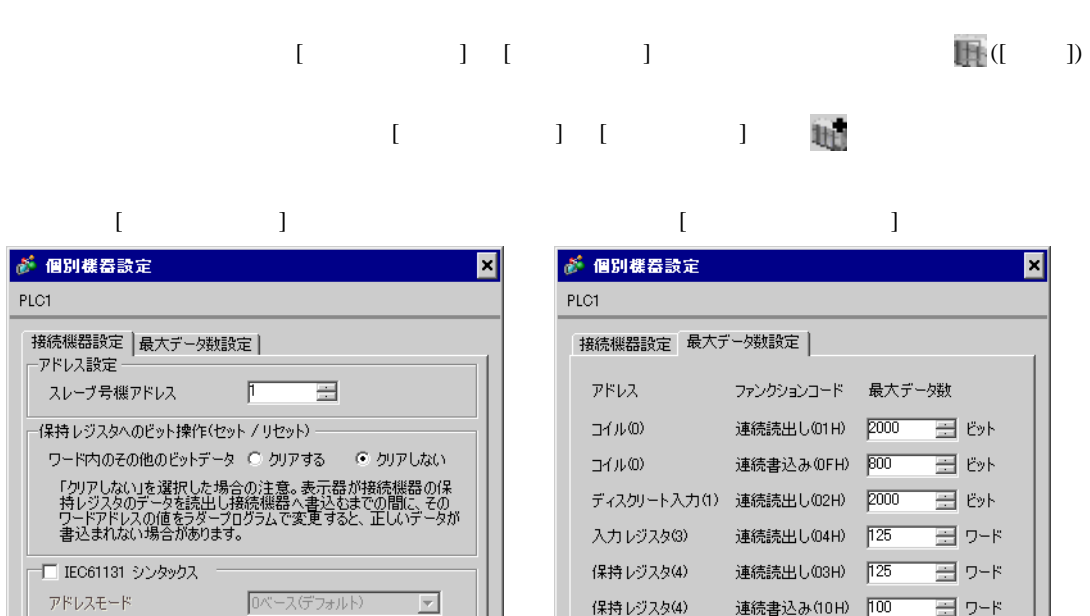

アドレスモニト<br>設定を変更した場合は、すでに使用されているアドレスを再確認し<br>てください。

下位ワード(L/H)

 $OK(Q)$ 

 $\overline{\mathbf{r}}$ 

初期設定

キャンセル

変数–

ダブルワード・ワード順位

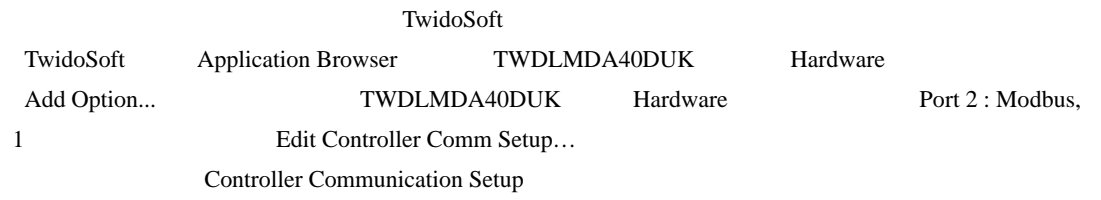

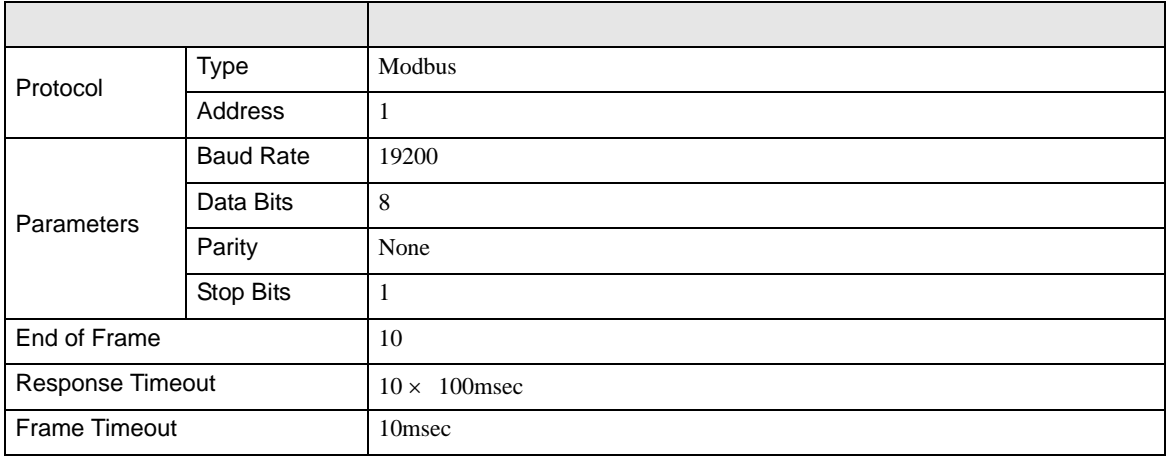

# 3.8 設定例 8

GP-Pro EX

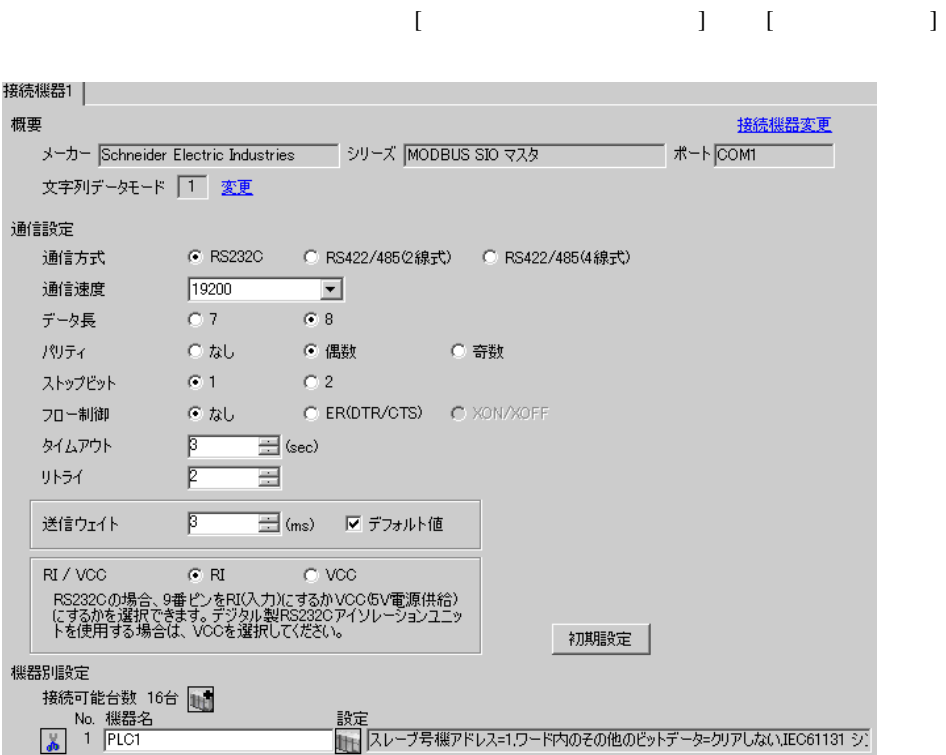

保持レジスタ(4) 連続読出し(03H) 725

保持レジスタ(4)

連続書込み(10H) 100

 $OK(Q)$ 

ヨ 가지

⊞ ワード

初期設定

キャンセル

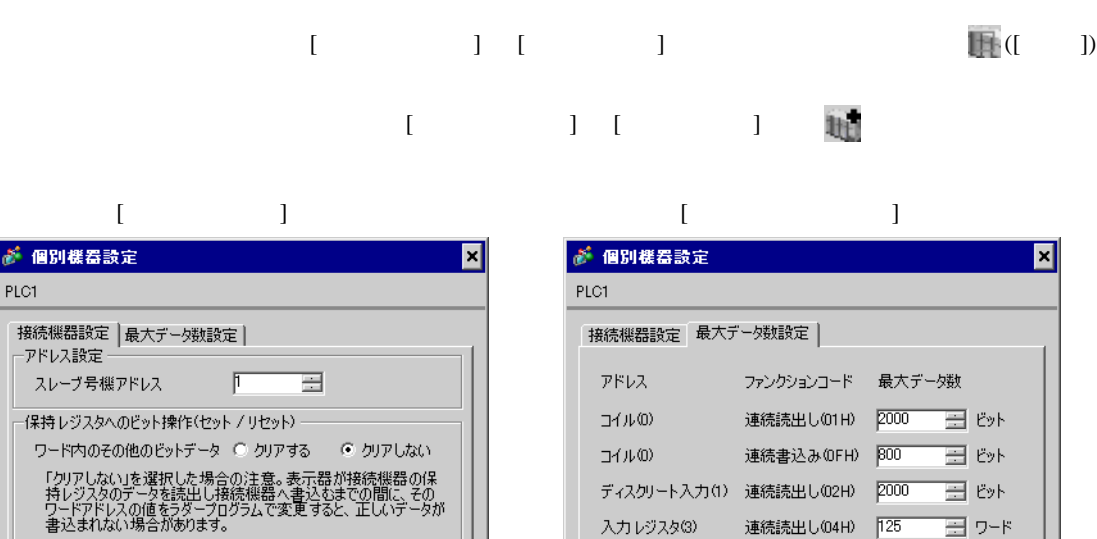

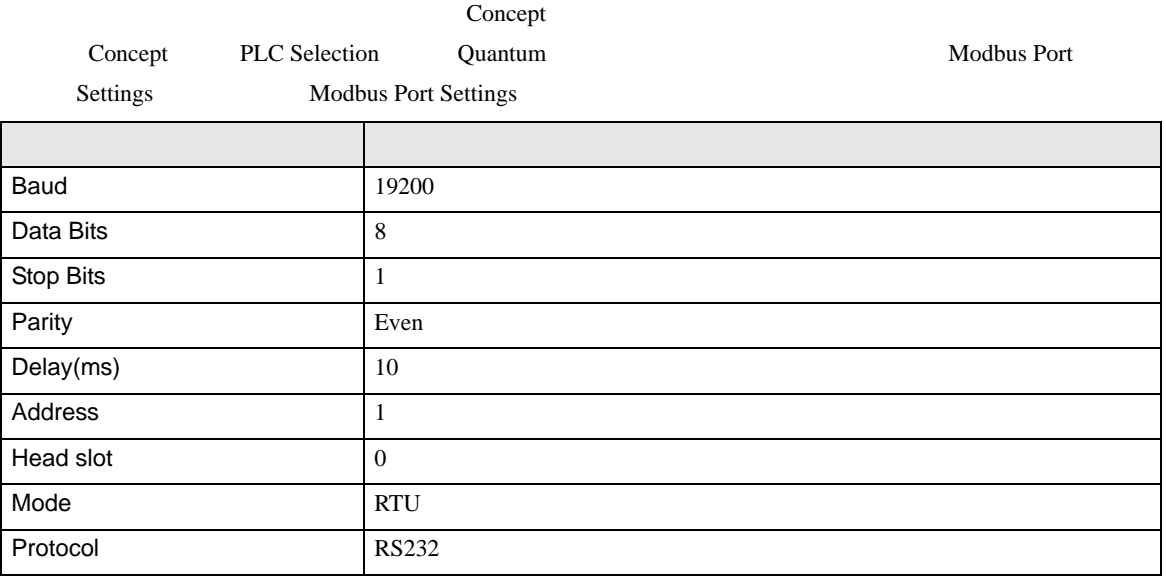

š

Ŀ

<sup>--</sup>□ IEC61131 シンタックス =

ダブルワード・ワード順位

変数–

設定を変更した場合は、すでに使用されているアドレスを再確認し<br>てください。

下位ワード(L/H)

 $OK(Q)$ 

 $\overline{\mathbf{r}}$ 

初期設定

キャンセル

3.9 設定例 9

GP-Pro EX

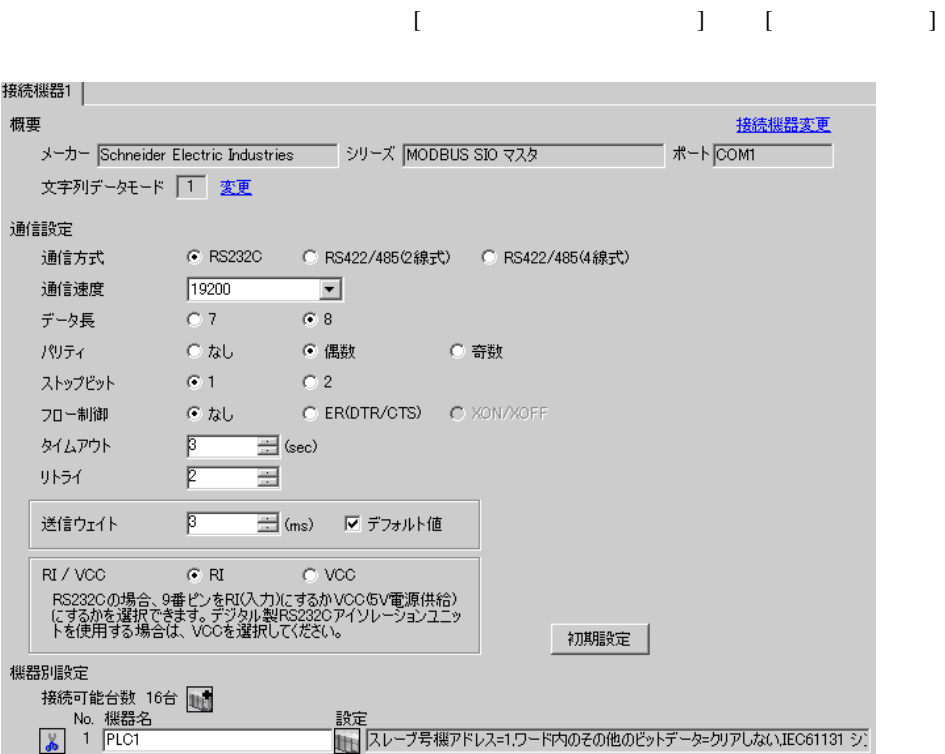

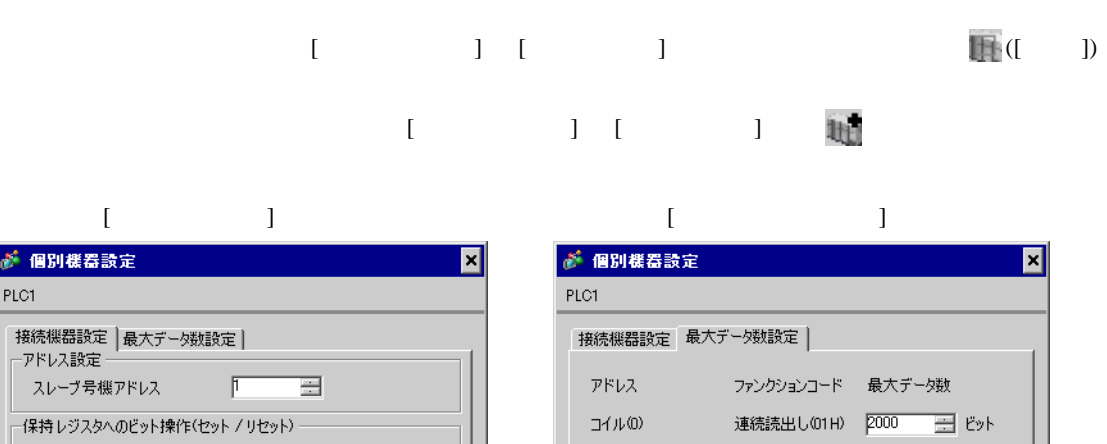

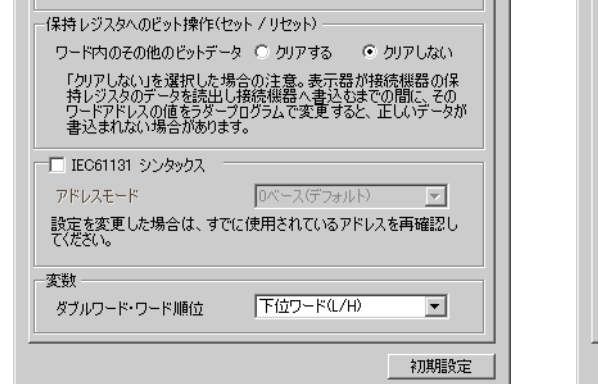

OK(Q) キャンセル

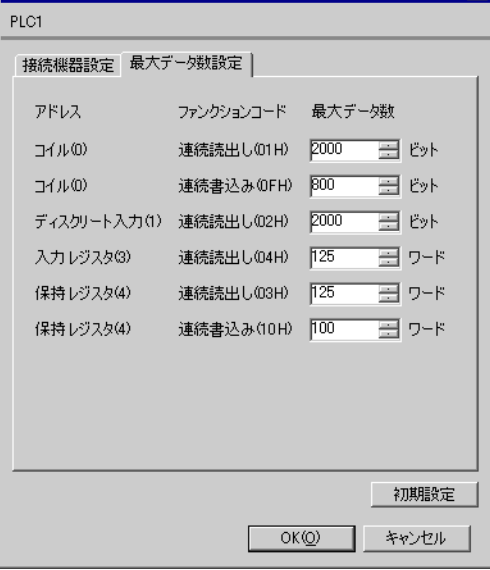

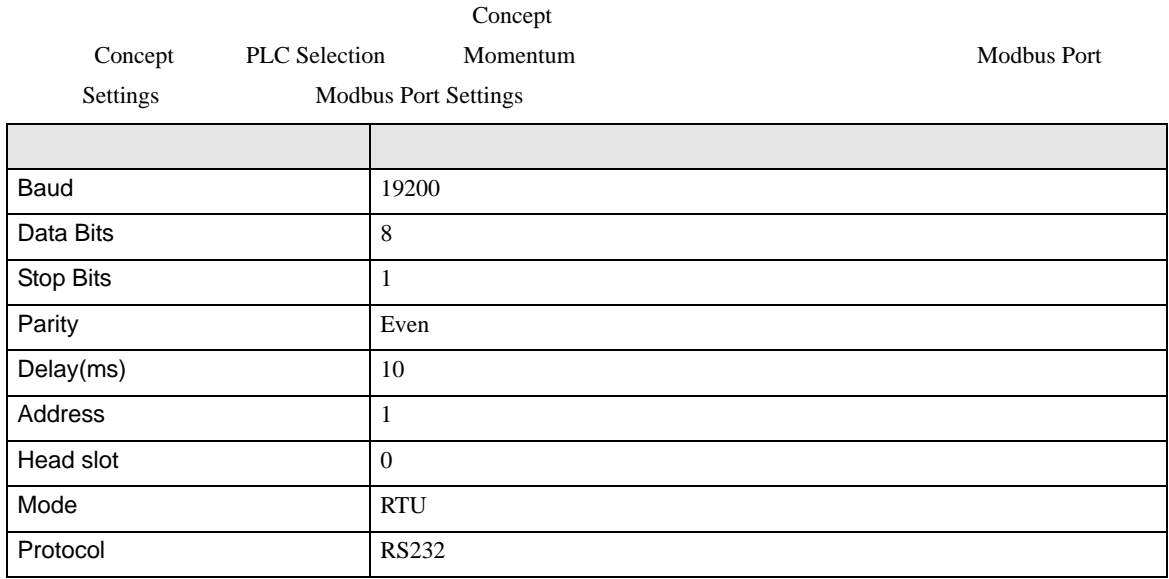

3.10 設定例 10

GP-Pro EX

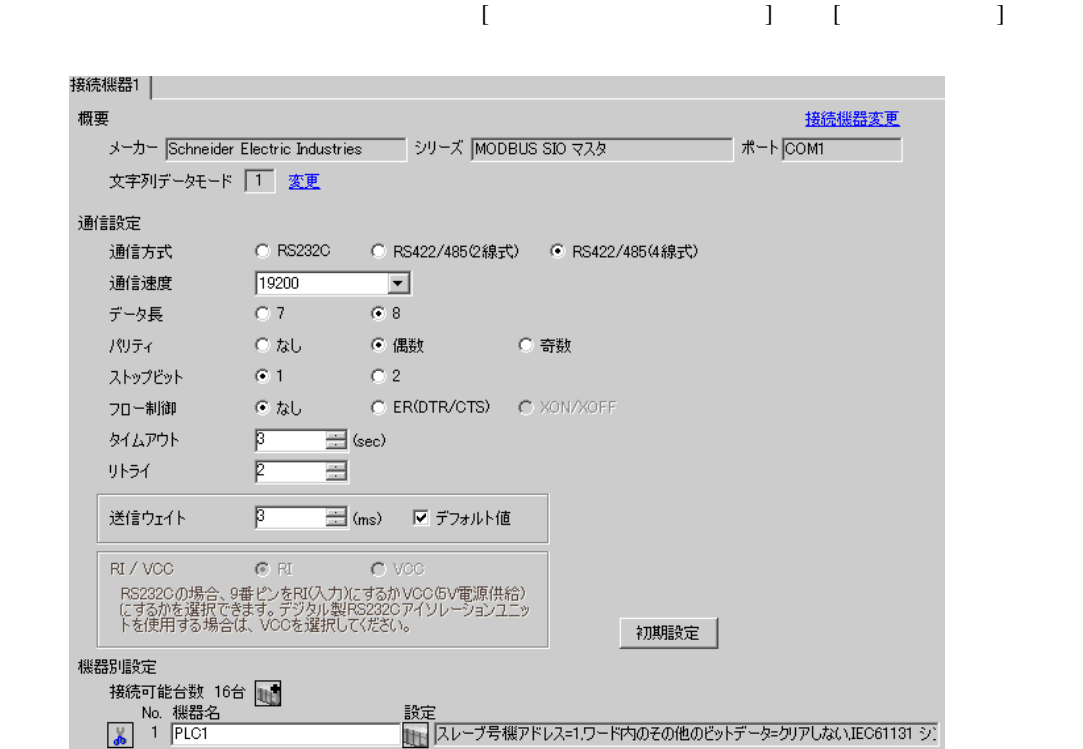

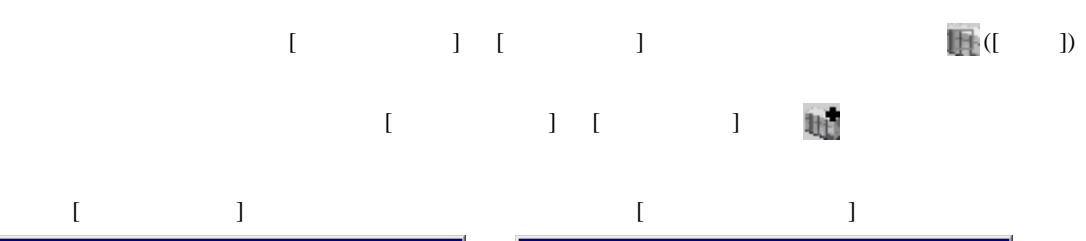

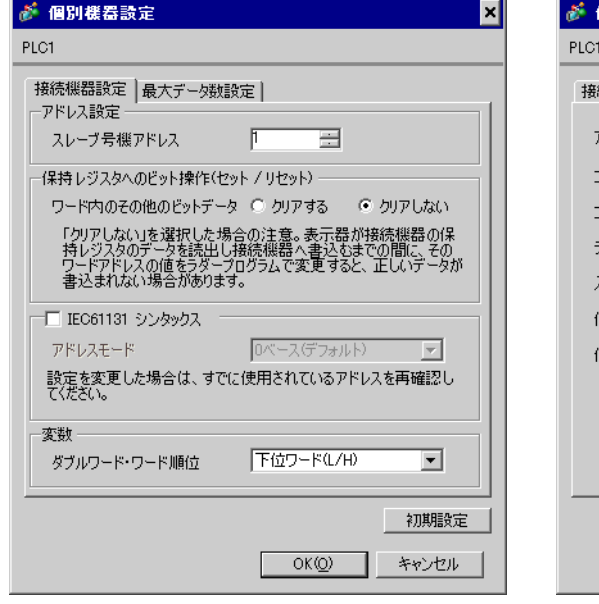

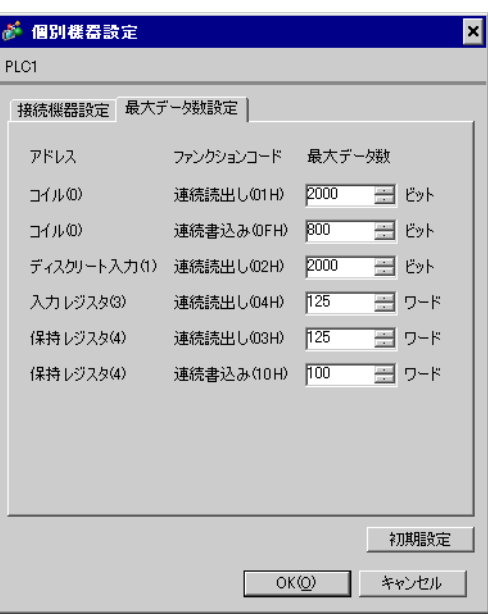

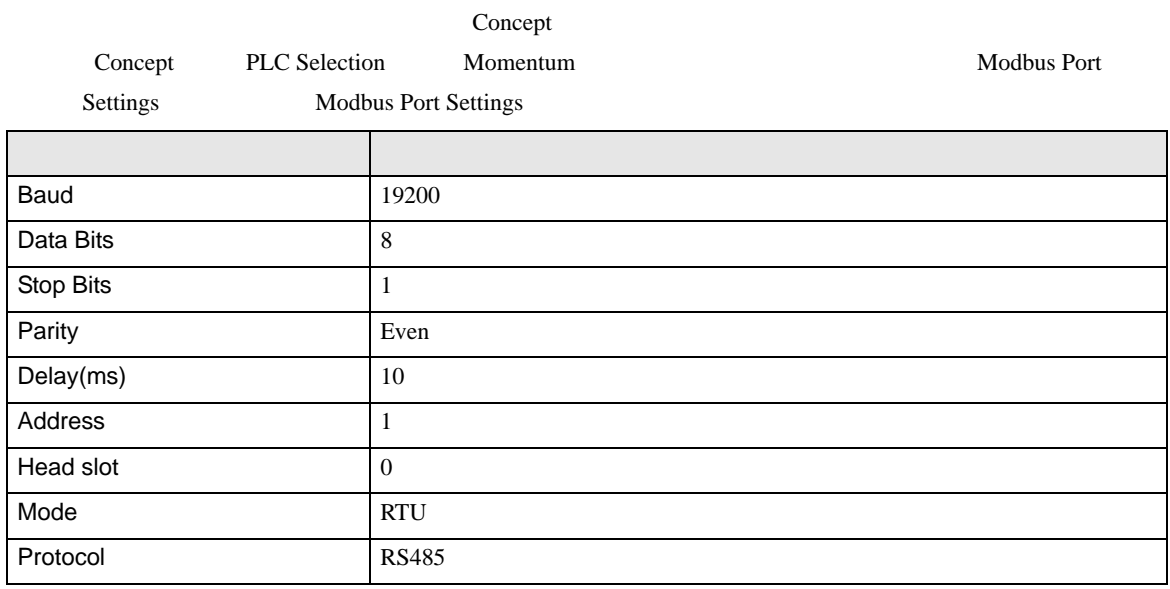

<span id="page-28-0"></span>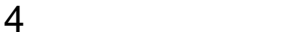

 ${\rm GP\text{-}Pro\;EX}$ 

 $\circled{f}$  3 9

<span id="page-28-1"></span>4.1 GP-Pro EX

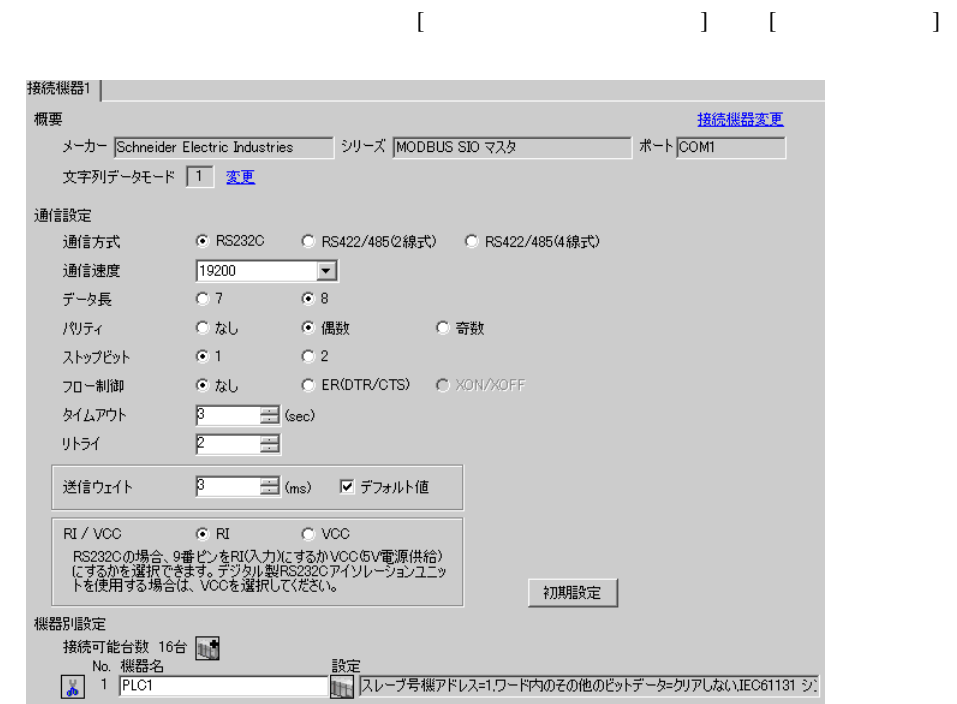

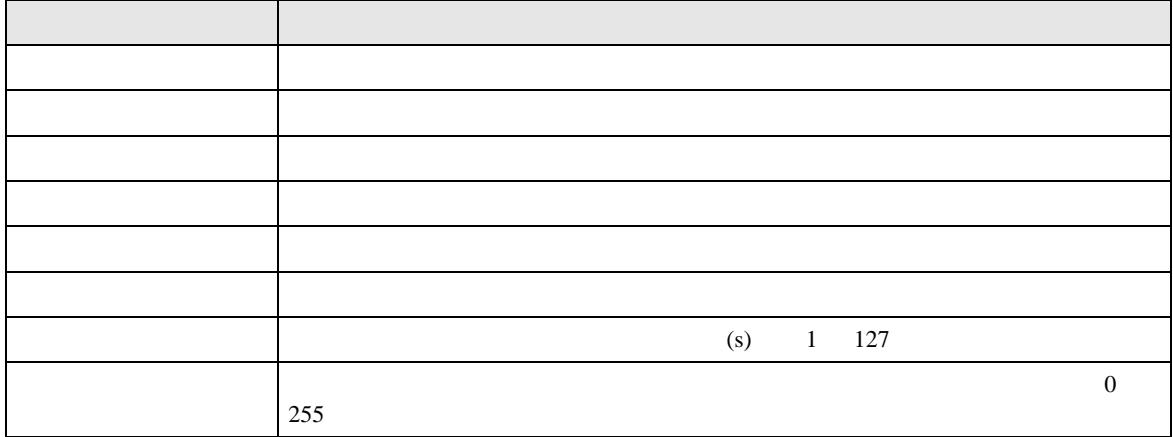

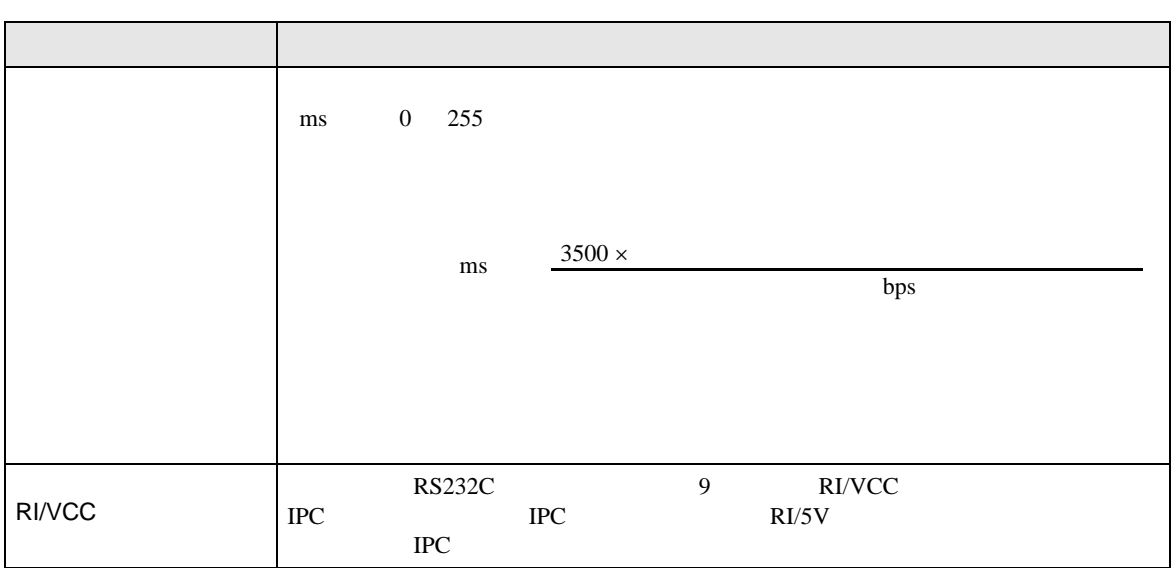

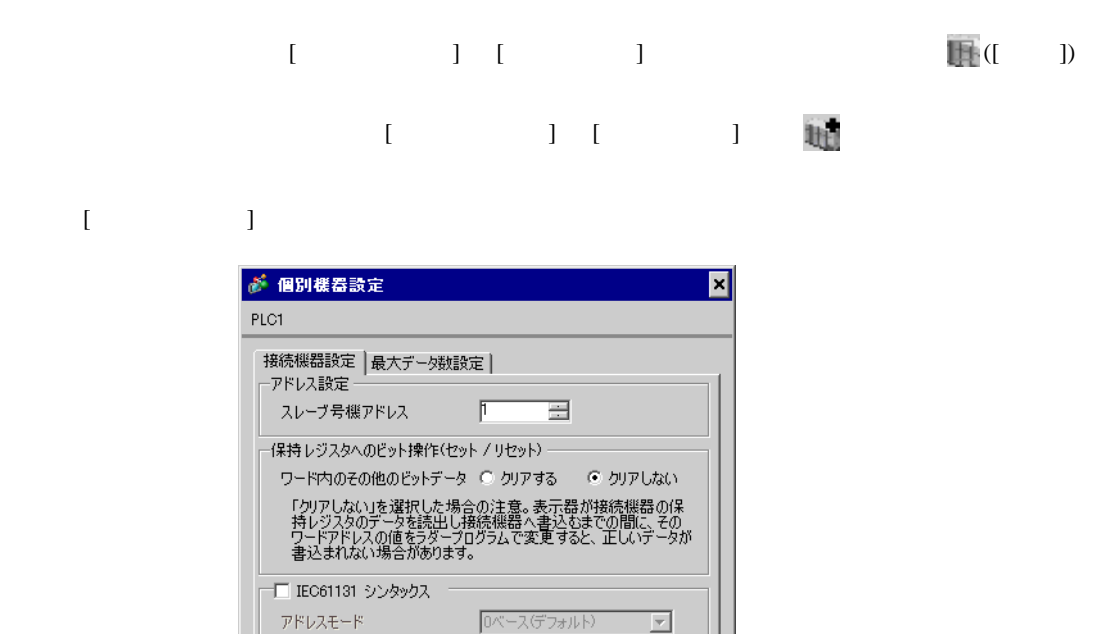

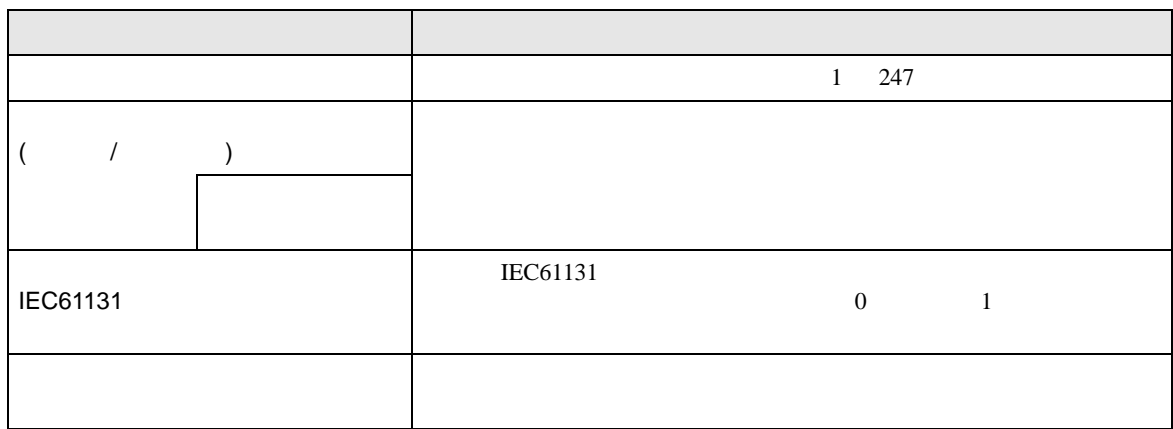

設定を変更した場合は、すでに使用されているアドレスを再確認し<br>てください。

下位ワード(L/H)

 $\overline{\mathbf{r}}$ 

初期設定

OK(Q) キャンセル

変数–

ダブルワード・ワード順位

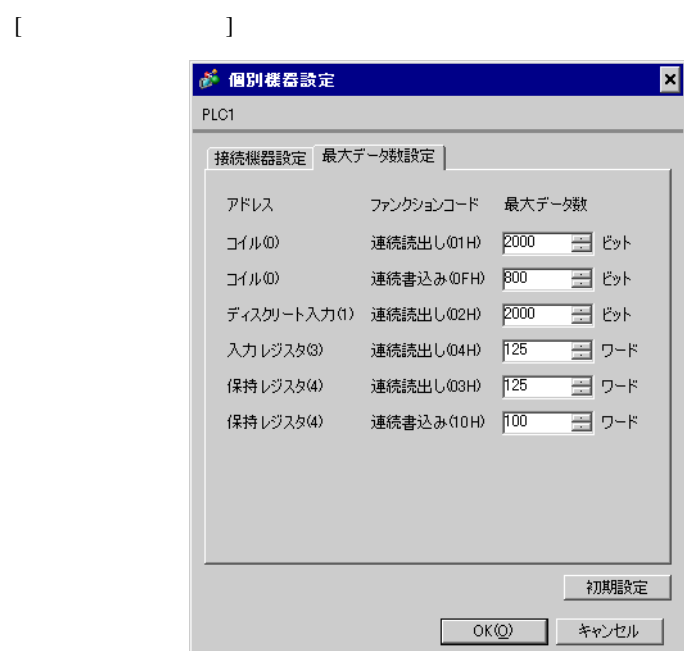

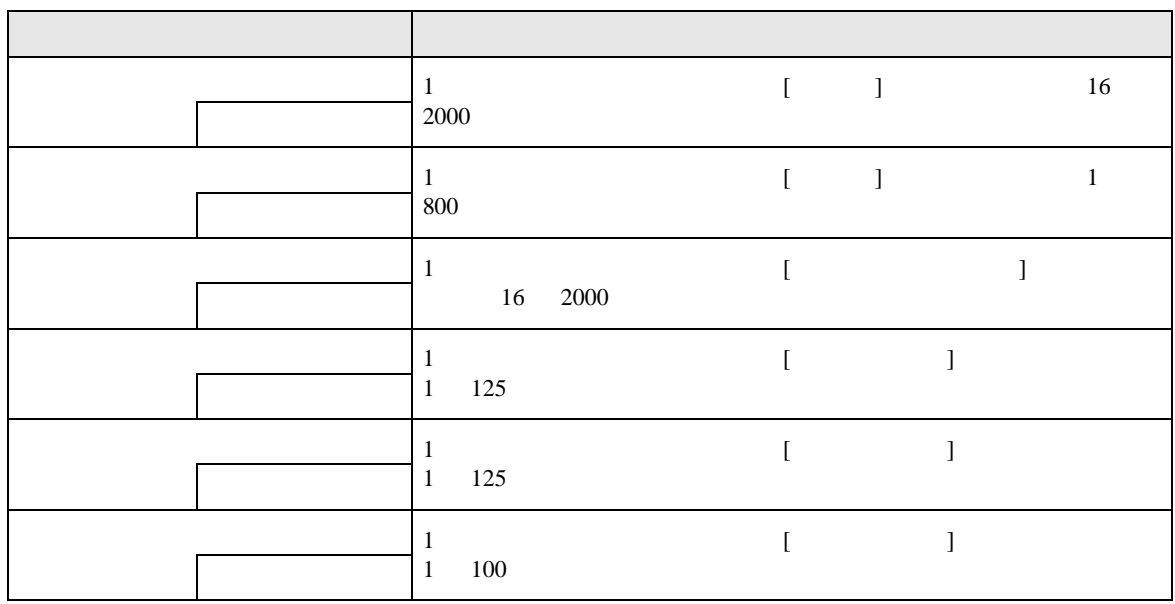

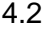

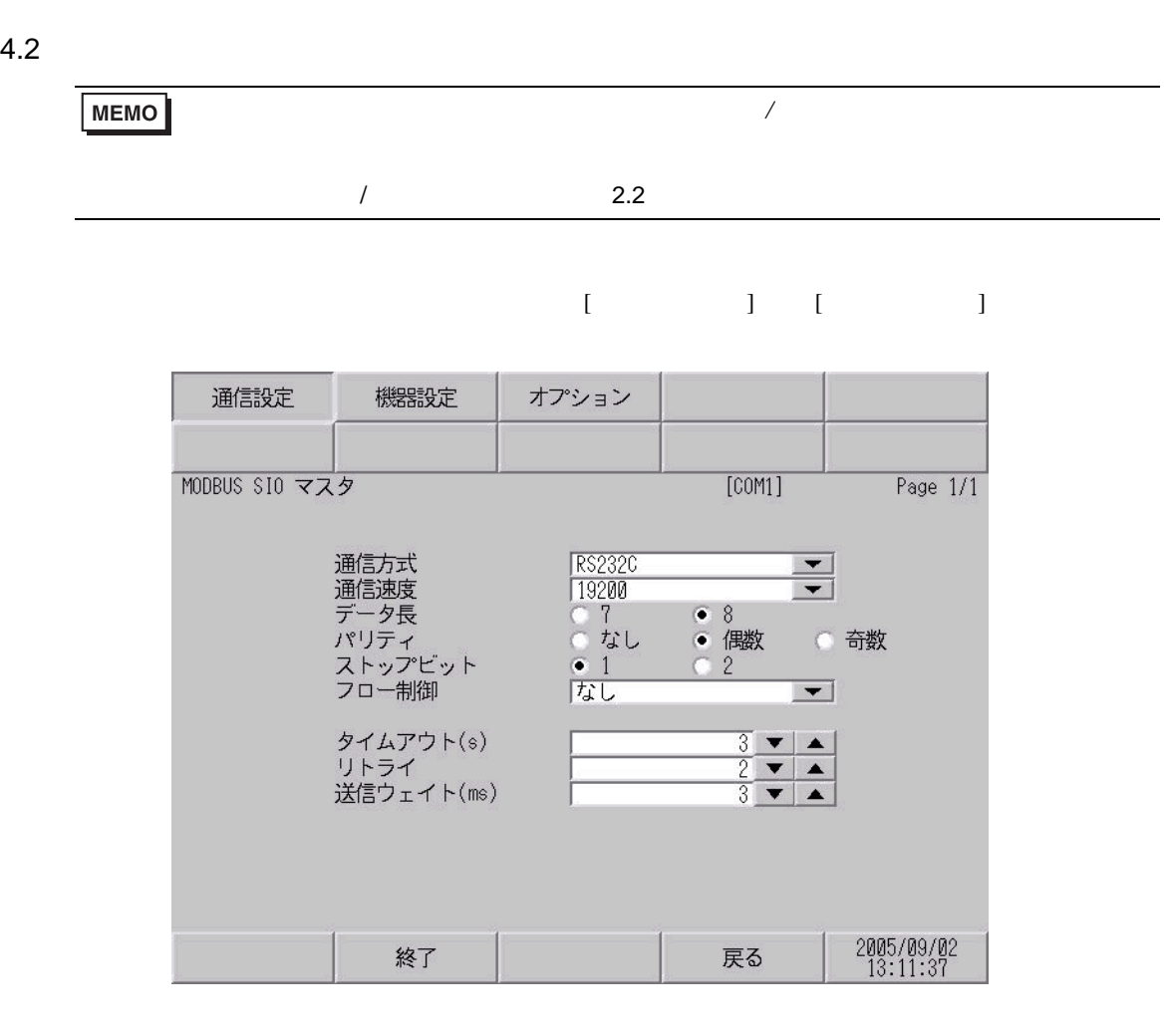

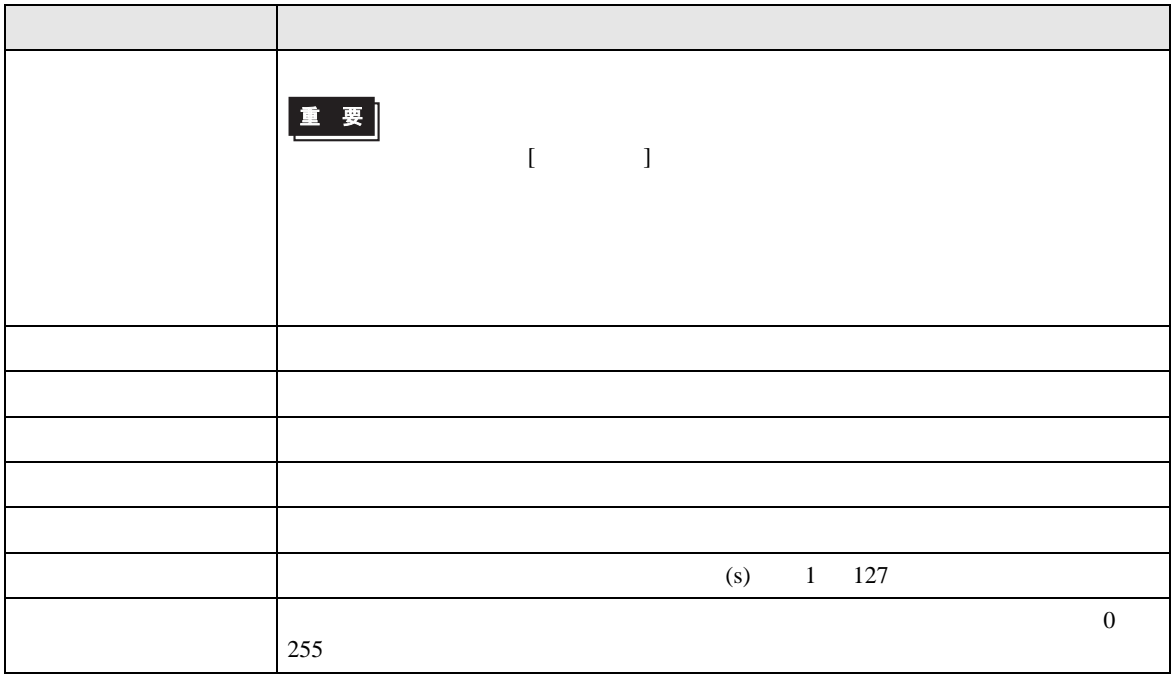

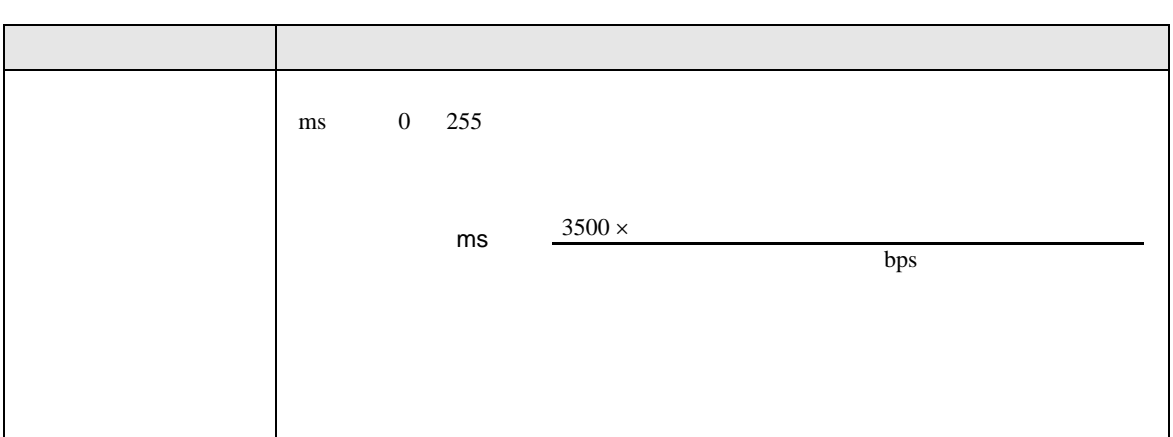

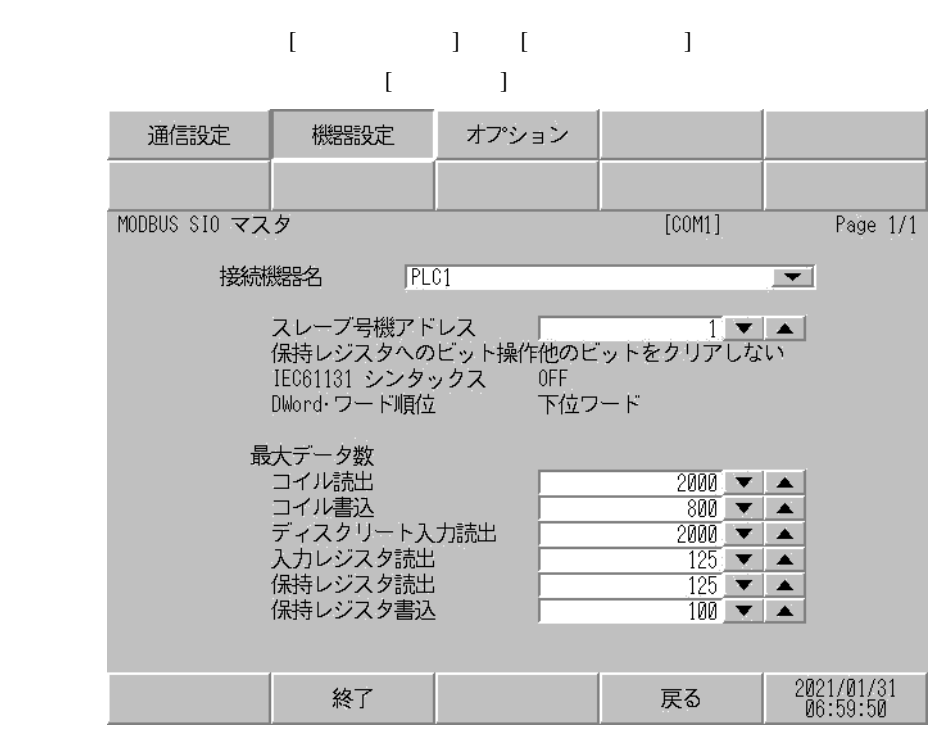

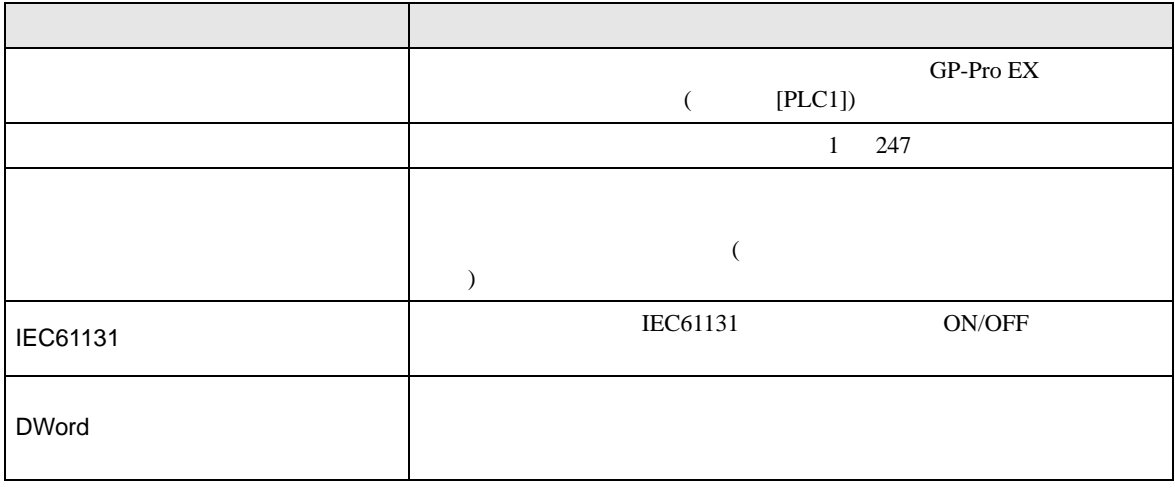

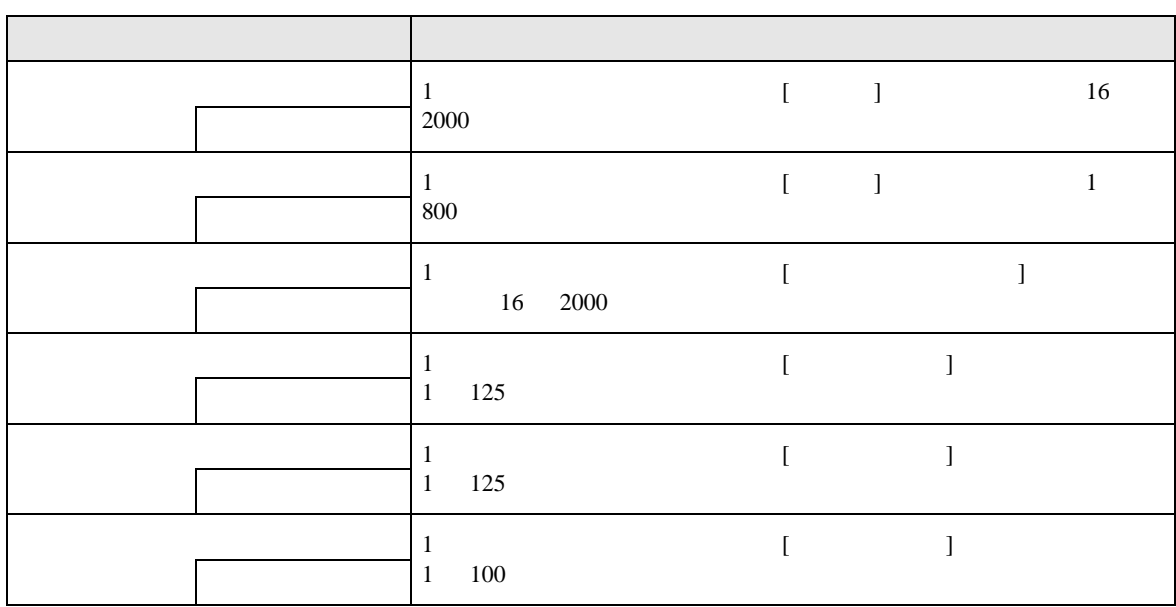

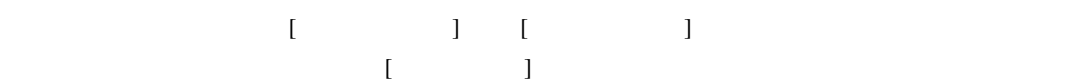

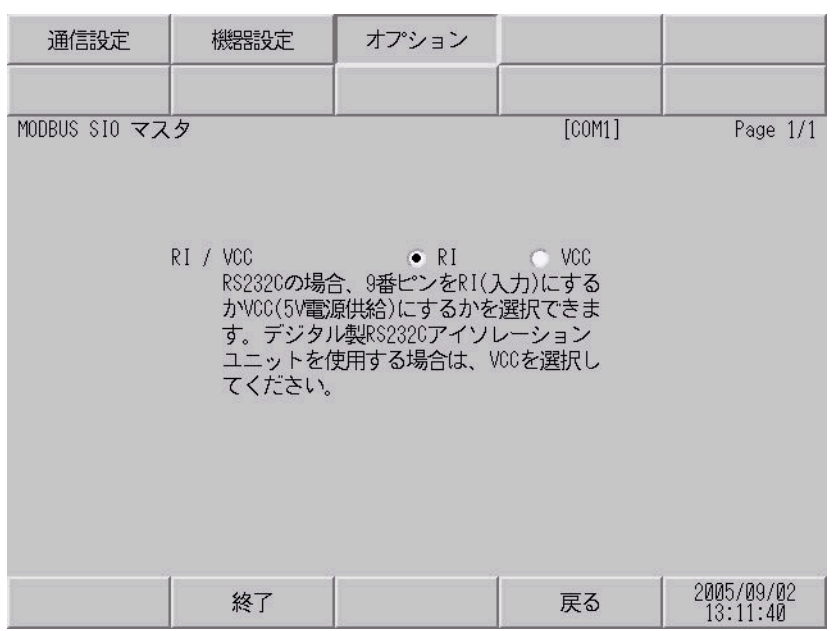

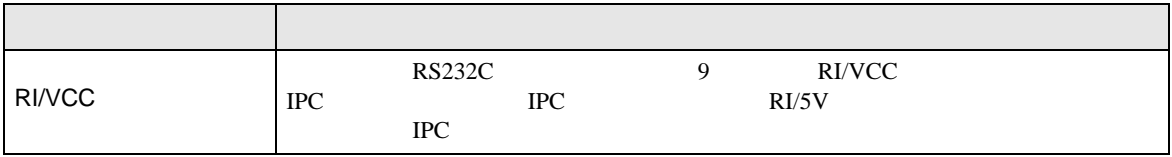

<span id="page-35-0"></span>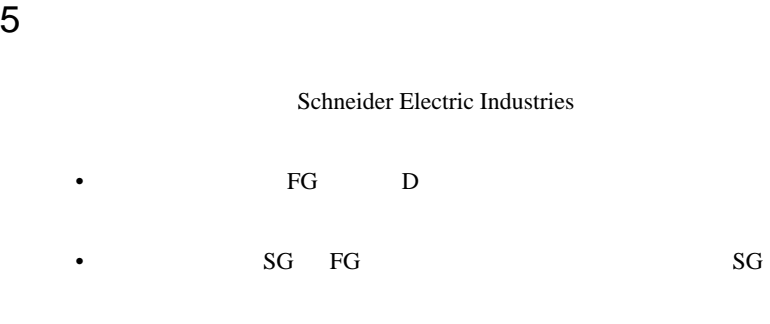

<span id="page-35-1"></span>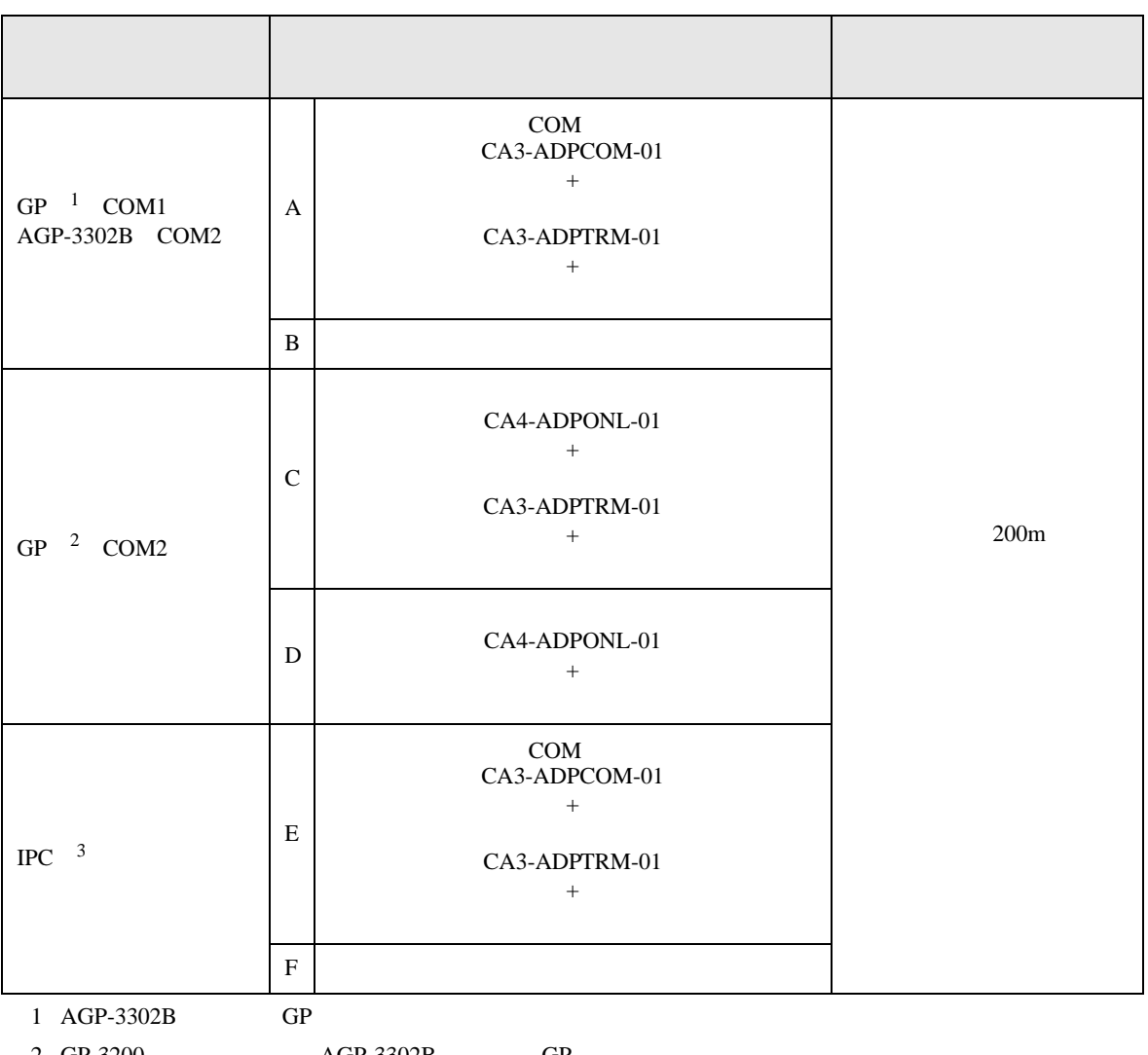

• ノイズなどの影響で通信が安定しない場合はアイソレーションユニットを接続してください。

2 GP-3200  $AGP-3302B$  GP

 $3 \text{ RS-}422/485(2)$  COM COM 6

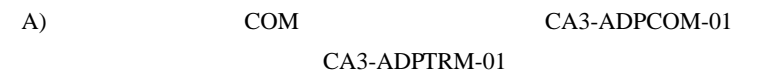

•  $1:1$ 

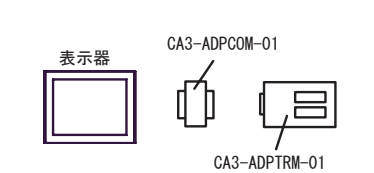

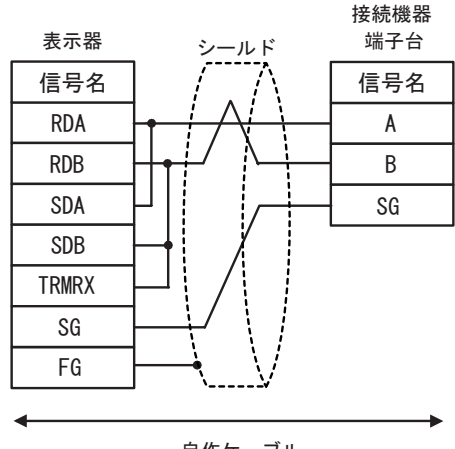

自作ケーブル

•  $1:n$ 

CA3-ADPCOM-01

O

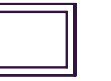

表示器

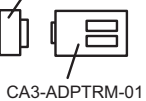

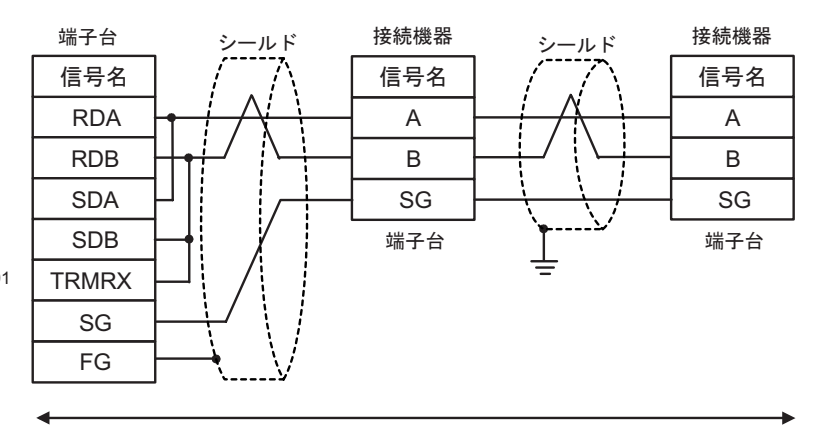

自作ケーブル

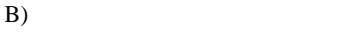

•  $1:1$ 

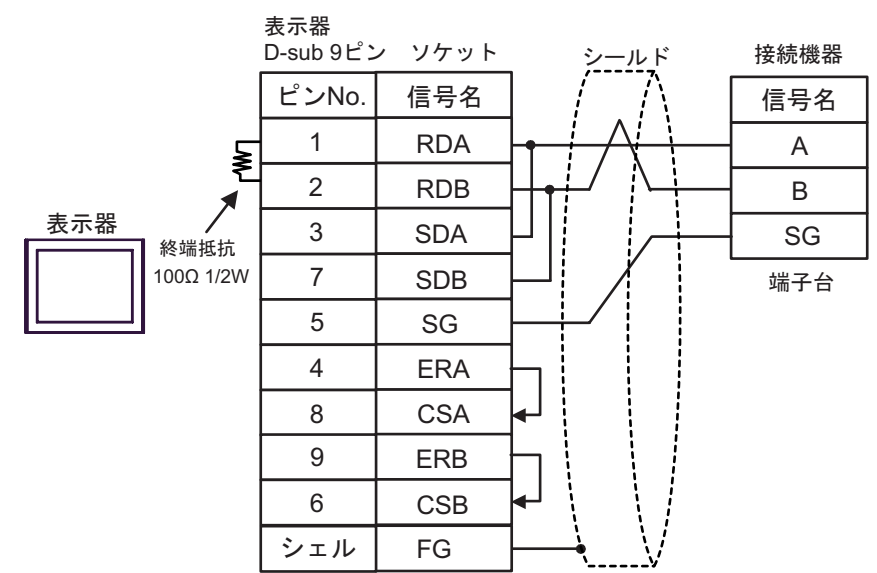

•  $1:n$ 

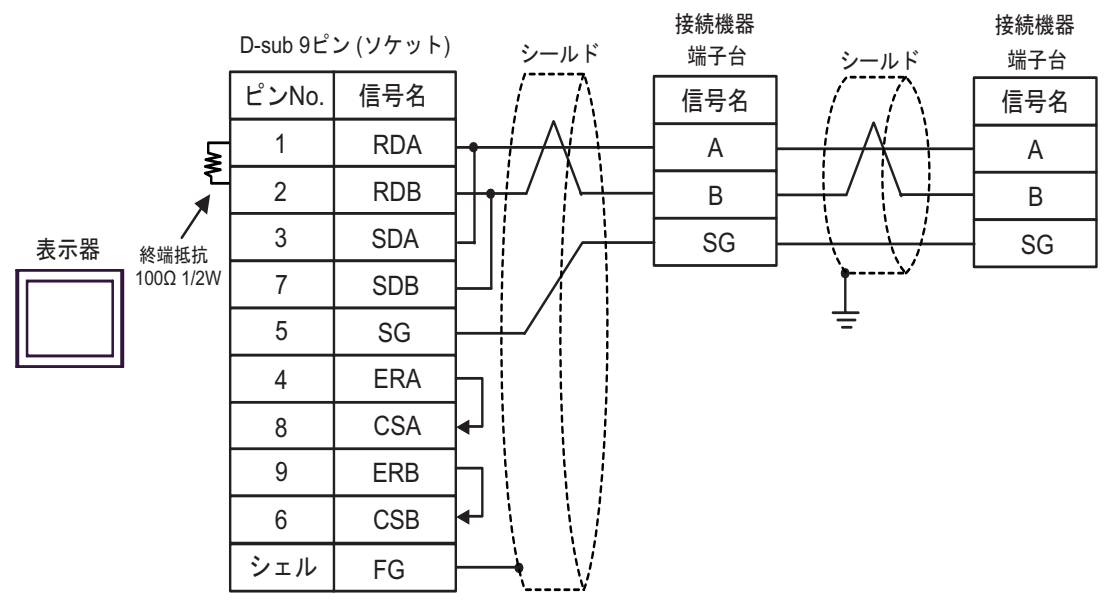

C) ( $CA4$ -ADPONL-01)

CA3-ADPTRM-01

•  $1:1$ 

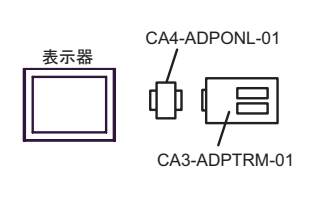

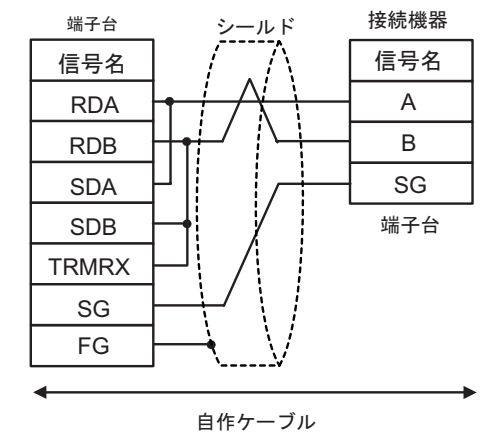

•  $1:n$ 

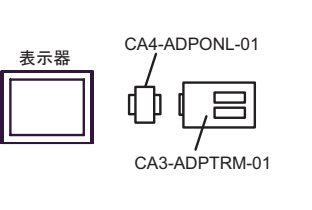

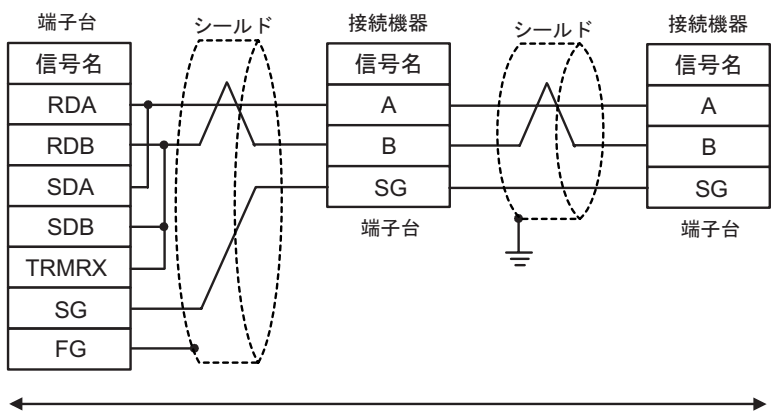

接続機器

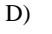

•  $1:1$ 

D)  $CA4$ -ADPONL-01

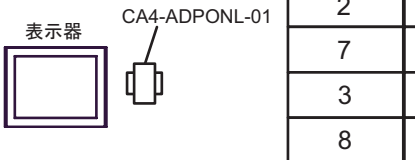

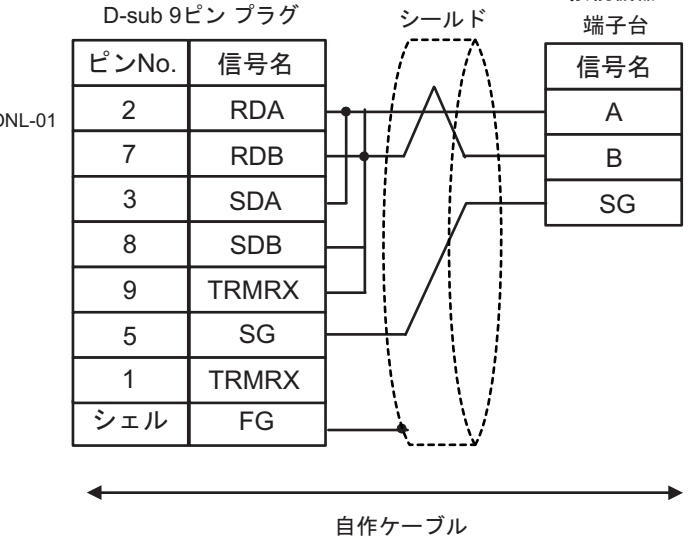

•  $1:n$ 

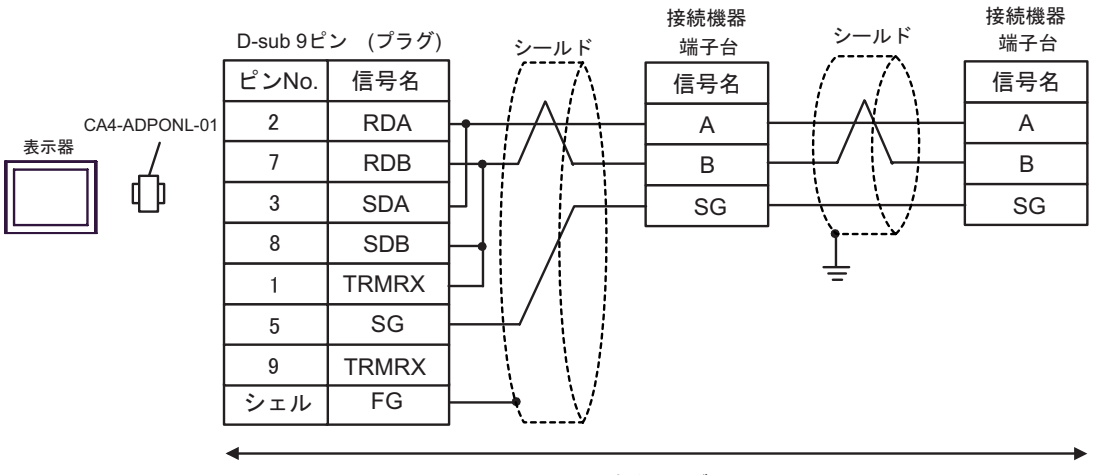

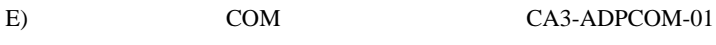

CA3-ADPTRM-01

•  $1:1$ 

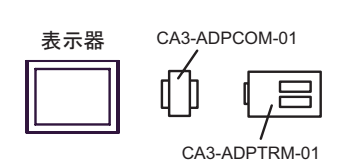

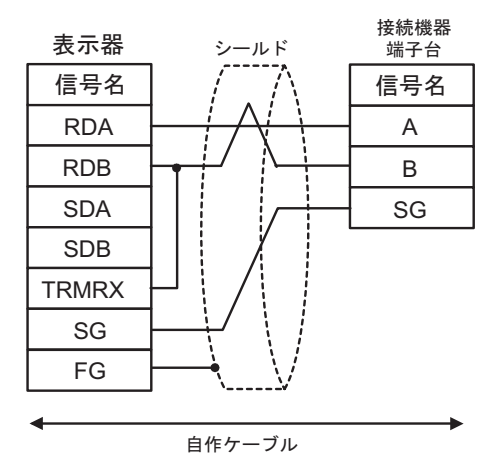

 $\bullet$  1:n

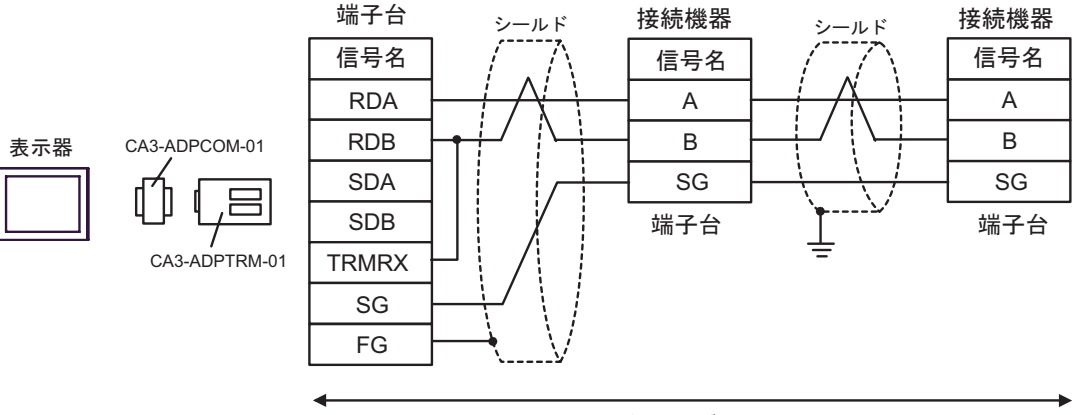

F)  $\Box$ 

•  $1:1$ 

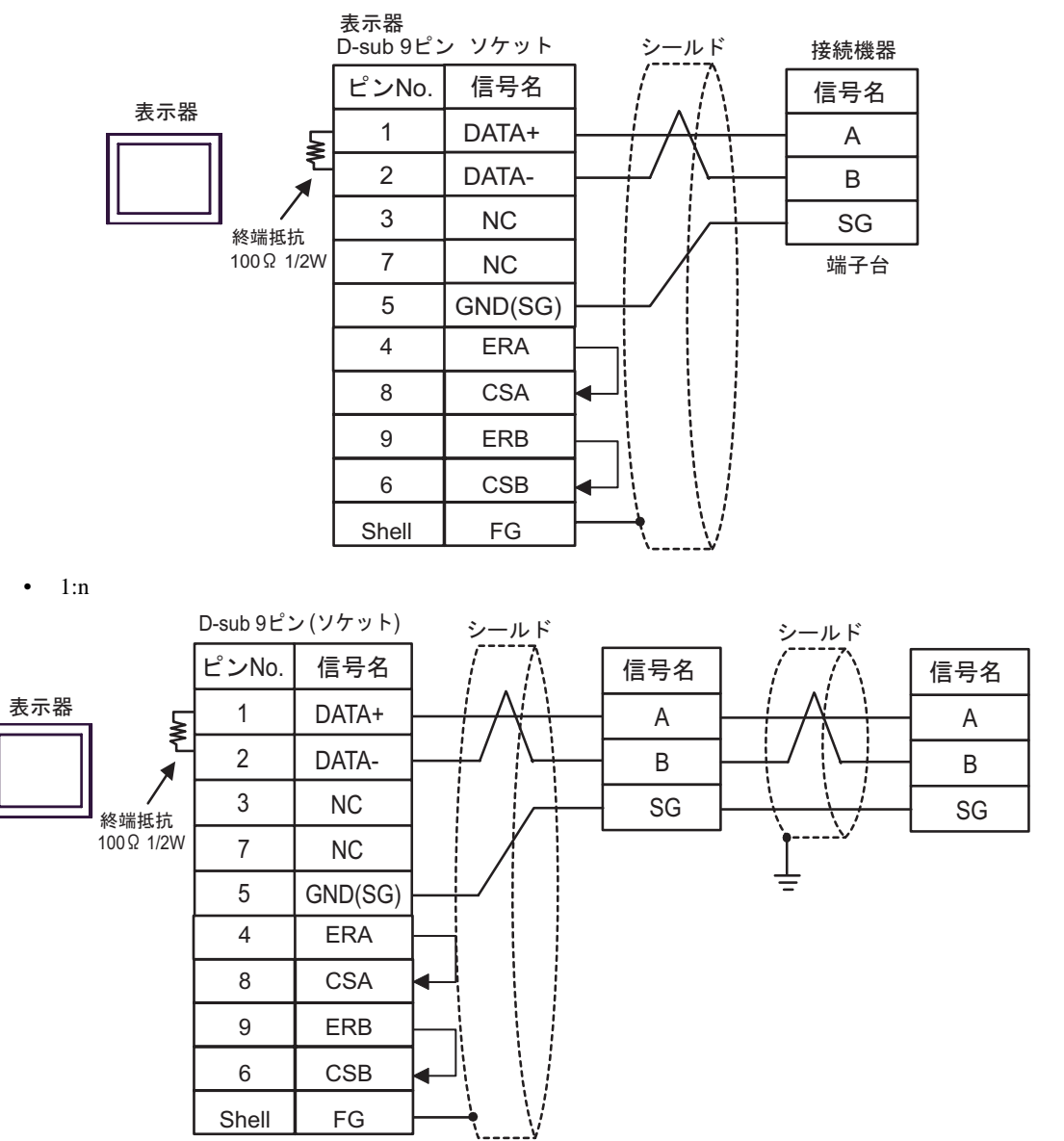

**2** 

<span id="page-42-0"></span>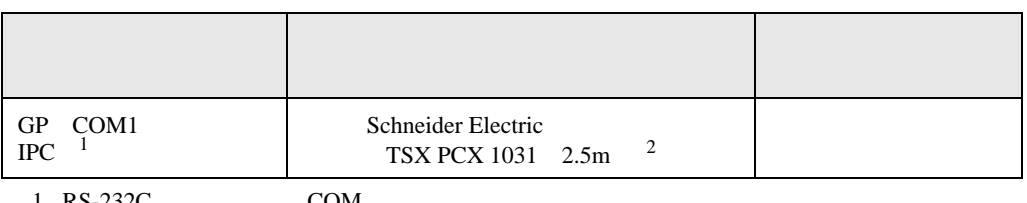

 $1 \text{ RS-232C}$  COM  $6 \text{ PCC}$ 

2 \* 3 OTHER DIRECT "

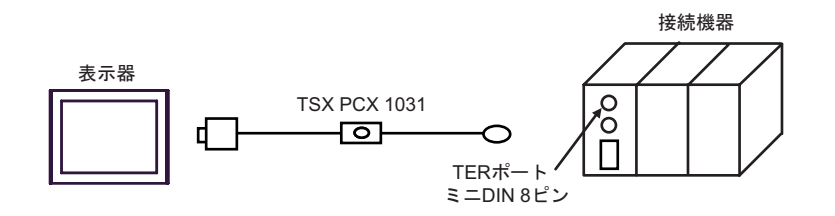

<span id="page-43-0"></span>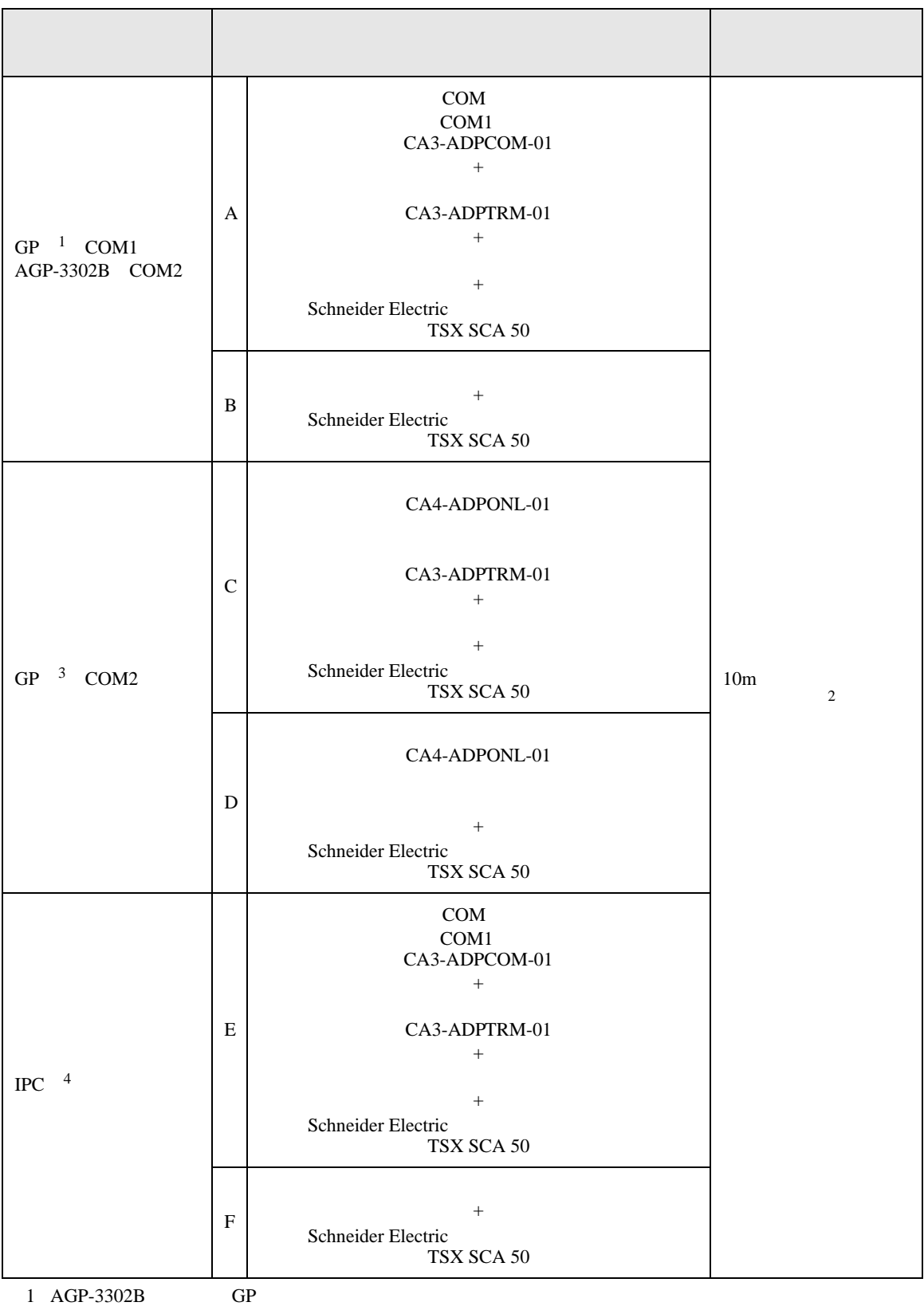

A)  $COM$  COM  $CAA3-ADPCOM-01$ CA3-ADPTRM-01 Schneider Electric TSX SCA 50 •  $1:1$ 2 GP GP 1000m 3 GP-3200  $AGP-3302B$  GP 4 RS-422/485(2 ) COM  $\overline{G}$  IPC COM 6 表示器 CA3-ADPTRM-01 CA3-ADPCOM-01 端子台 シールド RDA RDB SDA SDB 信号名 接続機器 ⊕ 赤 青  $D(A)$ SG ⊕ SG  $D(B)$ 信号名

FG

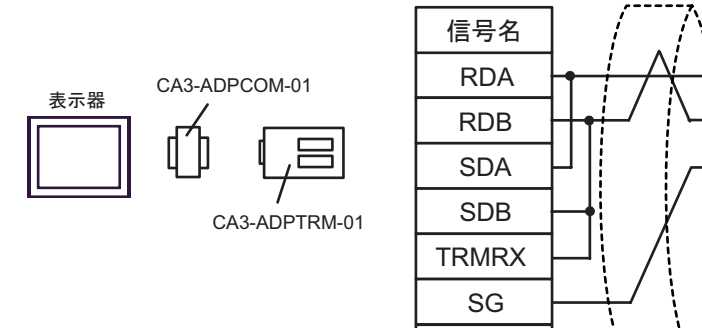

$$
\widehat{\mathsf{B}}^{\mathsf{f}\mathsf{f}}\mathsf{f}\mathsf{f}\mathsf{f}\mathsf{f}\mathsf{f}
$$

•  $1:n$ 

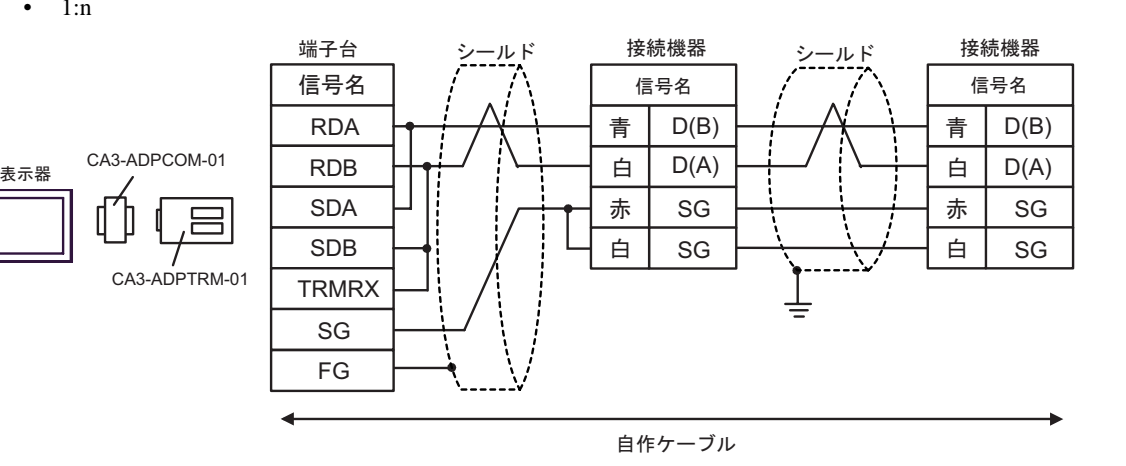

B) Schneider Electric TSX SCA 50

•  $1:1$ 

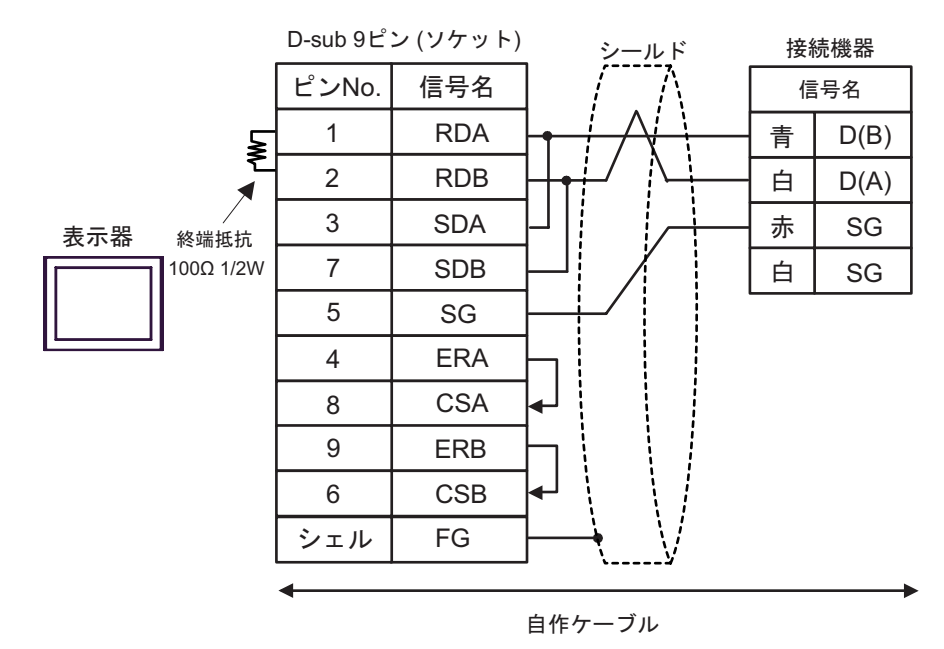

•  $1:n$ 

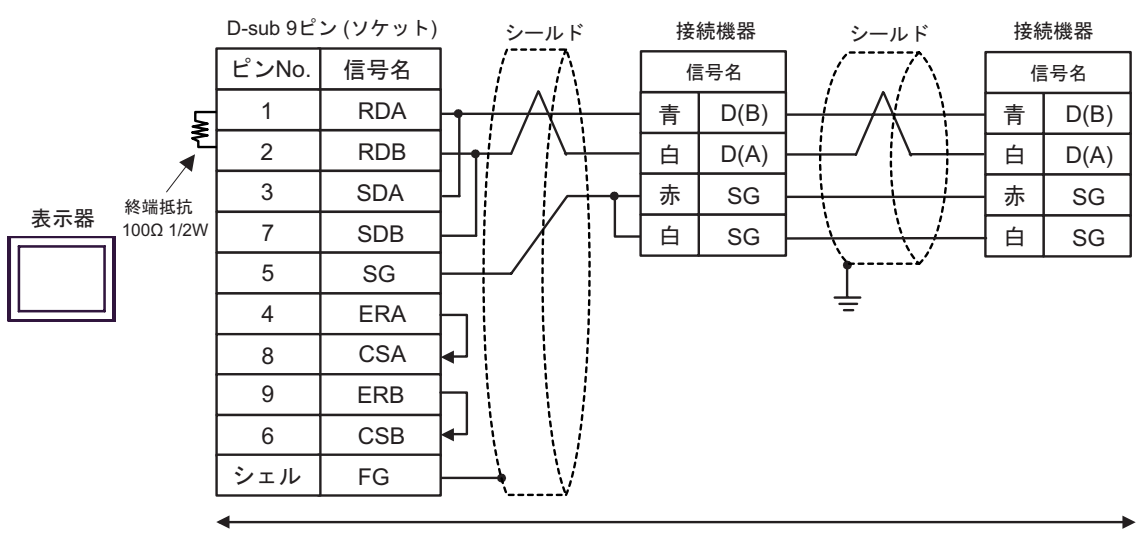

### C) ( $CA4$ -ADPONL-01)

# CA3-ADPTRM-01 Schneider Electric TSX SCA 50

•  $1:1$ 

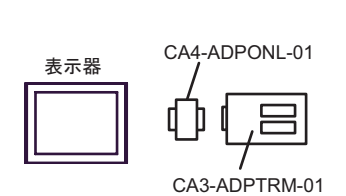

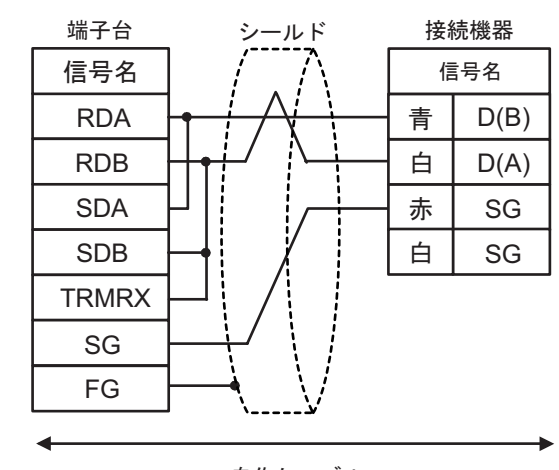

自作ケーブル

•  $1:n$ 

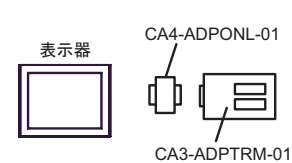

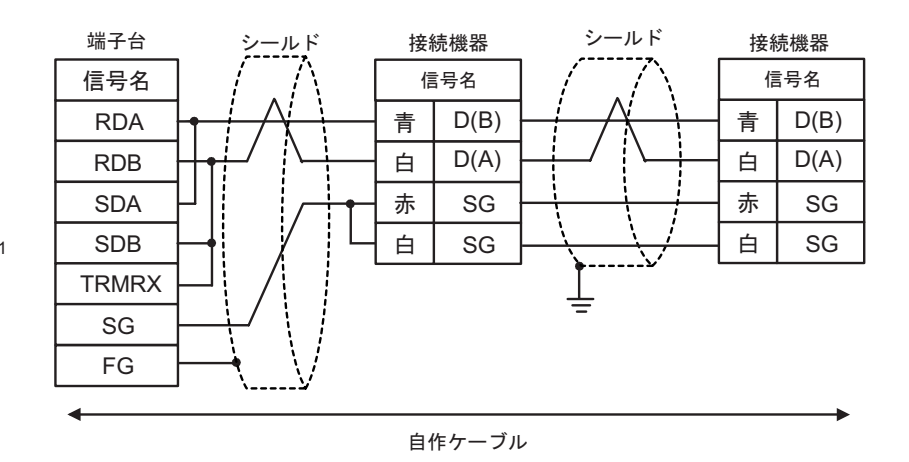

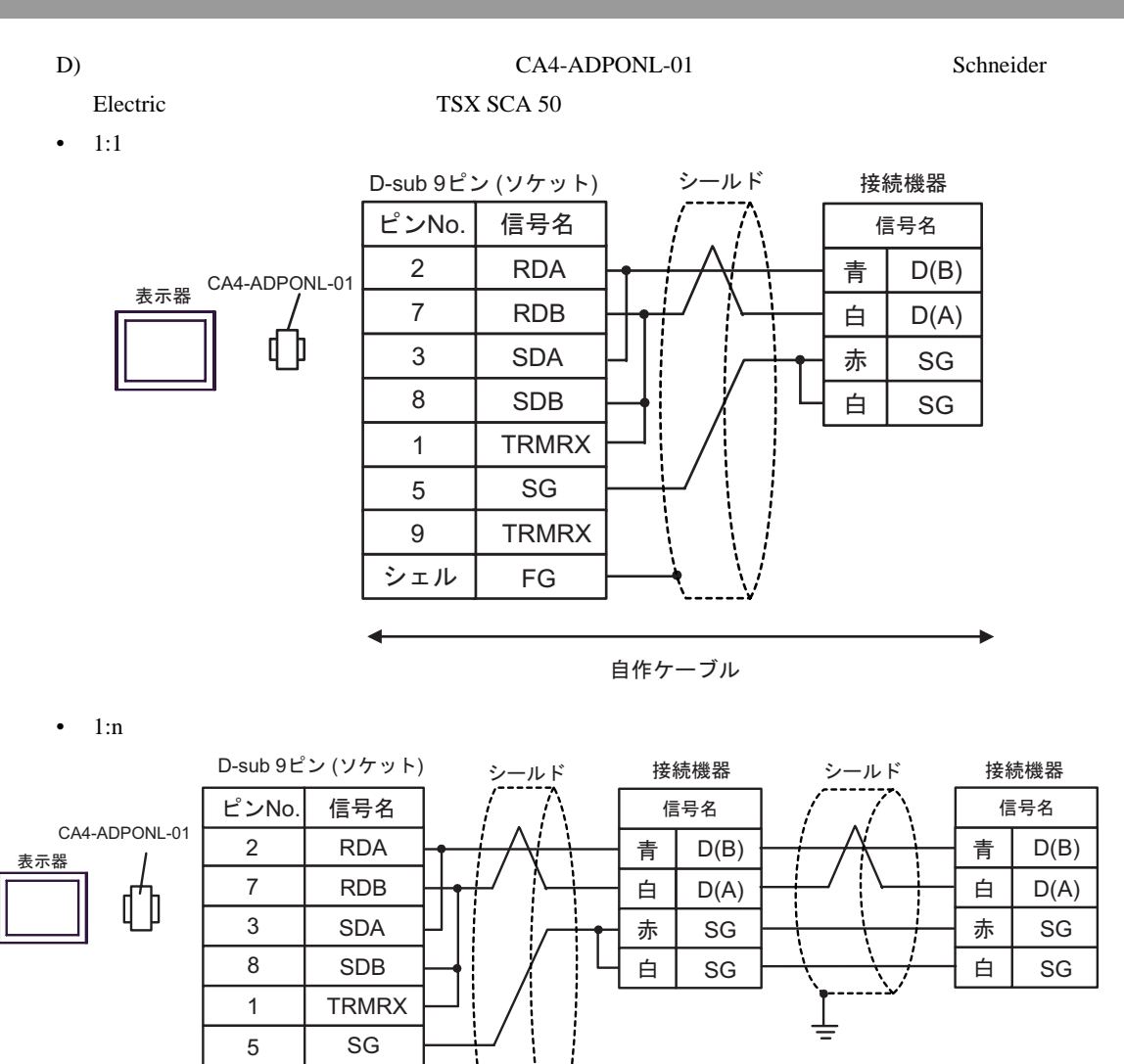

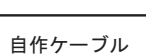

9

**TRMRX** 

FG

シェル

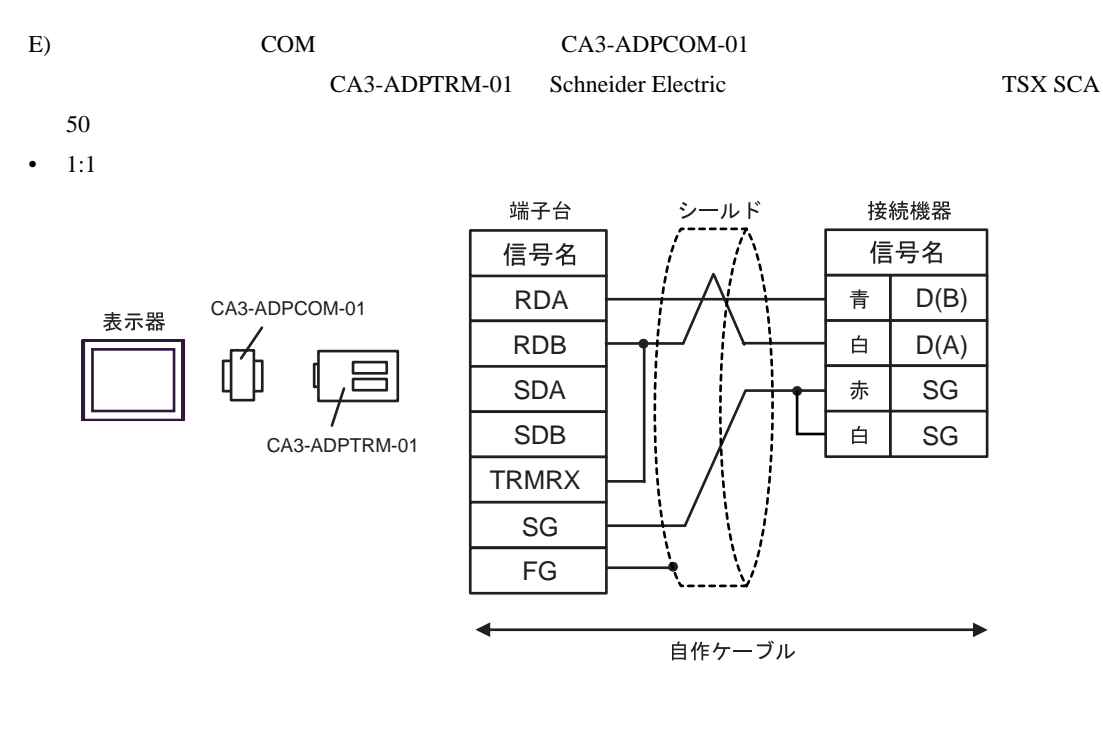

•  $1:n$ 

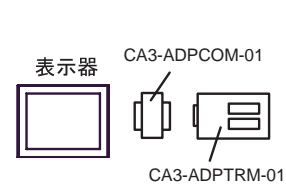

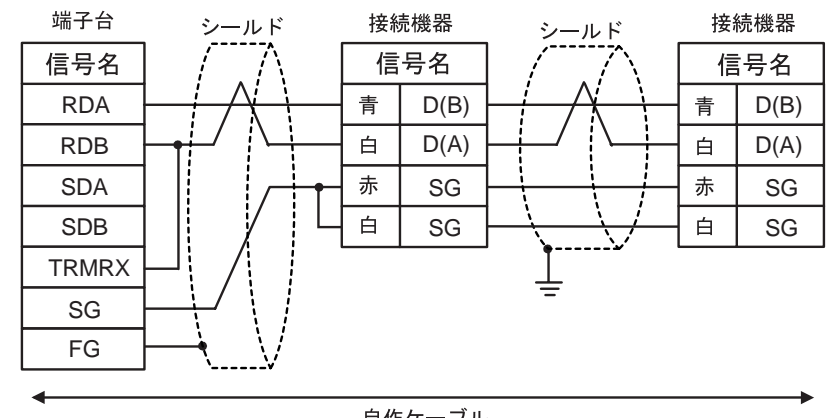

- F) Schneider Electric TSX SCA 50
- $1:1$

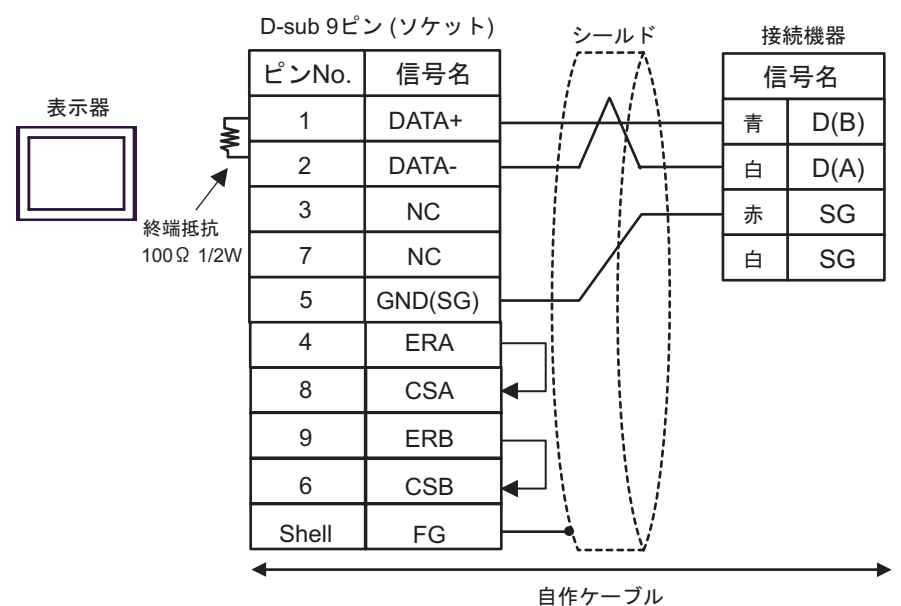

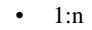

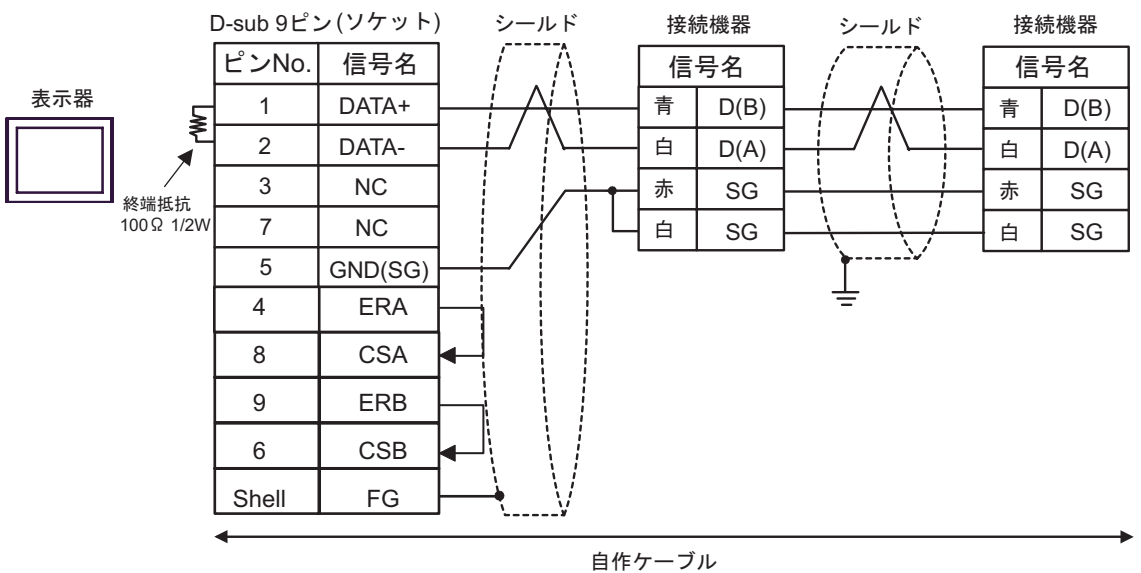

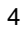

<span id="page-50-0"></span>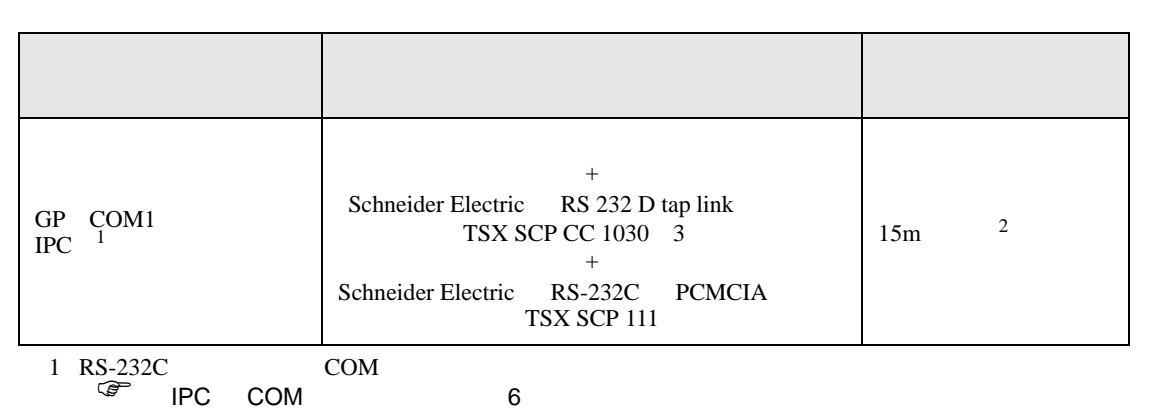

2 TSX SCP CC 1030

Schneider Electric RS 232 D tapLink TSX SCP CC 1030 Schneider Electric RS-232C PCMCIA TSX SCP 111

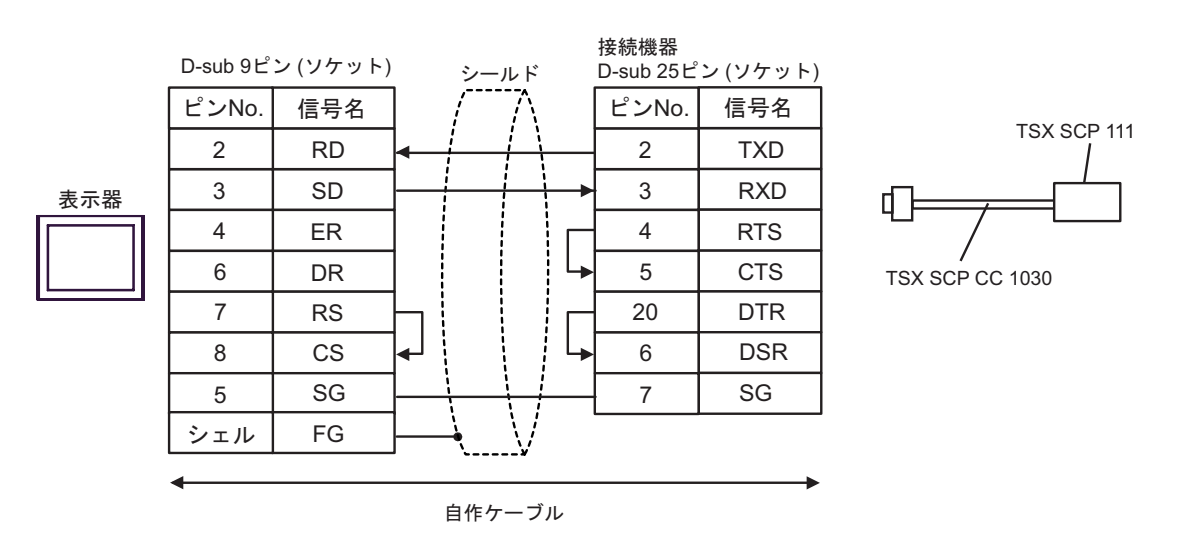

<span id="page-51-0"></span>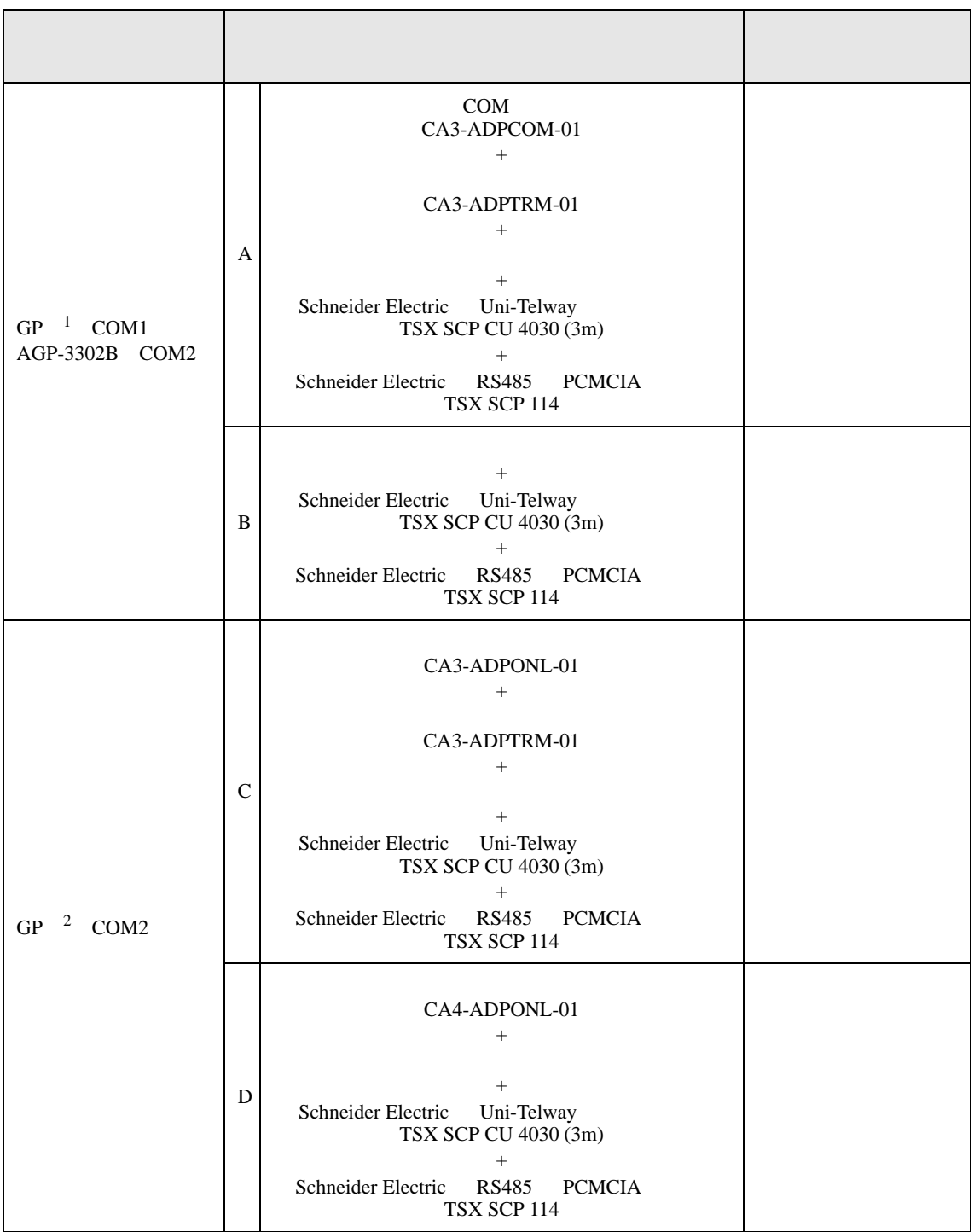

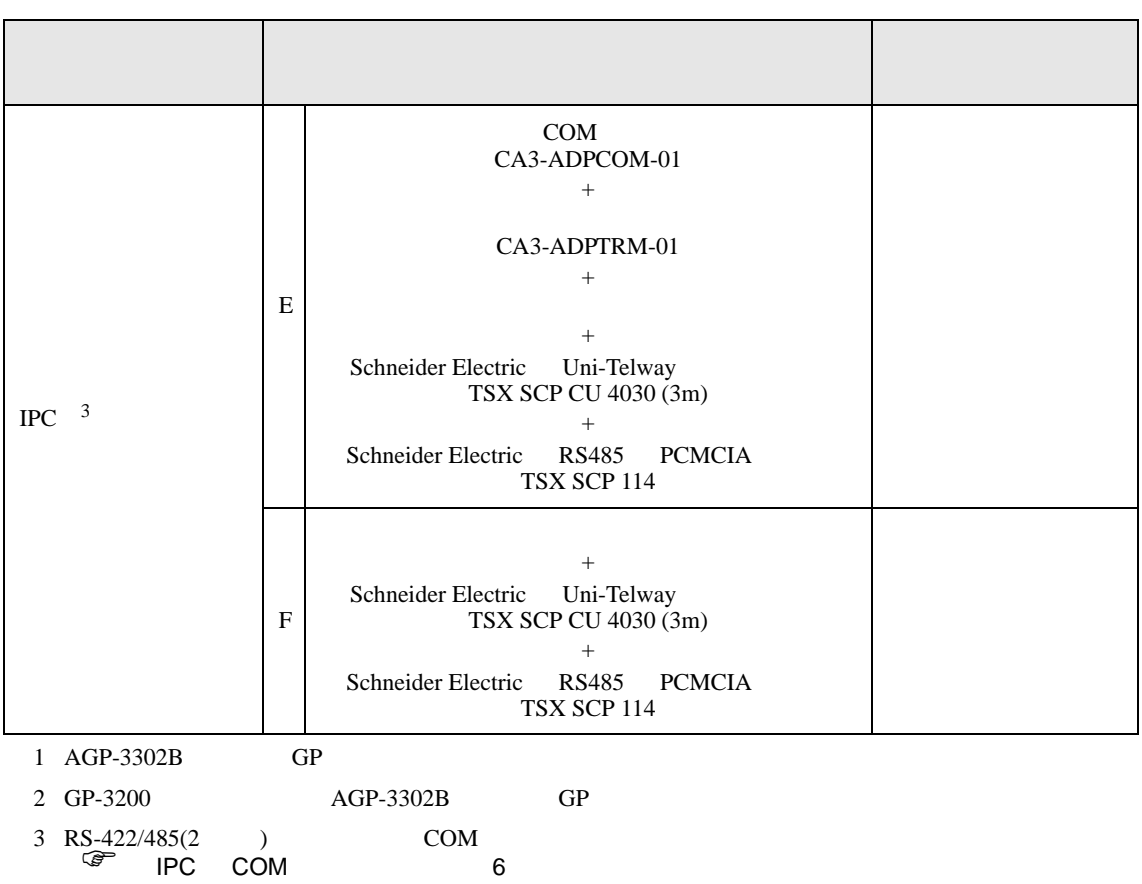

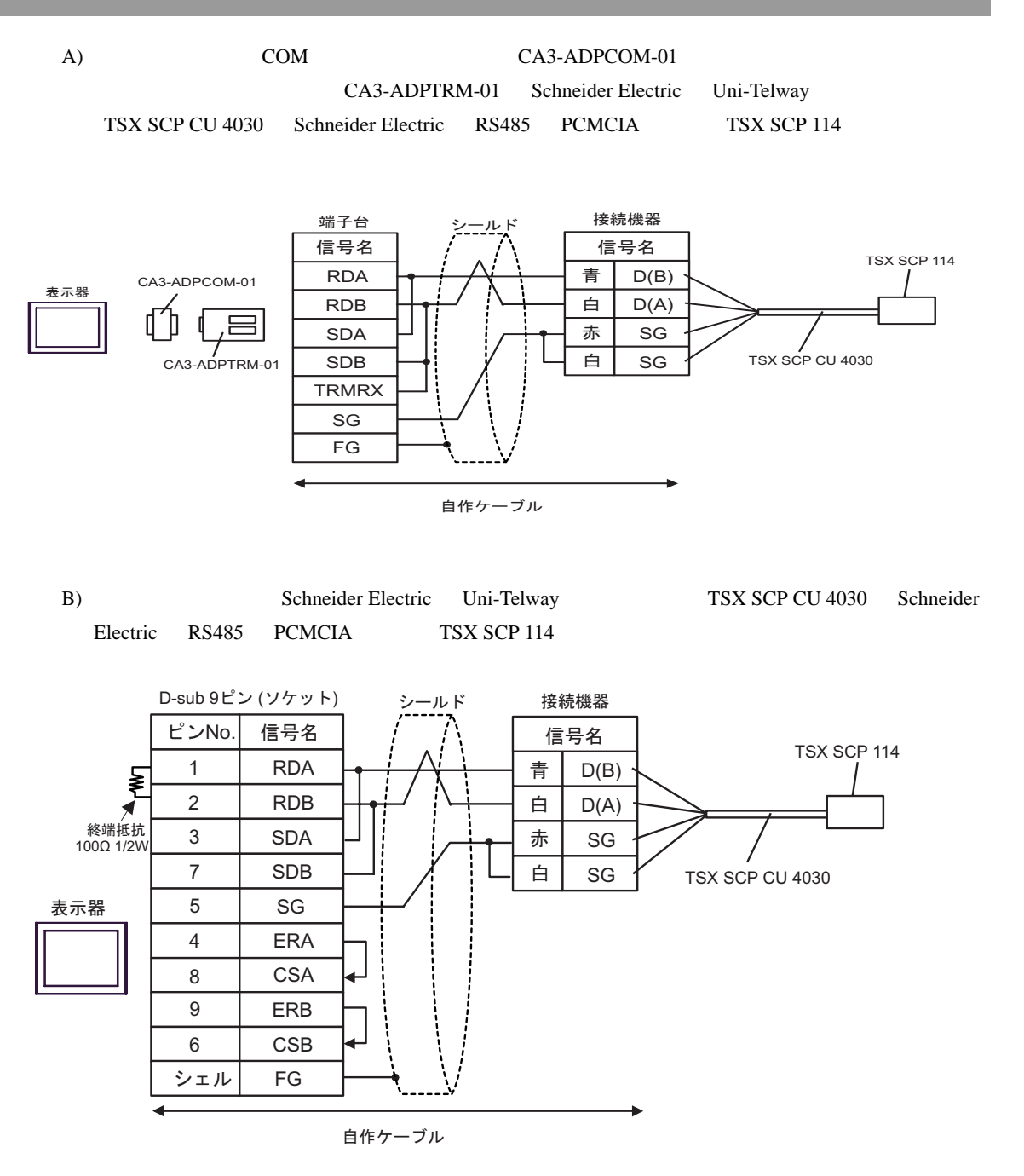

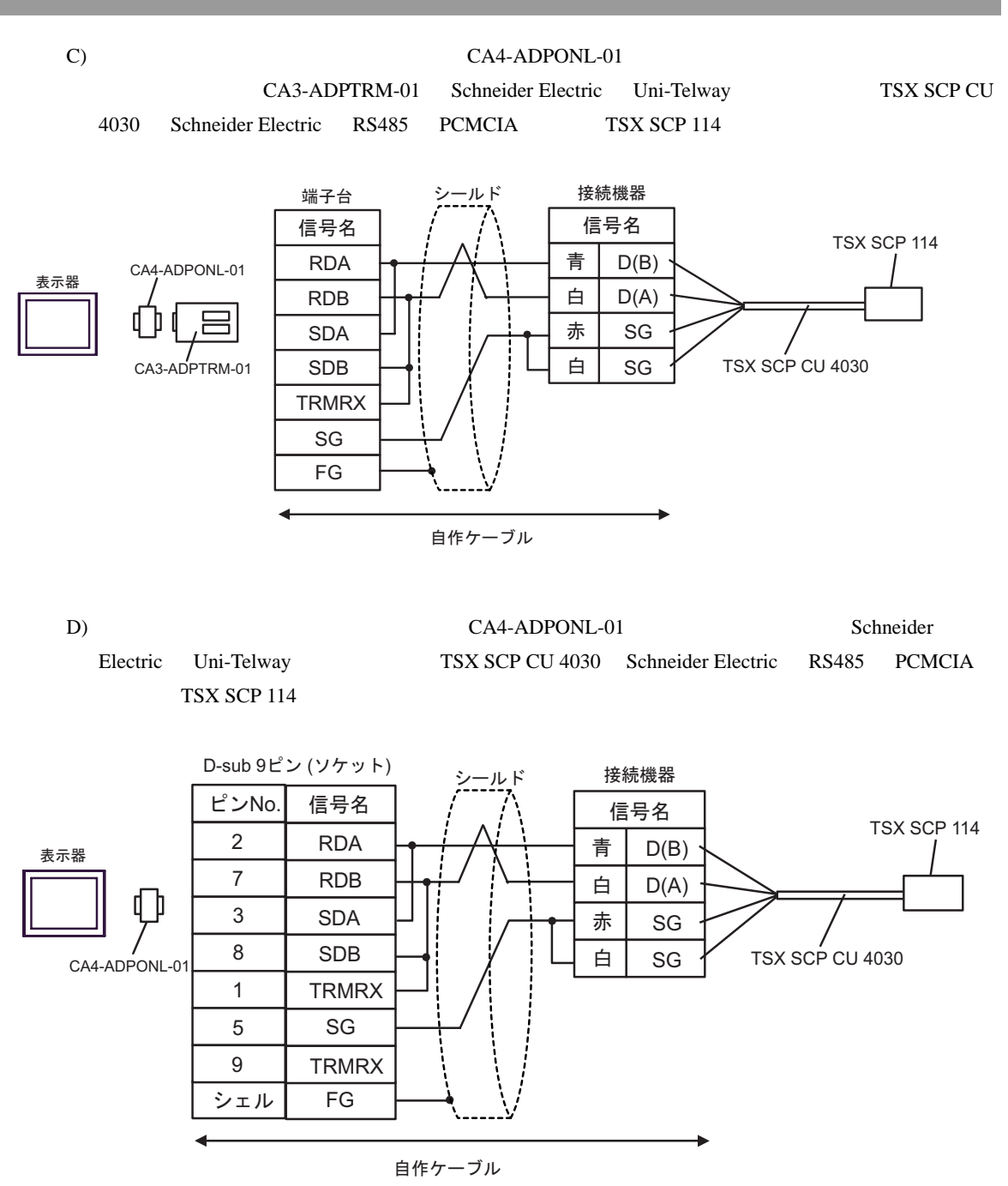

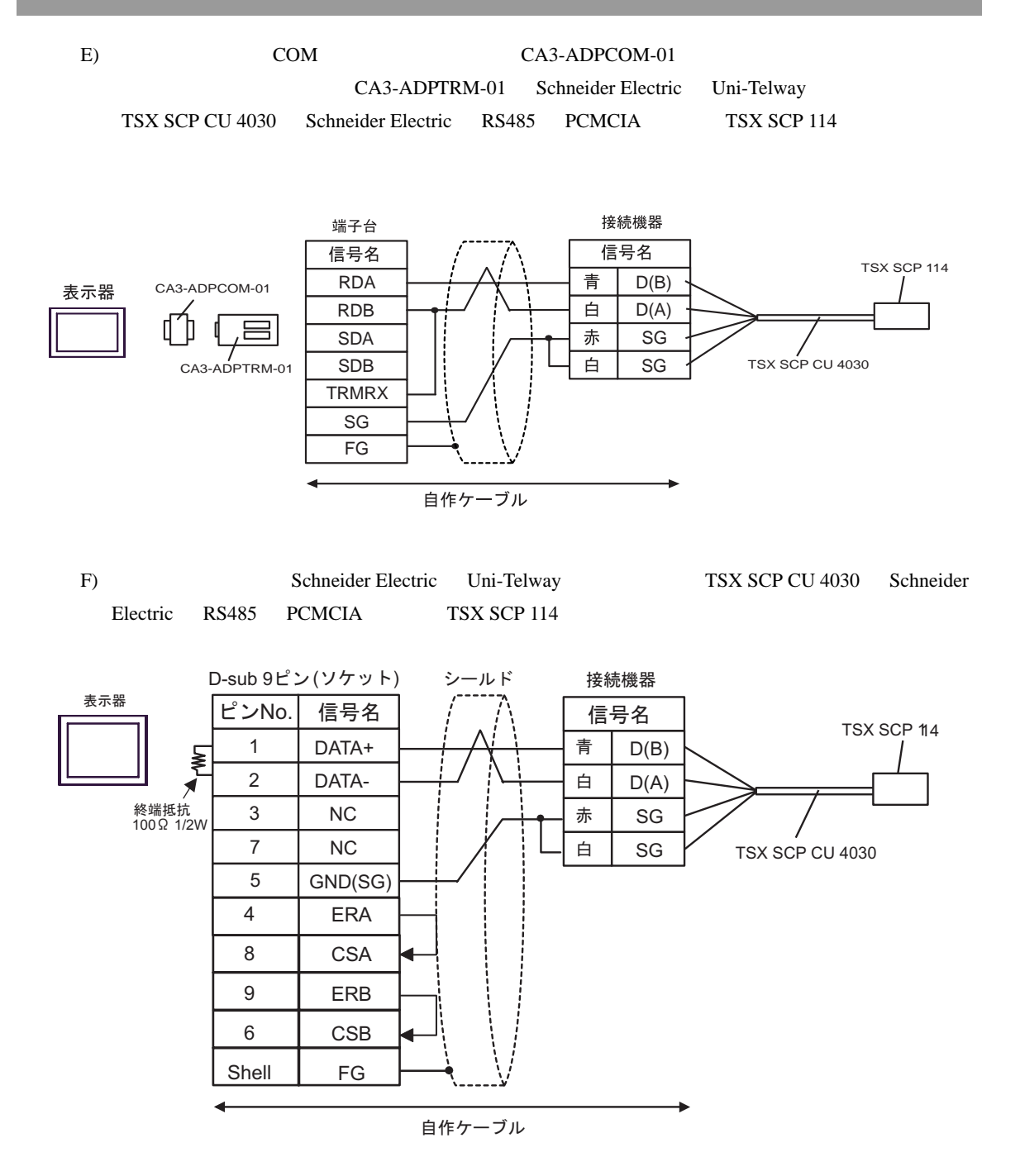

<span id="page-56-0"></span>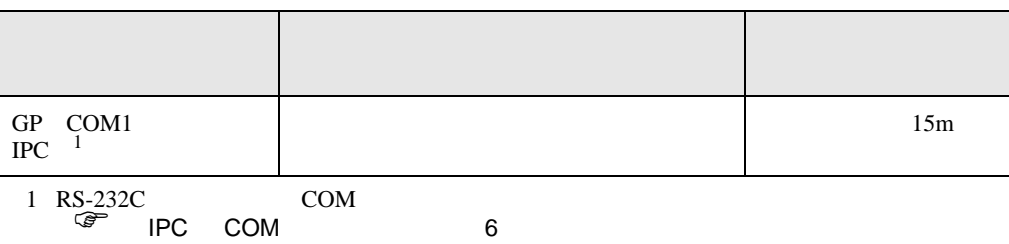

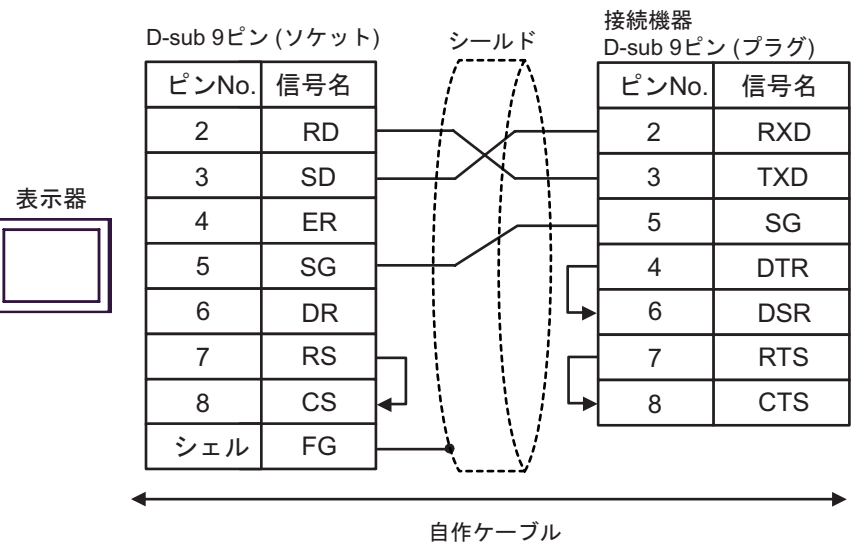

<span id="page-57-0"></span>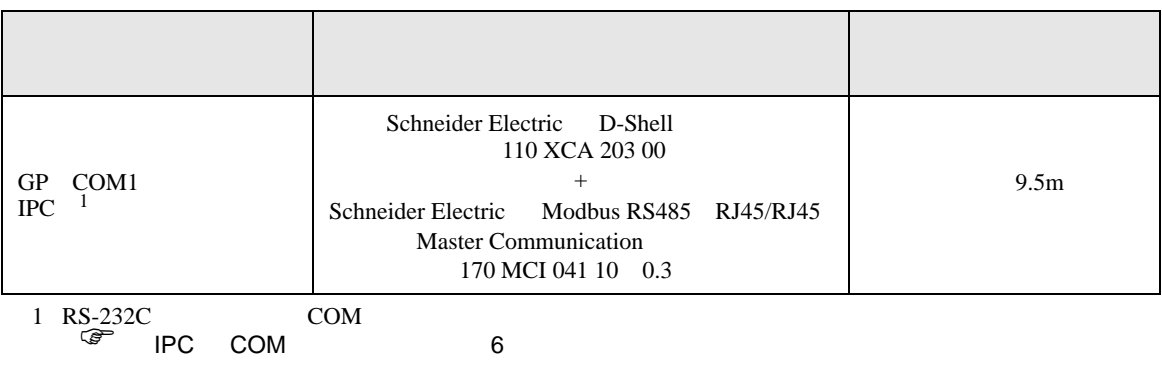

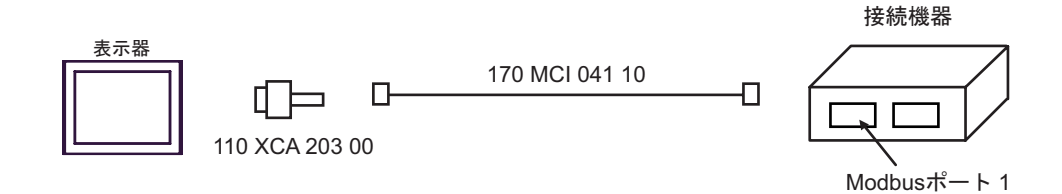

<span id="page-58-0"></span>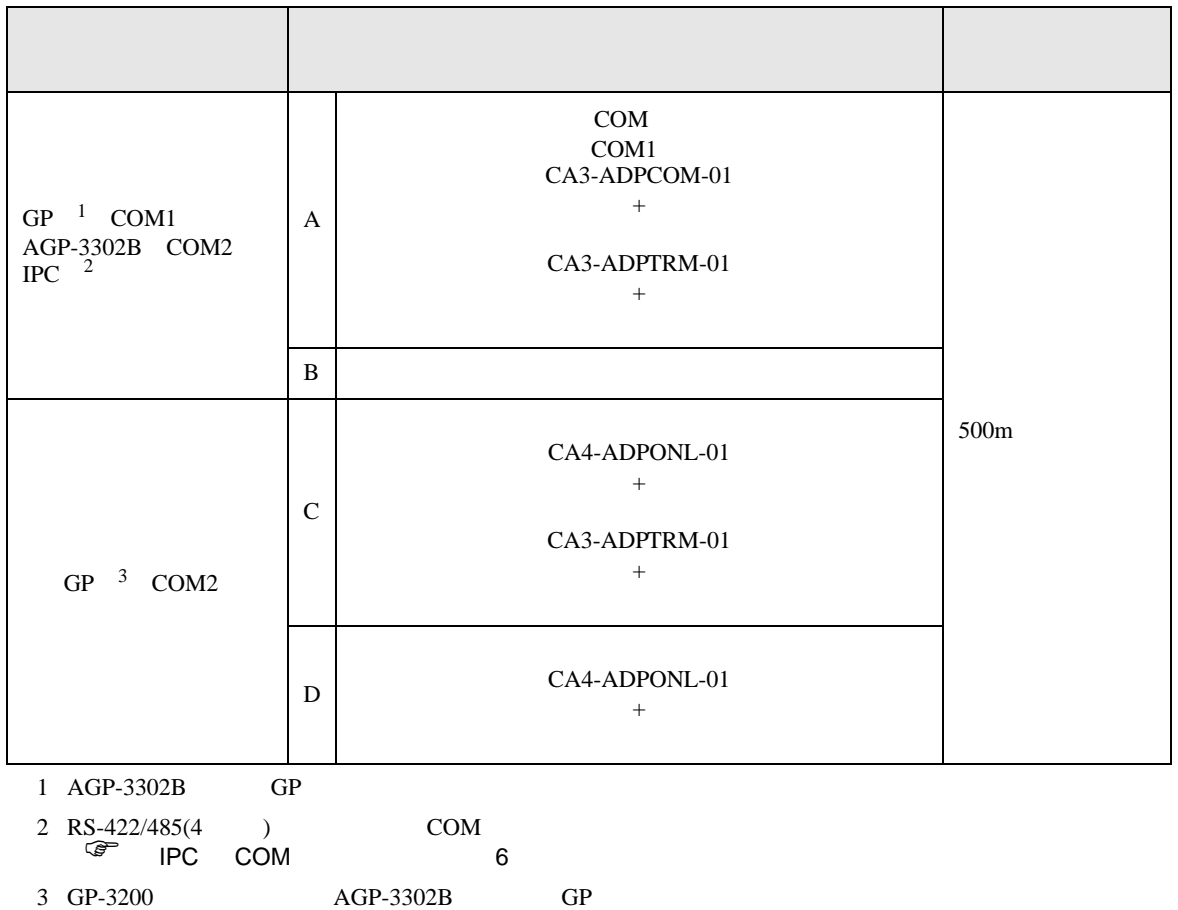

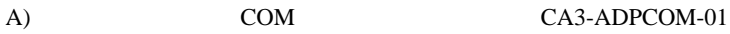

CA3-ADPTRM-01

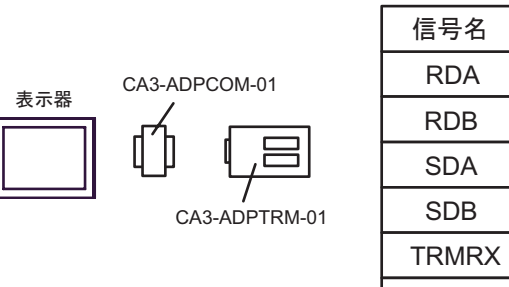

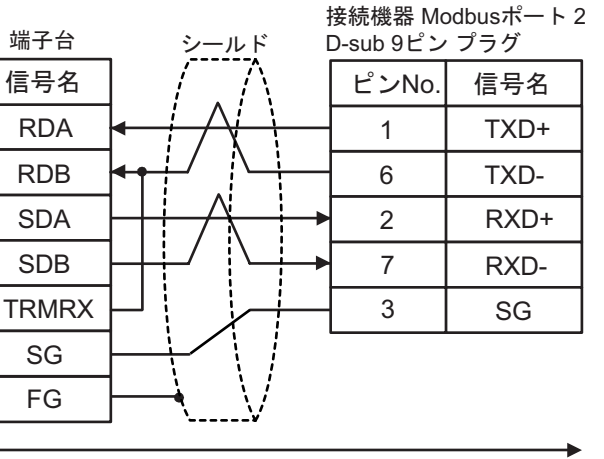

自作ケーブル

 $B)$ 

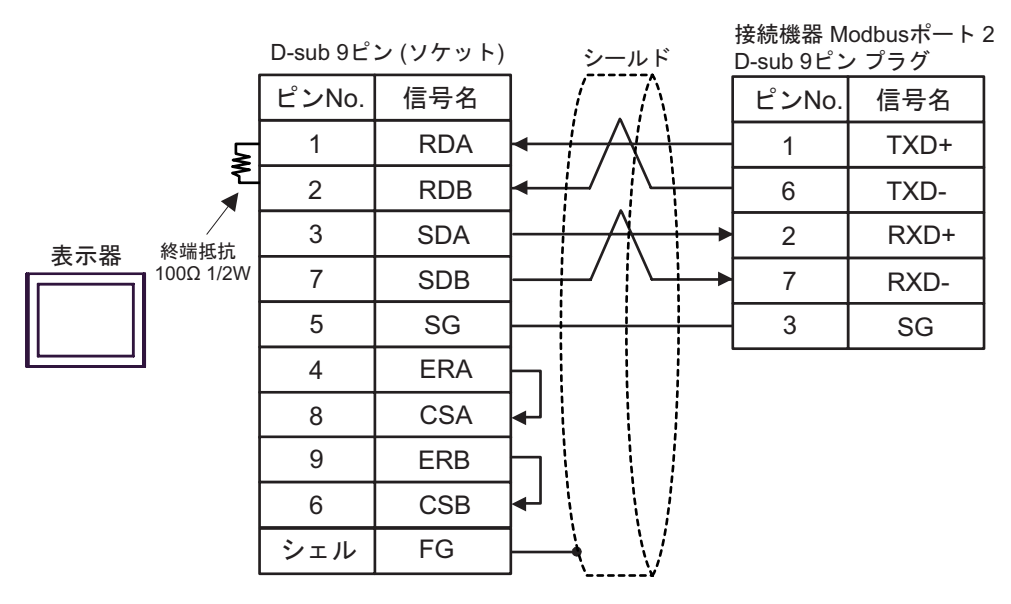

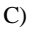

C) (CA4-ADPONL-01)

CA3-ADPTRM-01

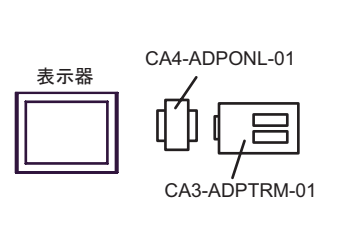

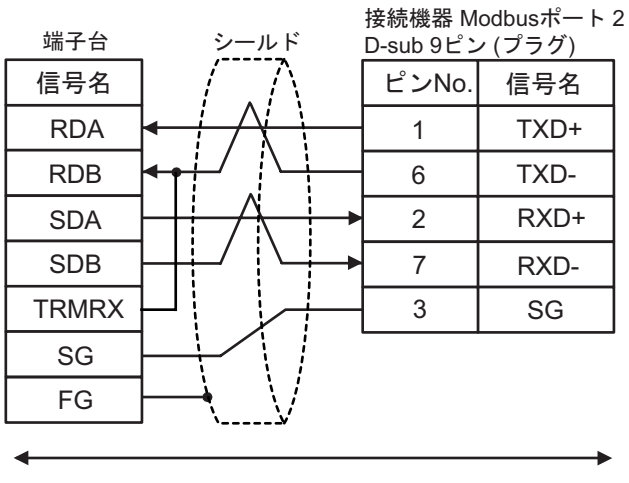

自作ケーブル

# D)  $CA4$ -ADPONL-01

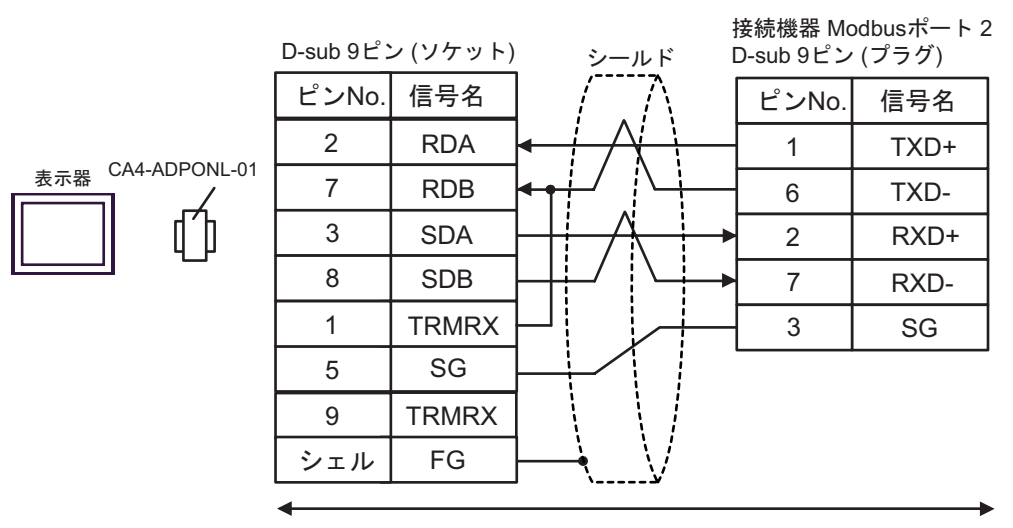

<span id="page-61-0"></span>6 to the contract of the contract of the contract of the contract of the contract of the contract of the contra<br>The contract of the contract of the contract of the contract of the contract of the contract of the contract o

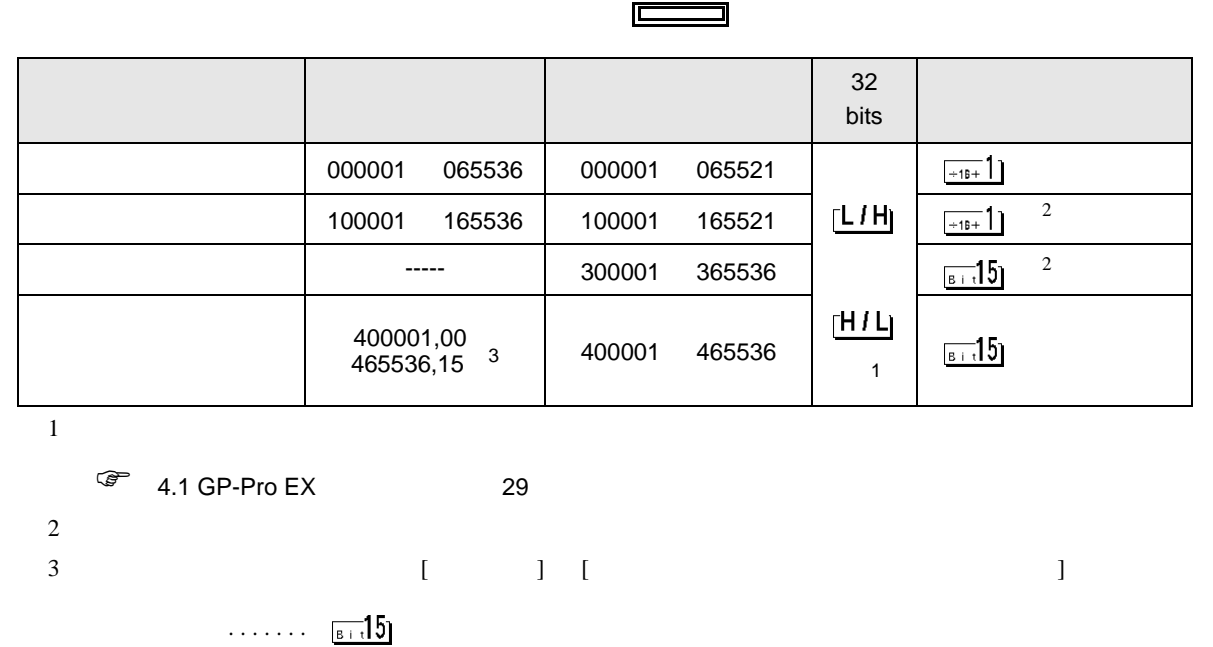

<span id="page-61-1"></span>............400001,00 465536,15

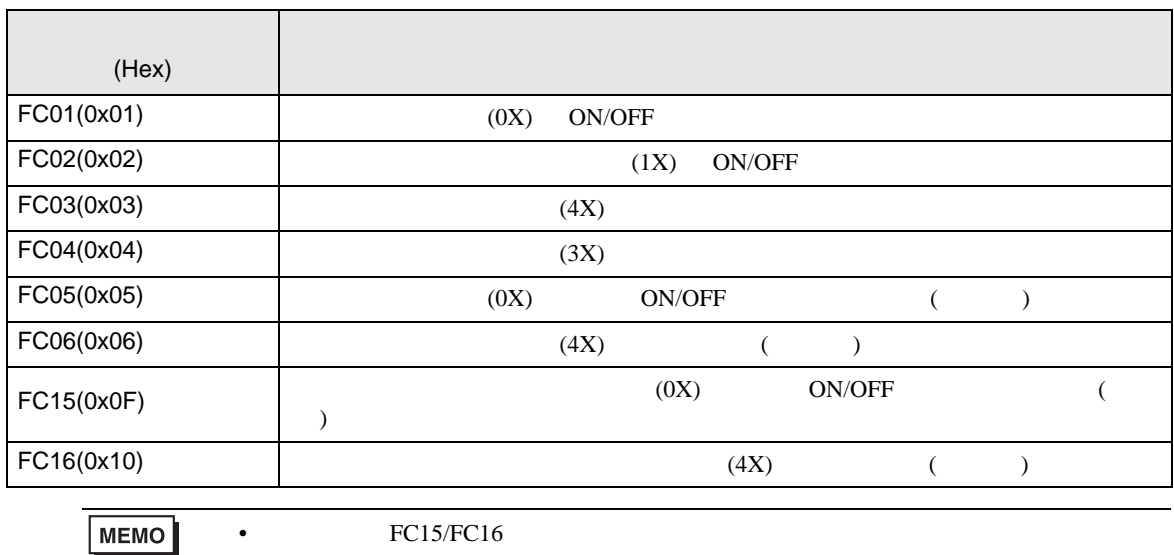

FC05/FC06

# IEC61131

IEC61131 MODBUS

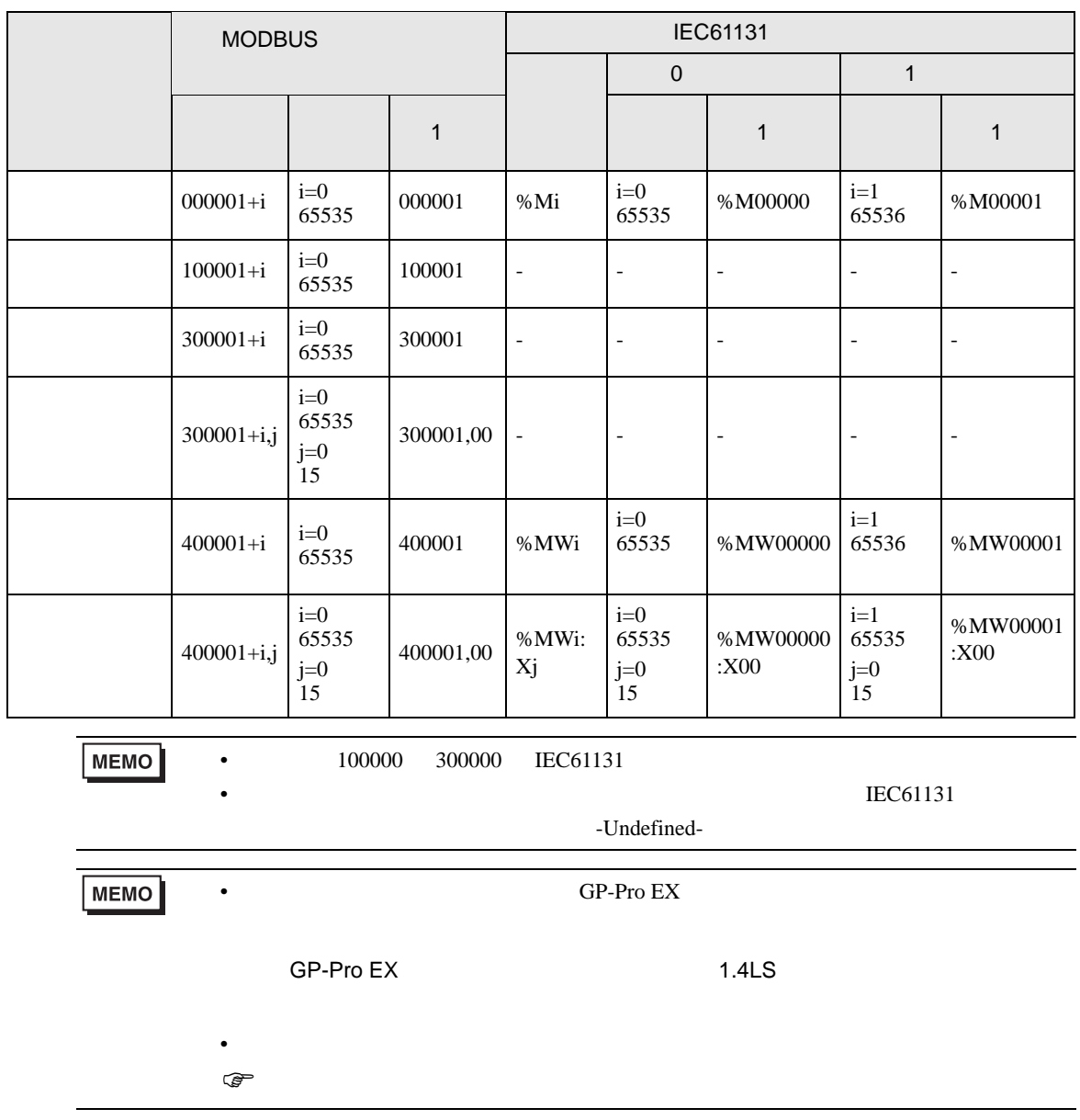

<span id="page-63-0"></span> $7$ 

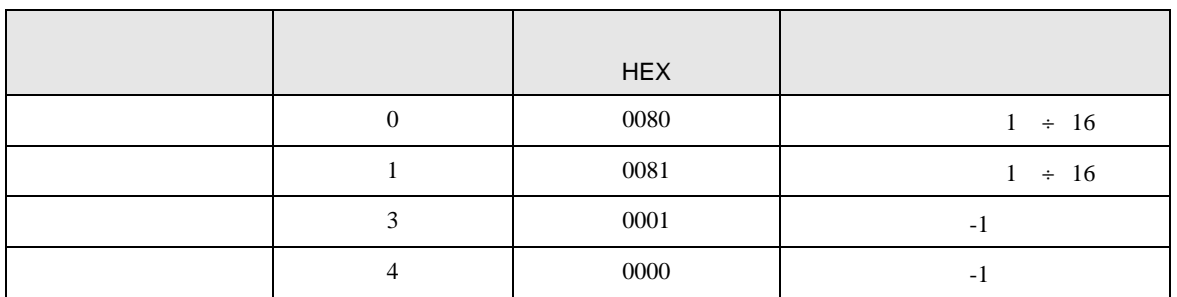

<span id="page-64-0"></span>8 エラー

エラーメッセージは表示器の画面上に「番号 : 機器名 : エラーメッセージ ( エラー発生箇所 )」のよう

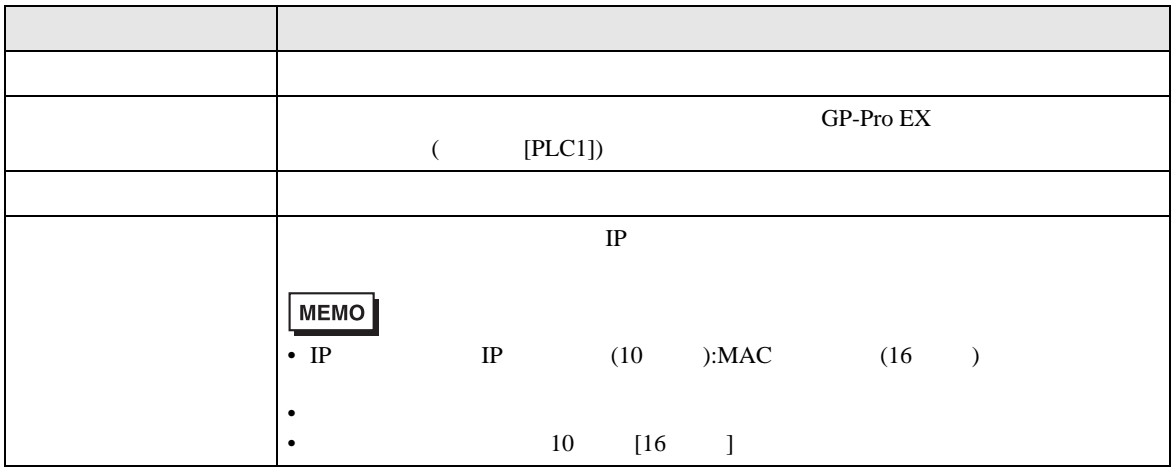

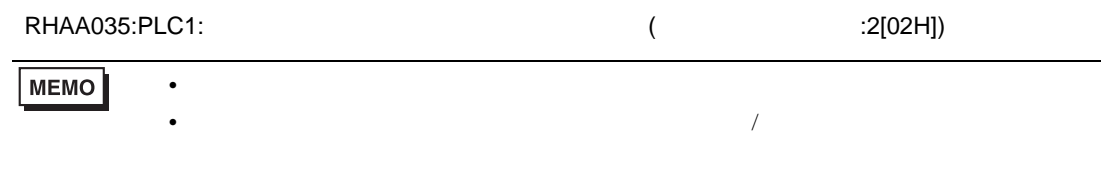